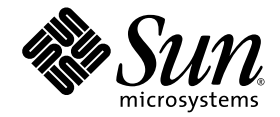

# Web Application Framework Tag Library Reference

Sun Java™ Studio Enterprise 7 2004Q4

Sun Microsystems, Inc. www.sun.com

Part No. 819-0730-10 December 2004, Revision A

Submit comments about this document at: <http://www.sun.com/hwdocs/feedback>

Copyright © 2004 Sun Microsystems, Inc., 4150 Network Circle, Santa Clara, California 95054, U.S.A. All rights reserved.

U.S. Government Rights - Commercial software. Government users are subject to the Sun Microsystems, Inc. standard license agreement and applicable provisions of the FAR and its supplements.

This distribution may include materials developed by third parties.Sun, Sun Microsystems, the Sun logo and Java are trademarks or registered trademarks of Sun Microsystems, Inc. in the U.S. and other countries.

All SPARC trademarks are used under license and are trademarks or registered trademarks of SPARC International, Inc. in the U.S. and other countries. Products bearing SPARC trademarks are based upon architecture developed by Sun Microsystems, Inc.

UNIX is a registered trademark in the U.S. and other countries, exclusively licensed through X/Open Company, Ltd.

Products covered by and information contained in this service manual are controlled by U.S. Export Control laws and may be subject to the export or import laws in other countries. Nuclear, missile, chemical biological weapons or nuclear maritime end uses or end users, whether direct or indirect, are strictly prohibited. Export or reexport to countries subject to U.S. embargo or to entities identified on U.S. export exclusion lists, including, but not limited to, the denied persons and specially designated nationals lists is strictly prohibited.

DOCUMENTATION IS PROVIDED "AS IS" AND ALL EXPRESS OR IMPLIED CONDITIONS, REPRESENTATIONS AND WARRANTIES, INCLUDING ANY IMPLIED WARRANTY OF MERCHANTABILITY, FITNESS FOR A PARTICULAR PURPOSE OR NON-INFRINGEMENT, ARE DISCLAIMED, EXCEPT TO THE EXTENT THAT SUCH DISCLAIMERS ARE HELD TO BE LEGALLY INVALID.

Copyright © 2004 Sun Microsystems, Inc., 4150 Network Circle, Santa Clara, California 95054, Etats-Unis. Tous droits réservés.

Cette distribution peut comprendre des composants développés par des tierces parties.Sun, Sun Microsystems, le logo Sun et Java sont des marques de fabrique ou des marques déposées de Sun Microsystems, Inc. aux Etats-Unis et dans d'autres pays.

Toutes les marques SPARC sont utilisées sous licence et sont des marques de fabrique ou des marques déposées de SPARC International, Inc. aux Etats-Unis et dans d'autres pays. Les produits portant les marques SPARC sont basés sur une architecture développée par Sun Microsystems, Inc.

UNIX est une marque déposée aux Etats-Unis et dans d'autres pays et licenciée exlusivement par X/Open Company, Ltd.

Les produits qui font l'objet de ce manuel d'entretien et les informations qu'il contient sont regis par la legislation americaine en matiere de controle des exportations et peuvent etre soumis au droit d'autres pays dans le domaine des exportations et importations. Les utilisations finales, ou utilisateurs finaux, pour des armes nucleaires, des missiles, des armes biologiques et chimiques ou du nucleaire maritime, directement ou indirectement, sont strictement interdites. Les exportations ou reexportations vers des pays sous embargo des Etats-Unis, ou vers des entites figurant sur les listes d'exclusion d'exportation americaines, y compris, mais de maniere non exclusive, la liste de personnes qui font objet d'un ordre de ne pas participer, d'une facon directe ou indirecte, aux exportations des produits ou des services qui sont regi par la legislation americaine en matiere de controle des exportations et la liste de ressortissants specifiquement designes, sont rigoureusement interdites.LA

DOCUMENTATION EST FOURNIE "EN L'ETAT" ET TOUTES AUTRES CONDITIONS, DECLARATIONS ET GARANTIES EXPRESSES OU TACITES SONT FORMELLEMENT EXCLUES, DANS LA MESURE AUTORISEE PAR LA LOI APPLICABLE, Y COMPRIS NOTAMMENT TOUTE GARANTIE IMPLICITE RELATIVE A LA QUALITE MARCHANDE, A L'APTITUDE A UNE UTILISATION PARTICULIERE OU A L'ABSENCE DE CONTREFACON.

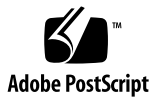

# Contents

#### **[Before You Begin](#page-8-0) 9**

#### **1. [Overview](#page-14-0) 15**

[Tag Library Overview](#page-14-1) 15

[How the Tag Library Interacts With Web Application Framework](#page-14-2) 15

[Using the Tag Library in Your Application](#page-15-0) 16

[Using the Tag Library in non-HTML JSPs](#page-15-1) 16

[Including JSP Content: Pagelets](#page-16-0) 17

[Tag Overview](#page-18-0) 19

[Context Tags](#page-18-1) 19

[Value Tags](#page-19-0) 20

[Visual \(HTML\) Tags](#page-19-1) 20

[Tree Tags](#page-21-0) 22

[Miscellaneous Tags](#page-21-1) 22

[Tag Reference](#page-21-2) 22

#### **2. [containerView](#page-22-0) 23**

[<jato:containerView>](#page-22-1) 23

#### **3. [tiledView](#page-24-0) 25**

[<jato:tiledView>](#page-24-1) 25

**4. [treeView](#page-26-0) 27** [<jato:treeView>](#page-26-1) 27

**5. [useViewBean](#page-28-0) 29** [<jato:useViewBean>](#page-28-1) 29

**6. [getDisplayFieldValue](#page-30-0) 31** [<jato:getDisplayFieldValue>](#page-30-1) 31

**7. [getModelFieldValue](#page-32-0) 33** [<jato:getModelFieldValue>](#page-32-1) 33

**8. [setDisplayFieldValue](#page-34-0) 35** [<jato:setDisplayFieldValue>](#page-34-1) 35

**9. [setModelFieldValue](#page-36-0) 37** [<jato:setModelFieldValue>](#page-36-1) 37

- **10. [button](#page-38-0) 39** [<jato:button>](#page-38-1) 39
- **11. [checkbox](#page-42-0) 43** [<jato:checkbox>](#page-42-1) 43

**12. [combobox](#page-46-0) 47**

[<jato:combobox>](#page-46-1) 47

- **13. [fileUpload](#page-50-0) 51** [<jato:fileUpload>](#page-50-1) 51
- **14. [form](#page-54-0) 55**

[<jato:form>](#page-54-1) 55

**15. [frameSrc](#page-58-0) 59**

[<jato:frameSrc>](#page-58-1) 59

- **16. [hidden](#page-60-0) 61** [<jato:hidden>](#page-60-1) 61
- **17. [href](#page-62-0) 63** [<jato:href>](#page-62-1) 63
- **18. [image](#page-66-0) 67** [<jato:image>](#page-66-1) 67
- **19. [listbox](#page-70-0) 71** [<jato:listbox>](#page-70-1) 71
- **20. [password](#page-74-0) 75** [<jato:password>](#page-74-1) 75
- **21. [radioButtons](#page-78-0) 79** [<jato:radioButtons>](#page-78-1) 79
- **22. [text](#page-82-0) 83** [<jato:text>](#page-82-1) 83
- **23. [textArea](#page-86-0) 87** [<jato:textArea>](#page-86-1) 87
- **24. [textField](#page-90-0) 91** [<jato:textField>](#page-90-1) 91
- **25. [validatingTextArea](#page-94-0) 95** [<jato:validatingTextArea>](#page-94-1) 95
- **26. [validatingTextField](#page-98-0) 99** [<jato:validatingTextField>](#page-98-1) 99
- **27. [content](#page-102-0) 103** [<jato:content>](#page-102-1) 103
- **28. [pagelet](#page-106-0) 107** [<jato:pagelet>](#page-106-1) 107
- **29. [treeNode](#page-108-0) 109** [<jato:treeNode>](#page-108-1) 109
- **30. [treeLevel](#page-110-0) 111** [<jato:treeLevel>](#page-110-1) 111

### **31. [treeNodeHandle](#page-112-0) 113** [<jato:treeNodeHandle>](#page-112-1) 113

### **32. [datasetLocator](#page-114-0) 115** [<jatox:datasetLocator>](#page-114-1) 115

### **33. [datasetNavigator](#page-116-0) 117** [<jatox:datasetNavigator>](#page-116-1) 117

### **34. [dateTimeView](#page-118-0) 119**

[<jatox:dateTimeView>](#page-118-1) 119

- **35. [dateView](#page-120-0) 121** [<jatox:dateView>](#page-120-1) 121
- **36. [goToPage](#page-122-0) 123** [<jatox:goToPage>](#page-122-1) 123

### **37. [maskedTextField](#page-124-0) 125** [<jatox:maskedTextField>](#page-124-1) 125

**38. [menu](#page-128-0) 129**

[<jatox:menu>](#page-128-1) 129

### **39. [staticBreadCrumb](#page-130-0) 131**

[<jatox:staticBreadCrumb>](#page-130-1) 131

### **40. [timeView](#page-132-0) 133**

[<jatox:timeView>](#page-132-1) 133

**[Index](#page-134-0) 135**

# <span id="page-8-0"></span>Before You Begin

The *Web Application Framework Tag Library Reference* is a brief introduction to the tag library, as well as a comprehensive reference to the tags available within the library of the Web Application Framework.

# Before You Read This Book

Before starting, you should be familiar with concepts used in building web applications using existing J2EE web technologies, such as servlets and JavaServlet Pages<sup>™</sup> (JSP<sup>™</sup> pages).

The following resources can provide additional information :

- *Java 2 Platform, Enterprise Edition Specification* <http://java.sun.com/j2ee/download.html#platformspec>
- *The I2EE Tutorial* <http://java.sun.com/j2ee/tutorial>
- *Java Servlet Specification Version 2.3* <http://java.sun.com/products/servlet/download.html#specs>
- *JavaServer Pages Specification Version 1.2* <http://java.sun.com/products/jsp/download.html#specs>

**Note –** Sun is not responsible for the availability of third-party Web sites mentioned in this document. Sun does not endorse and is not responsible or liable for any content, advertising, products, or other materials that are available on or through such sites or resources. Sun will not be responsible or liable for any actual or alleged damage or loss caused by or in connection with the use of or reliance on any such content, goods, or services that are available on or through such sites or resources.

# Typographic Conventions

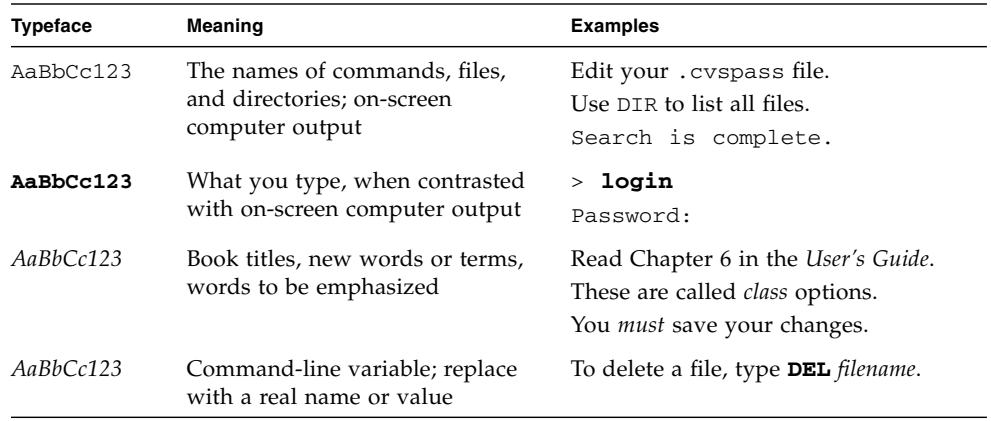

# Related Documentation

Java Studio Enterprise documentation includes books and tutorials delivered in Acrobat Reader (PDF) format, release notes, online help, and tutorials delivered in HTML format.

### Documentation Available Online

The documents described in this section are available from the docs.sun.com<sup>SM</sup> web site and from the Documentation link from the Sun Java Studio Enterprise Developers Source portal ([http://developers.sun.com/](http://developers.sun.com/jsenterprise))[jsenterprise\)](http://developers.sun.com/jsenterprise).

The docs.sun.com web site (<http://docs.sun.com>) enables you to read, print, and buy Sun Microsystems manuals through the Internet.

■ *Sun Java Studio Enterprise 7 Release Notes* - part no. 819-0905-10

Describes last-minute release changes and technical notes.

■ *Sun Java Studio Enterprise 7 Installation Guide* (PDF format) - part no. 817-7971-10

Describes how to install the Sun Java Studio Enterprise 7 integrated development environment (IDE) on each supported platform and includes other pertinent information, such as system requirements, upgrade instructions, server information, command-line switches, installed subdirectories, database integration, and information on how to use the Update Center.

■ *Building J2EE Applications* - part no. 819-0819-10

Describes how to assemble EJB modules and web modules into a J2EE application and how to deploy and run a J2EE application.

- Web Application Framework documentation (PDF format)
	- *Web Application Framework Component Author's Guide* part no. 819-0724-10

Describes the Web Application Framework component architecture and the process to design, create, and distribute new components.

■ *Web Application Framework Component Reference Guide* - part no. 819-0725-10

Describes the components available in the Web Application Framework Library.

■ *Web Application Framework Overview* - part no. 819-0726-10

Introduces the Web Application Framework and what it is, how it works, and what sets it apart from other application frameworks.

■ *Web Application Framework Tutorial-* part no. 819-0727-10

Introduces the mechanics and techniques to build a web application using the Web Application Framework tools.

■ *Web Application Framework Developer's Guide* - part no. 819-0728-10

Provides the steps to create and use application components that can be assembled to develop an application using the Web Application Framework and explains how to deploy the application in most J2EE containers.

■ *Web Application Framework IDE Guide* - part no. 819-0729-10

Describes the various parts of the Sun Java Studio Enterprise 7 2004Q4 IDE and emphasizes the use of the visual tools for developing a Web Application Framework application.

■ *Web Application Framework Tag Library Reference* - part no. 819-0730-10

Gives a brief introduction to the Web Application Framework tag library, as well as a comprehensive reference to the tags available within the library.

# Tutorials

Sun Java Studio Enterprise 7 tutorials help you understand the features of the IDE. Each tutorial provides techniques and code samples that you can use or modify in developing more substantial applications. All tutorials illustrate deployment with Sun Java System Application Server.

All tutorials are available from the Tutorials and Code Camps link off the Developers Source portal, which you can access from within the IDE by choosing Help > Examples and Tutorials.

- **QuickStart guides** provide an introduction to the Sun Java Studio IDE. Start with a QuickStart tutorial if you are either new to the Sun Java Studio IDE or want a quick introduction to a particular feature. These tutorials describe how to develop simple web and J2EE applications, generate web services, and how to get started with UML modeling and Refactoring. QuickStarts take minutes to complete.
- **Tutorials** focus on a single feature of the Sun Java Studio IDE. Try these if you are interested in the details of a particular feature. Some tutorials build an application from the ground up, while others build on provided source files, depending on the focus of the example. You can complete a tutorial in an hour or less.
- **Narrated Tutorials** use video to illustrate a feature or technique. Try a narrated tutorials for a visual overview of the IDE or an in-depth presentation of a particular feature. You can complete a narrated tutorial in a few minutes. You can also start and stop a narrated tutorial at any point you wish.

# Online Help

Online help is available in the Sun Java Studio Enterprise 7 IDE. You can open help by pressing the help key (F1 in Microsoft Windows environments, Help key in the Solaris environment), or by choosing Help  $\rightarrow$  Contents. Either action displays a list of help topics and a search facility.

## Documentation in Accessible Formats

The documentation is provided in accessible formats that are readable by assistive technologies for users with disabilities. You can find accessible versions of documentation as described in the following table.

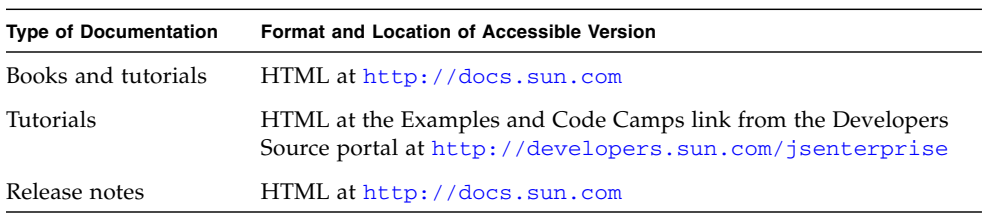

# Sun Welcomes Your Comments

Sun is interested in improving its documentation and welcomes your comments and suggestions. Email your comments to Sun at this address:

docfeedback@sun.com

Please include the book's title (*Web Application Framework Tag Library Reference*) and its part number (819-0730-10) in the subject line of your email.

# <span id="page-14-0"></span>Overview

# <span id="page-14-1"></span>Tag Library Overview

The Web Application Framework tag library is a powerful tool for rendering dynamic JSP output when used in conjunction with the Web Application Framework. This document is intended to be a brief introduction to the tag library, as well as a comprehensive reference to the tags available within the library. See the supplemental Web Application Framework documentation for more complete information on writing a Web Application Framework application.

## <span id="page-14-2"></span>How the Tag Library Interacts With Web Application Framework

Web Application Framework is architected around the idea of arbitrarily nested View objects. Some of these views are ContainerViews, containing other Views (including other ContainerViews), and others are DisplayFields, with a notion of a value which can be accessed.

Each JSP has a single ViewBean associated with it. This object is also referred to as the *root view* of the JSP, as it is the top-level view object containing all other views used in that JSP. Each tag in the Web Application Framework tag library is a reference to one of these contained Views. The objects the tags refer to are called *peer views*, or simply *peers*. Each tag a developer uses in his or her JSP must refer to an existing peer object in that JSP's ViewBean or one of the ViewBean's child views.

The bulk of the tags in the Web Application Framework tag library establish either a context within which other peers can be easily referenced, or they actually reference a peer view to render a visualHTML fragment such as a string value, a text field, or a list box. When a JSP using the tag library is rendered, it contains visual HTML form controls or other content derived from the interactions with each peer from within each tag. Thus, tags work in conjunction with a a set of predefined peers to render a dynamic HTML page from a JSP.

## <span id="page-15-0"></span>Using the Tag Library in Your Application

To use the Web Application Framework tag library within your Web application, each JSP using the tag library must reference the Web Application Framework Tag Library Descriptor, or TLD. This is accomplished by including the following directive at the top of your JSP:

```
<%@taglib uri="/WEB-INF/jato.tld" prefix="jato"%>
```
(Note: If you are using the Web Application Framework IDE toolset, this is automatically managed for you.) The location of the TLD specified by the uri attribute, as well as the tag prefix name, are arbitrary. However, it is recommended that you use the above values and including the Web Application Framework TLD file in the root of your application WAR file's WEB-INF directory. Within this document, assume the jato tag prefix.

# <span id="page-15-1"></span>Using the Tag Library in non-HTML JSPs

The Web Application Framework tag library contains both visual and non-visual tags. The visual tags render HTML 4.01 compliant markup, but non-visual tags have no associated markup, or allow developers to specify the markup they wish to render. Non-visual tags fall into several categories, but generally they represent the structure of your Web Application Framework View hierarchy in an abstract way. Because this hierarchy remains the same across content types, you can develop non-HTML markup-based JSPs using Web Application Framework, with the only additional requirement being able to specify visual markup for the appropriate content type.

The existing getDisplayFieldValue tag provides a way to easily inline dynamic display field data without any associated markup, while still firing display events and working with the current ContainerView context. This allows developers to add dynamic values to static markup declared in a JSP. Use of this tag is an easy way to develop non-HTML (or even HTML) pages without creating new JSP tags. However, in general, creating new JSP tags is the easier approach to render non-HTML JSPs.

Beginning with Sun ONE Application Framework 2.0, component libraries gave developers the ability to easily package and deliver components that automatically manage their own tags for multiple content types, whether they are the standard Web Application Framework tag library tags or custom-built tags. Furthermore, beginning with Sun ONE Application Framework 2.1, Web Application Framework's taglib package has been reimplemented to provide much easier ways for developers to create new custom tags that render View components in arbitrary ways. Using these tools, it is easy for developers to either find an existing component library that handles visual markup of the content type they require, or create a component library that renders components using non-HTML content types. See the documentation for the taglib package for more information on creating your own visual tags.

### <span id="page-16-0"></span>Including JSP Content: Pagelets

JSPs allows inclusion of outside content in the currently rendering page (see the JSP 1.1 specification for full details). This allows developers to modularize JSP content and then combine this content into compound documents. This capability has interesting implications for Web Application Framework applications.

There are two ways to include content in a JSP: translation-time includes, and request-time includes. A translation-time include pulls an outside file's content into the enclosing JSP before it is translated into a servlet by the container. The benefit of this approach is that it performs well, and the included content acts just like it were part of the enclosing page. The downside is that it is not at all dynamic—the included content is statically enclosed and cannot be chosen or replaced at runtime.

A request-time include does a RequestDispatcher.include() operation on a target URL/JSP, dynamically inlining the target content into the enclosing page. This include is done every time the enclosing page is rendered. The benefit of this approach is that the included file can be chosen dynamically. The downside is that there is some performance overhead in dispatching the request to the included resource.

It is generally advocated *translation-time includes* of JSP fragments in Web Application Framework applications because they perform well, and can include just the views/fields appropriate for the scope of the inclusion. This approach lets a component writer compose a fragment of a JSP page or Web Application Framework content and conveniently reuse it in several pages. But, as noted above, the choice of which fragment to include in the enclosing page is determined at translation time and is then fixed, significantly limiting the dynamism of the rendered page.

Request-time includes in Web Application Framework applications would be a nice way to get around the static nature of *translation-time includes*, except that in prior versions of Web Application Framework, there was not any way to request-time include anything but a full ViewBean and its contents. This meant that developers

had to basically include a root view inside another root view, which was both confusing and not always guaranteed to work correctly—there should only be one root view per logical page. The other downside to that approach is that the included content lost the scope of the enclosing JSP's container view; the scope of objects accessed in the included page is limited by the immediately enclosing ViewBean, meaning that the page cannot necessarily be arbitrarily included in other JSPs like a translation-time include would allow.

Since JSun ONE Application Framework 1.2, a solution has been offered to these limitations in the form of *pagelets*, accompanied by a  $\leq$  jato: pagelet > tag. In Web Application Framework, a pagelet is distinguished from an arbitrary non-pagelet JSP fragment by the fact that it can be seamlessly request-time included in a Web Application Framework JSP page. This is accomplished by the use of the <jato:pagelet> tag, which *connects* the view tags in the included JSP to the enclosing JSP's container scope, so that an included pagelet uses the enclosing JSP's current container view as its container view scope.

For example, assume you have the following JSP and pagelet:

#### **EnclosingPage.jsp**

```
<%@page info="E0130" language="java"%>
<%@taglib uri="/WEB-INF/jato.tld" prefix="jato"%>
<jato:useViewBean ...>
<jato:containerView name="foo">
    ...
    <jsp:include page="MyPagelet.jsp"/>
    ...
</jato:containerView>
</jato:useViewBean>
```
#### **MyPagelet.jsp**

```
<%@page info="MyPagelet" language="java"%>
<%@taglib uri="/WEB-INF/jato.tld" prefix="jato"%>
<jato:pagelet>
    <jato:combobox name="month"/>...
</jato:pagelet>
```
The "month" field sees container view "foo" as its enclosing container, and thus can be declared a proper child of "foo". The <jato:pagelet> tag acts as a proxy to the enclosing page's container view tag, connecting the two JSPs as though they were part of the same rendering, when in fact they are two separate renderings.

Even more interesting, developers can use the display events in Web Application Framework to dynamically choose which pagelet to include at request time (by using the PageContext.include() method in the event). This technique is demonstrated in the Web Application Framework sample application.

The following matrix summarizes the types of inclusion techniques developers can use in Web Application Framework:

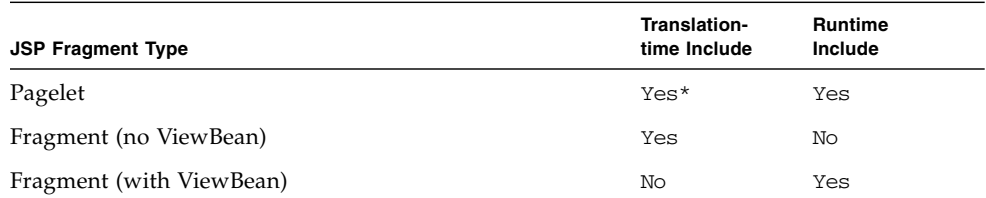

\* Technically, this works; however, there is no reason other than consistency to use the <jato:pagelet> tag in this situation, since the included JSP will simply become part of the enclosing JSP. The pagelet tag is written to do nothing in this situation.

# <span id="page-18-0"></span>Tag Overview

The tags in the Web Application Framework tag library fall into three basic groups: context tags, value tags, and visual tags. See the following sections for more information.

## <span id="page-18-1"></span>Context Tags

These tags are oriented toward declaring a peer view's scope, within which the referenced object will define the current context for other embedded tags. Specifically, this means that each of these tags declare usage of a ContainerView (or a specialization of ContainerView). Each such declaration establishes a name scope in which child Views can be referred to by their short, non-qualified names. ContainerView contexts may be nested, and do not directly result in any rendered HTML.

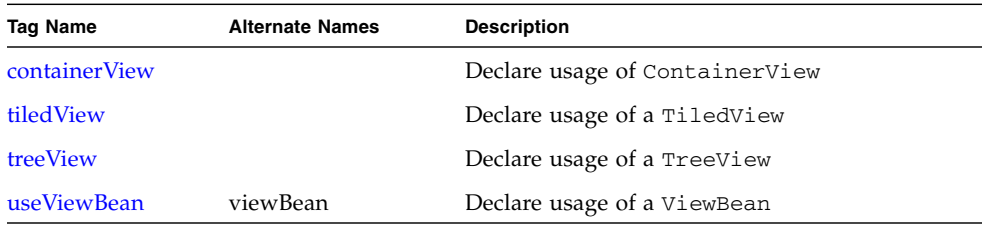

## <span id="page-19-0"></span>Value Tags

These tags allow for direct manipulation of DisplayField and Model values. Developers may embed these tags in scriptlets, expressions, or HTML within the JSP. Unlike the visual tags described below, these tags do not render an HTML form control; rather, these tags manipulate values directly. The value tags can be used to get/set values on any of the DisplayField subtypes, or any Model instance available in the application. These tags must appear with the scope of a context tag.

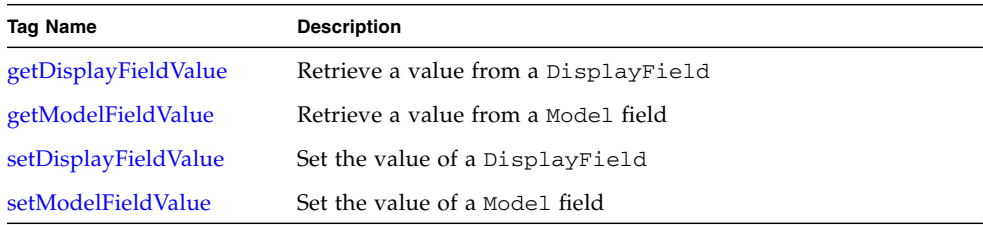

# <span id="page-19-1"></span>Visual (HTML) Tags

These tags use a a combination of tag attributes and values from DisplayField peers to render HTML form controls. These tags must also appear with the scope of a context tag.

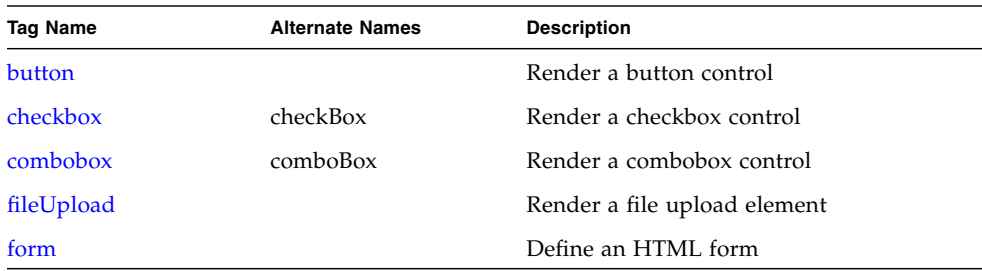

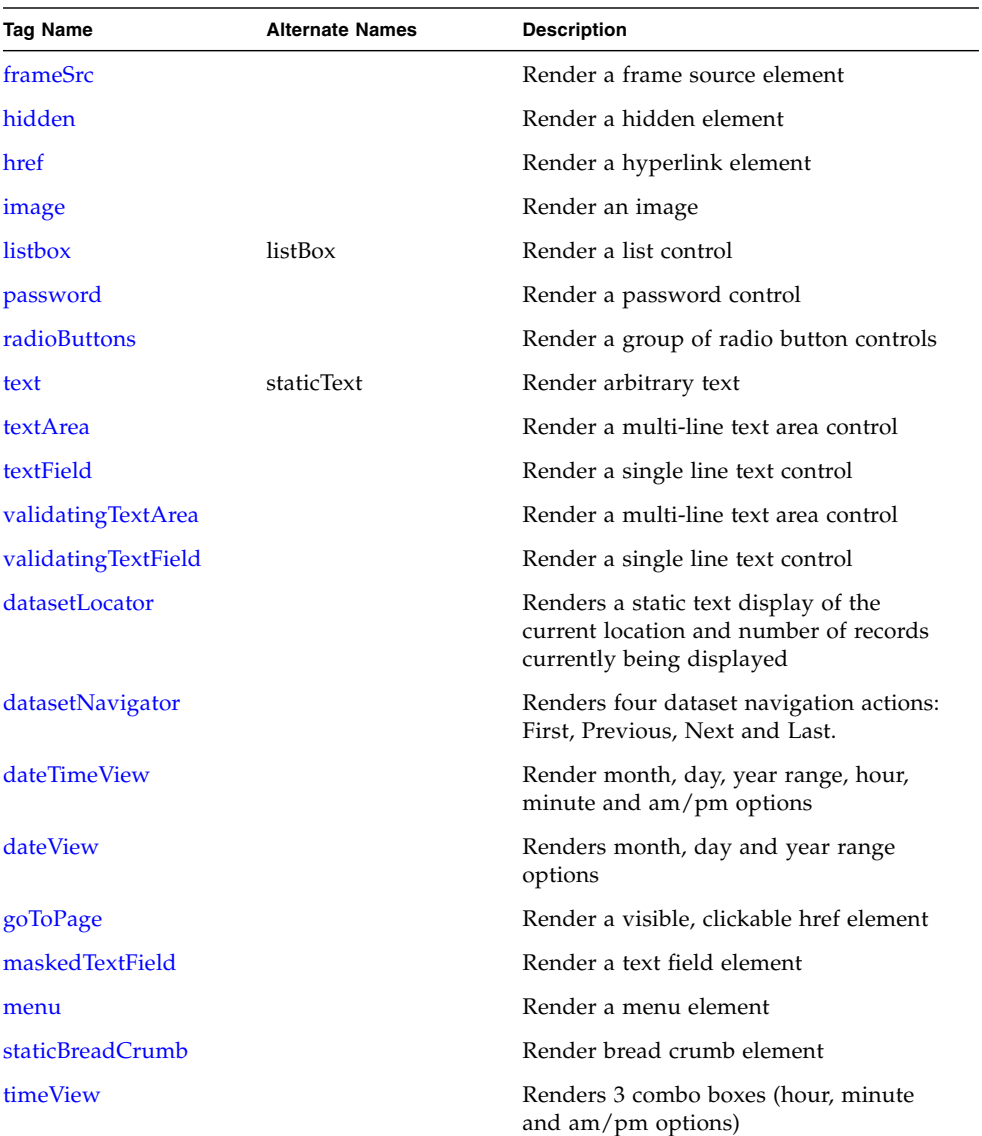

## <span id="page-21-0"></span>Tree Tags

These tags can be combined with the **treeTag** to specify tree rendering logic.

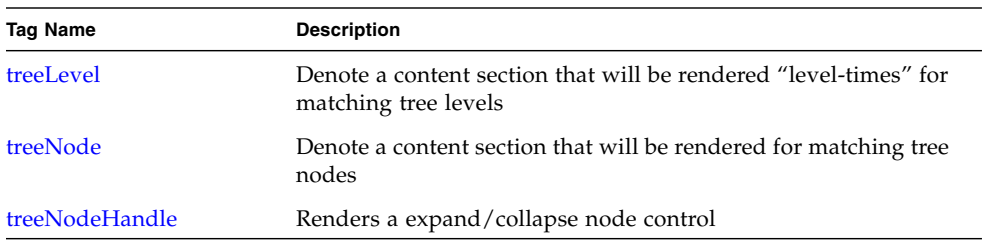

## <span id="page-21-1"></span>Miscellaneous Tags

These tags provide additional features.

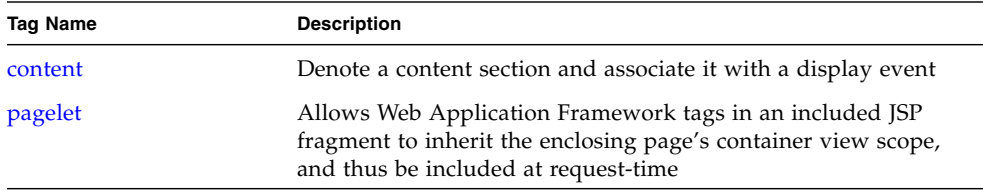

## <span id="page-21-2"></span>Tag Reference

**Note Legend:**

*RTExpr* = Attribute value can be a runtime-evaluated expression

*Req* = Required attribute

# <span id="page-22-2"></span><span id="page-22-0"></span>containerView

# <span id="page-22-1"></span><jato:containerView>

A containerView declares use of a ContainerView peer instance available from the view bean or one of its child ContainerViews. All View or DisplayField references enclosed by this tag are assumed to reference children of the associated ContainerView instance, and their name attributes are resolved within the namespace of the parent container. This tag is only valid when nested inside a useViewBean, tiledView, or another containerView tag.

The use of the containerView tag causes a new scripting variable to be defined within the scope of the enclosed tag body. The name of this scripting variable is the value of the name attribute, or the name of the id attribute if specified. When processing a containerView tag, the implicit scripting variable currentContainerView is set to the ContainerView instance referred to by this tag.

The useViewBean and tiledView tags are special cases of the containerView tag, adding additional behavior to the basic behavior defined by this tag.

```
<jato:containerView name="header">
...
</jato:containerView>
```
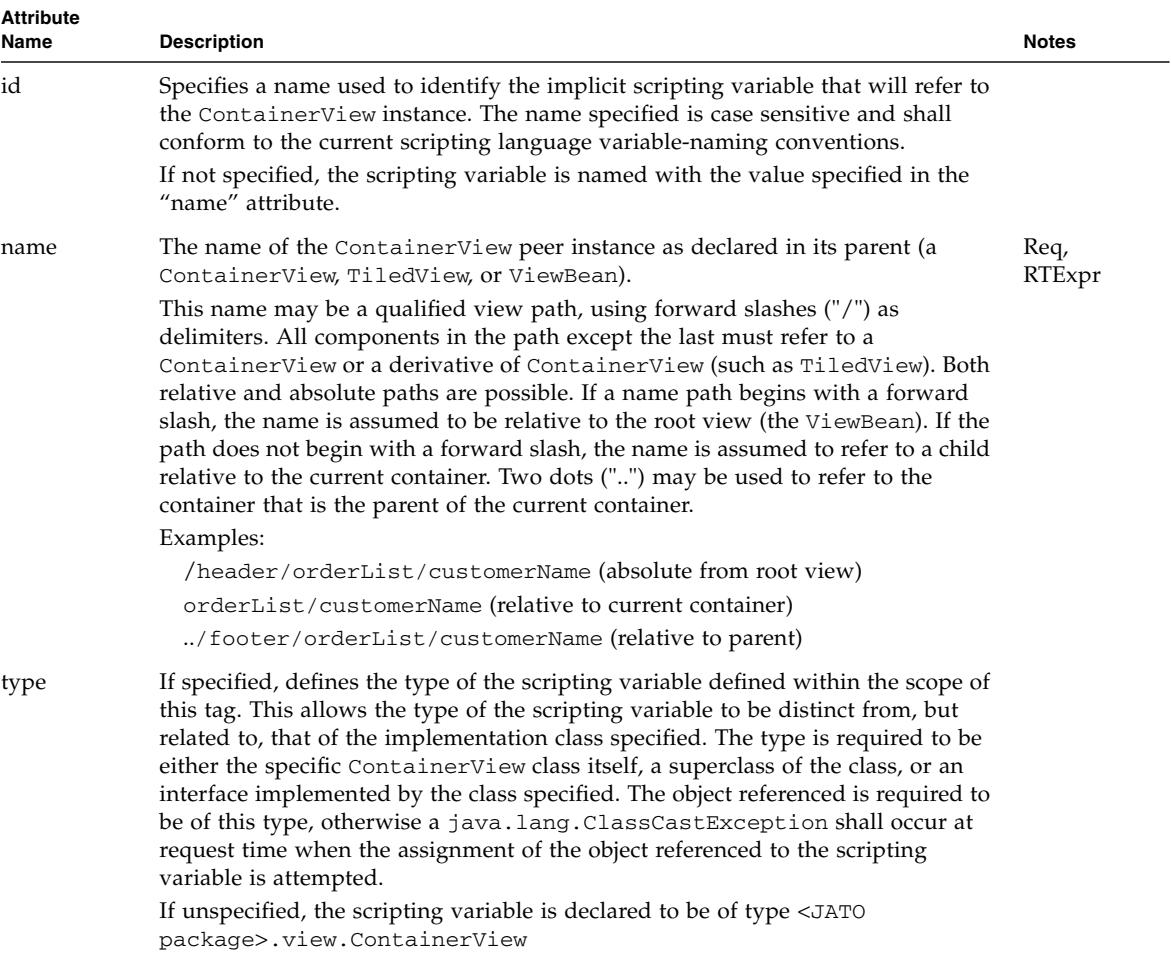

# <span id="page-24-2"></span><span id="page-24-0"></span>tiledView

# <span id="page-24-1"></span><jato:tiledView>

A tiledView tag declares a block of body content which is evaluated and rendered repeatedly during the display of the JSP. The tiledView must be associated with a TiledView object available from the view bean or one of its child ContainerViews. Callbacks to the TiledView object control the display of the tiledView body content. A tiledView is particularly useful for displaying multiple rows an HTML table; however, a tiledView's usage is not restricted to dynamic HTML row generation.

The use of the tiledView tag causes a new scripting variable to be defined within the scope of the enclosed tag body. The name of this scripting variable is the value of the name attribute, or the name of the id attribute if specified. When processing a tiledView tag, the implicit scripting variables currentContainerView and currentTiledView are set to the TiledView instance referred to by this tag.

A tiledView tag can be considered a special case of containerView tag. This tag is only valid when nested inside a useViewBean, containerView, or another tiledView tag.

```
<jato:tiledView name="orderItems" maxTiles="10">
...
</jato:tiledView>
```
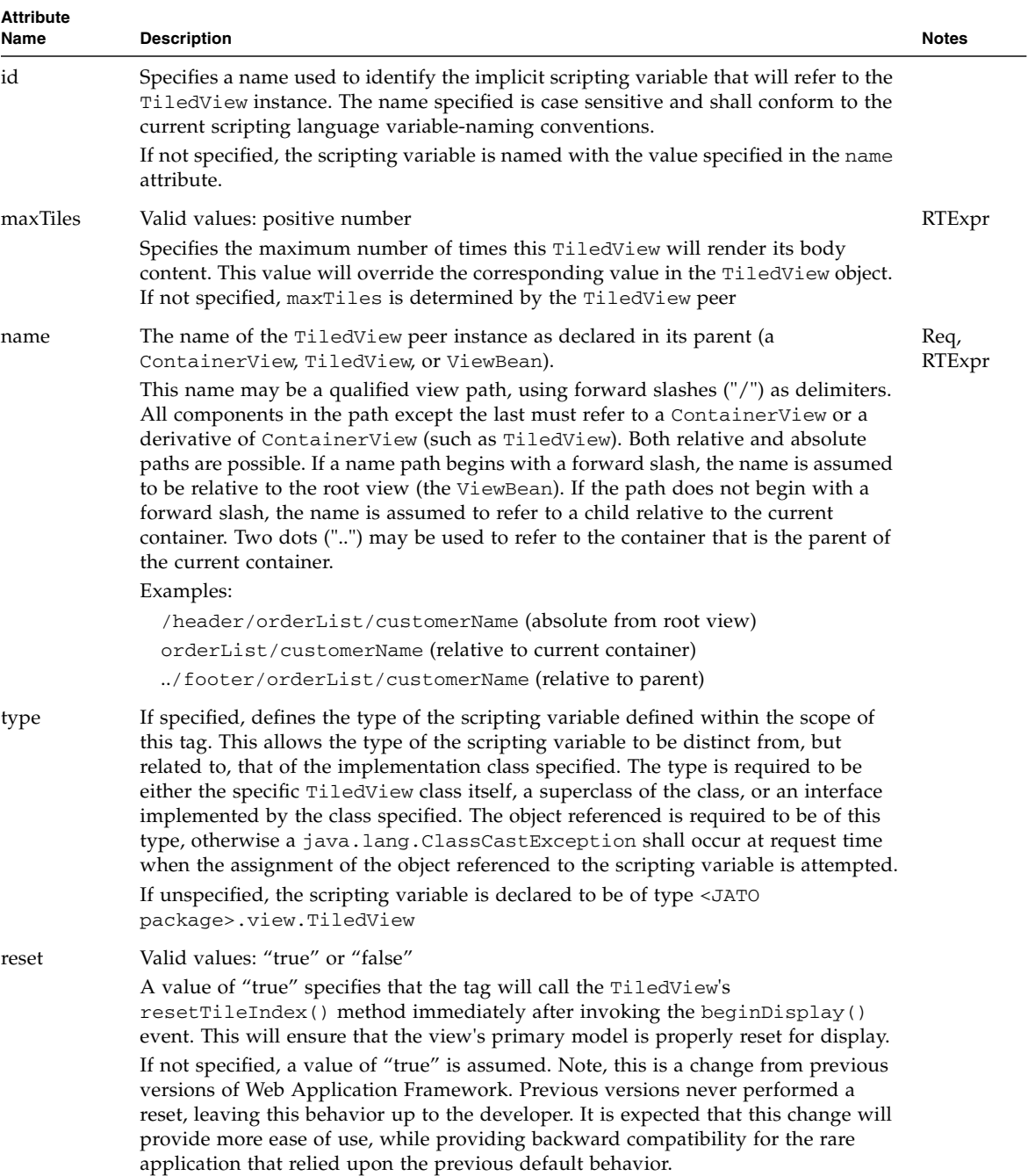

# <span id="page-26-2"></span><span id="page-26-0"></span>treeView

# <span id="page-26-1"></span><jato:treeView>

A treeView tag declares a block of body content which is evaluated and rendered repeatedly during the display of the JSP. The treeView must be associated with a TreeView object available from the view bean or one of its child ContainerViews. Callbacks to the TreeView object control the display of the treeView body content. A treeView is particularly useful for displaying hierarchical data. Typically, though not by definition, a **treeView** tag will contain one or more treeNode tags.

The use of the treeView tag causes a new scripting variable to be defined within the scope of the enclosed tag body. The name of this scripting variable is the value of the name attribute, or the name of the id attribute if specified. When processing a treeView tag, the implicit scripting variables currentContainerView and currentTreeView are set to the TreeView instance referred to by this tag.

A treeView tag can be considered a special case of containerView tag. This tag is only valid when nested inside a useViewBean, containerView, tiledView, or another treeView tag.

See also treeNode, treeLevel, treeNodeHandle

```
<jato:treeView name="treeMenu">
...
</jato:treeView>
```
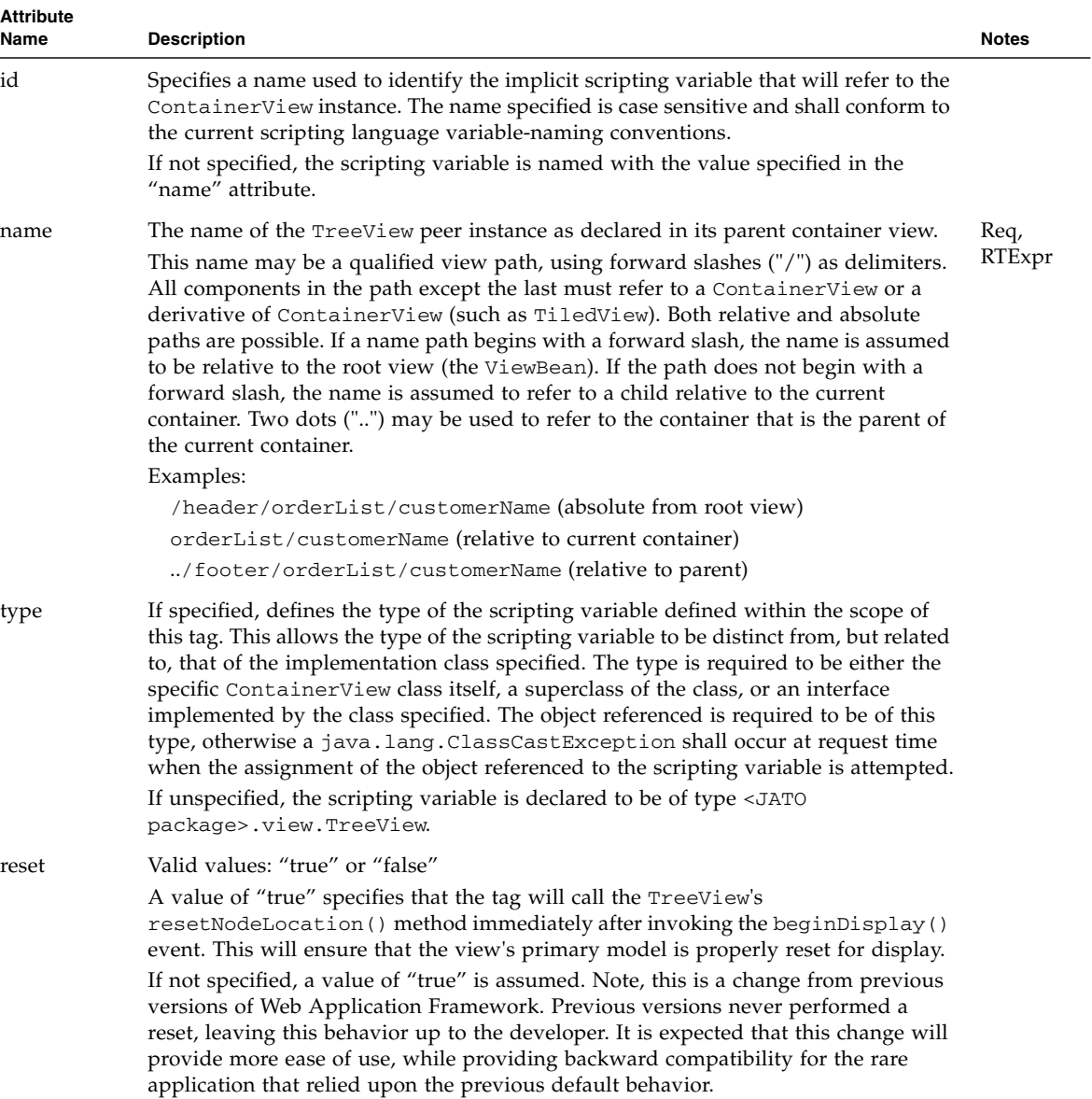

# <span id="page-28-2"></span><span id="page-28-0"></span>useViewBean

# <span id="page-28-1"></span><jato:useViewBean>

A useViewBean tag establishes the root ViewBean peer used for rendering the current JSP. Only one useViewBean tag is permitted within a JSP, and it must enclose all other Web Application Framework tags on that page. The useViewBean tag establishes a root name space for a given JSP and acts as controller during rendering of the page.

The use of the useViewBean tag causes a new scripting variable called viewBean to be defined within the scope of the enclosed tag body. When processing a useViewBean tag, the implicit scripting variables currentContainerView and currentTiledView are established. The value of the currentContainerView variable is set to the ViewBean instance referred to by this tag.

A useViewBean tag can be considered a special case of containerView tag.

Example:

<jato:useViewBean className="com.mycomp.myapp.MyViewBean">

...

</jato:useViewBean>

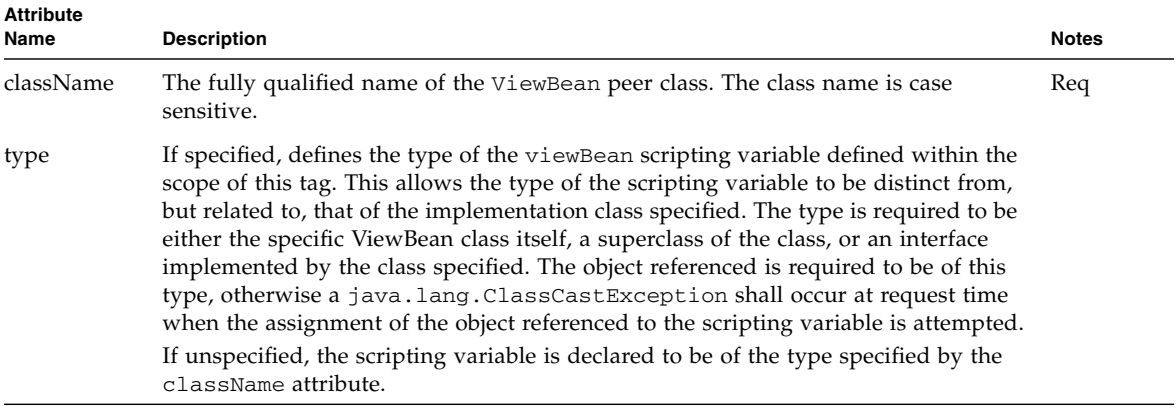

# <span id="page-30-2"></span><span id="page-30-0"></span>getDisplayFieldValue

# <span id="page-30-1"></span><jato:getDisplayFieldValue>

This tag invokes the DisplayField.getValue() method on the named display field and inlines the resulting value in the HTML output stream. This tag may be embedded within any arbitrary HTML to manually construct HTML form controls or provide values to other tag attributes that allow runtime value expressions.

This tag is only valid when enclosed by a useViewBean, containerView, or tiledView tag. This tag may not contain any body content.

```
<jato:getDisplayFieldValue name="salutation" defaultValue=
"Mr."/>
```
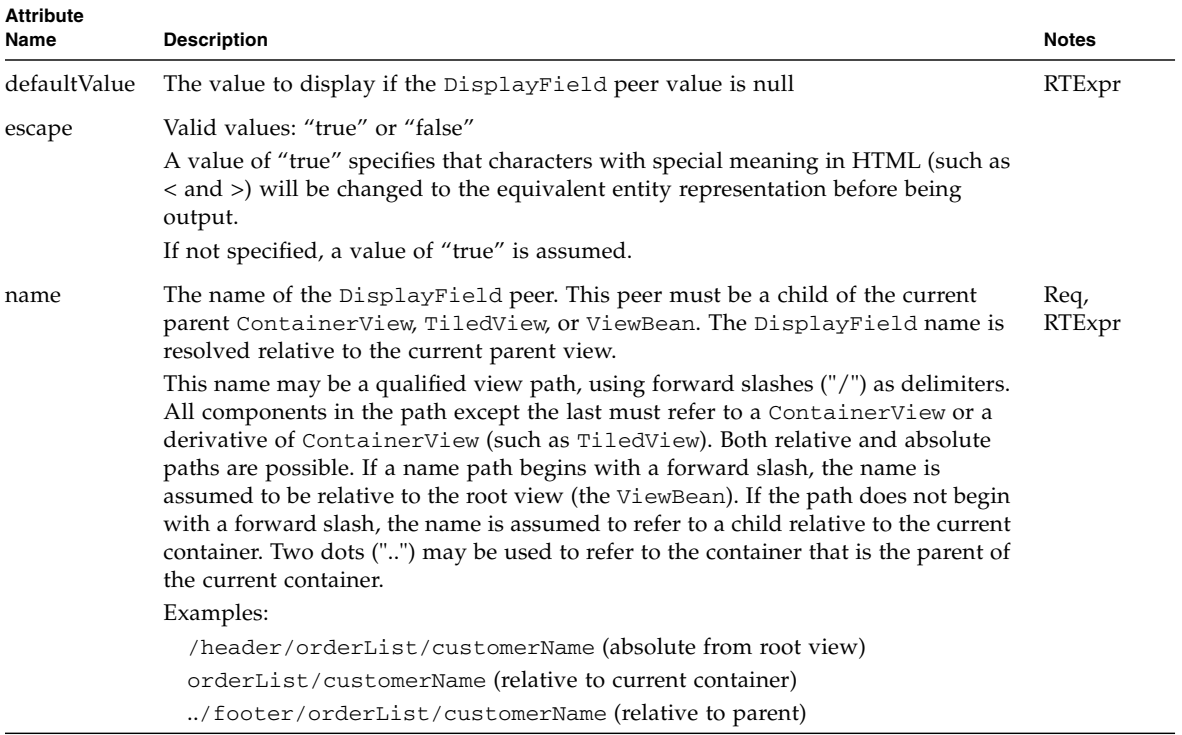

# <span id="page-32-2"></span><span id="page-32-0"></span>getModelFieldValue

# <span id="page-32-1"></span><jato:getModelFieldValue>

This tag invokes the Model.getValue() method on the named model instance and inlines the resulting value in the HTML output stream. This tag may be embedded within any arbitrary HTML to manually construct HTML form controls or provide values to other tag attributes that allow runtime value expressions.

This tag is only valid when enclosed by a useViewBean, containerView, or tiledView tag. This tag may not contain any body content.

```
<jato:getModelFieldValue modelClass=
"com.mycompany.myapp.MyModel" name="salutation" defaultValue=
"Mr."/>
```
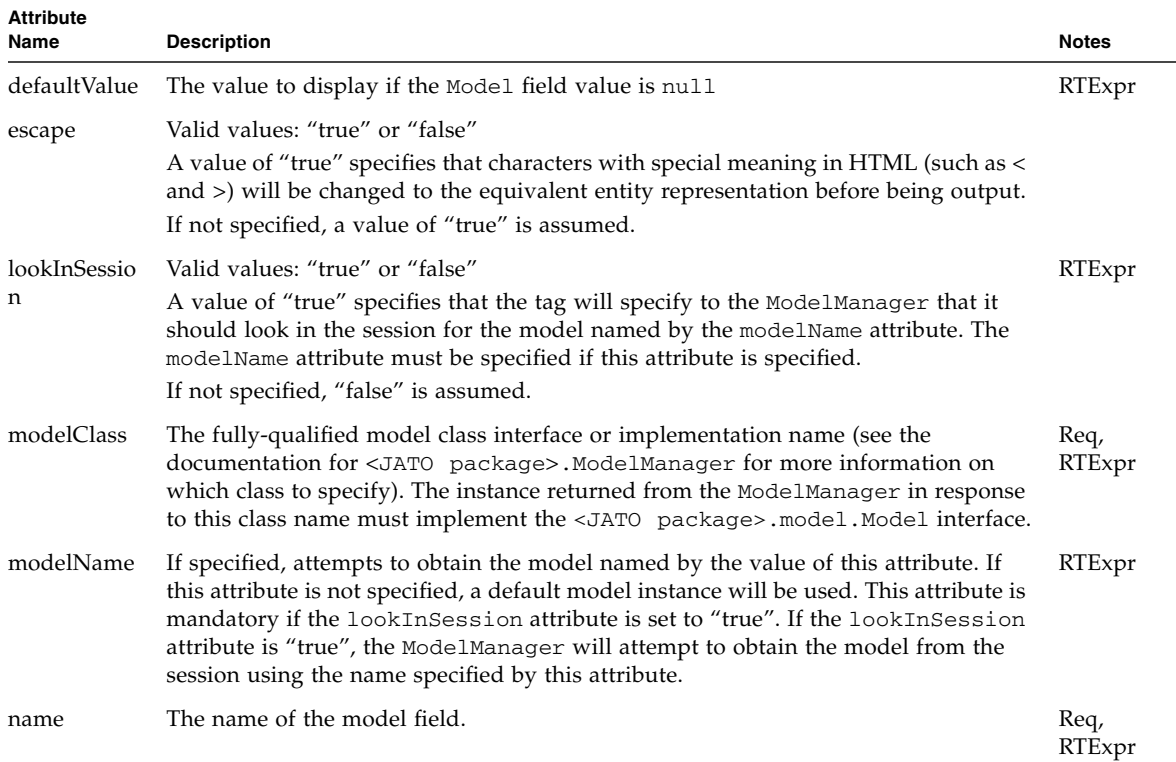

# <span id="page-34-2"></span><span id="page-34-0"></span>setDisplayFieldValue

# <span id="page-34-1"></span><jato:setDisplayFieldValue>

This tag invokes the DisplayField.setValue(Object) method with the provided value. This tag does not render any HTML, and may be embedded within any arbitrary HTML on the page.

This tag is only valid when enclosed by a useViewBean, containerView, or tiledView tag. This tag may not contain any body content.

```
<jato:setDisplayFieldValue name="numItems" value="8" 
valueType="int"/>
```
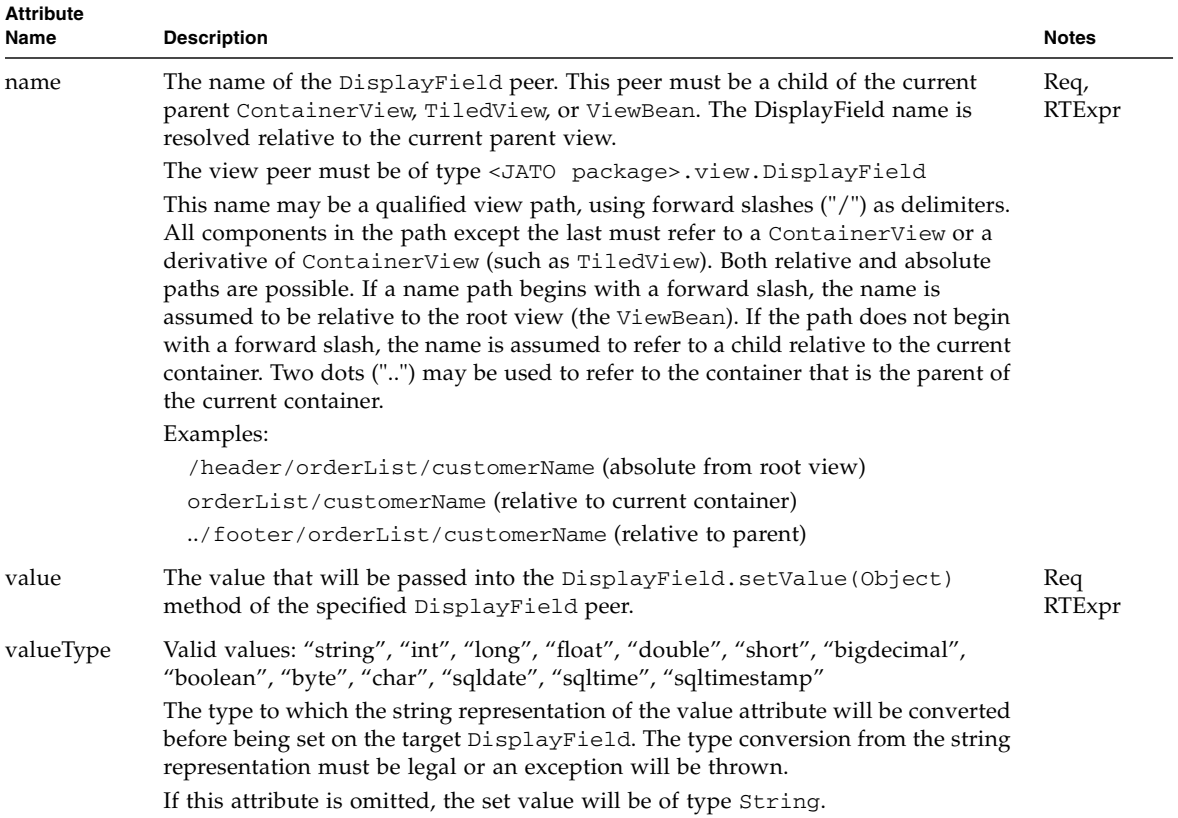
# setModelFieldValue

## <jato:setModelFieldValue>

This tag invokes the Model.setValue(String,Object) method with the provided value. This tag does not render any HTML, and may be embedded within any arbitrary HTML on the page.

This tag is only valid when enclosed by a useViewBean, containerView, or tiledView tag. This tag may not contain any body content.

Example:

```
<jato:setModelFieldValue modelClass=
"com.mycompany.myapp.MyModel" name="numItems" value="8" 
valueType="int"/>
```
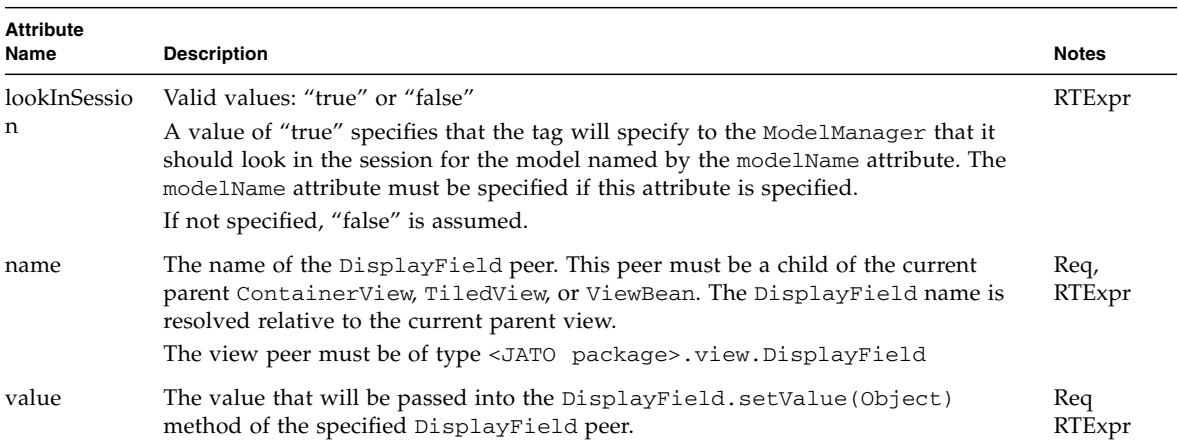

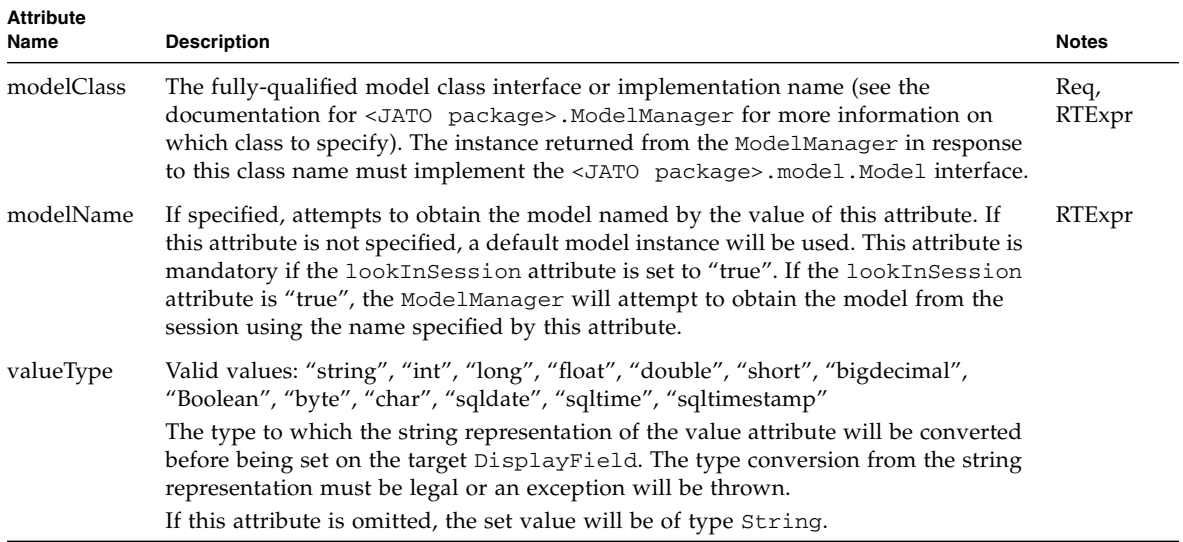

## button

# <jato:button>

Renders an HTML <input type="submit"> element.

This tag is only valid when enclosed by both an HTML <form> element and a useViewBean, containerView, or tiledView tag. This tag may not contain any body content.

Example:

<jato:button name="processForm"/>

```
<input type="submit" name="PageFoo.processForm" value=
"Process">
```
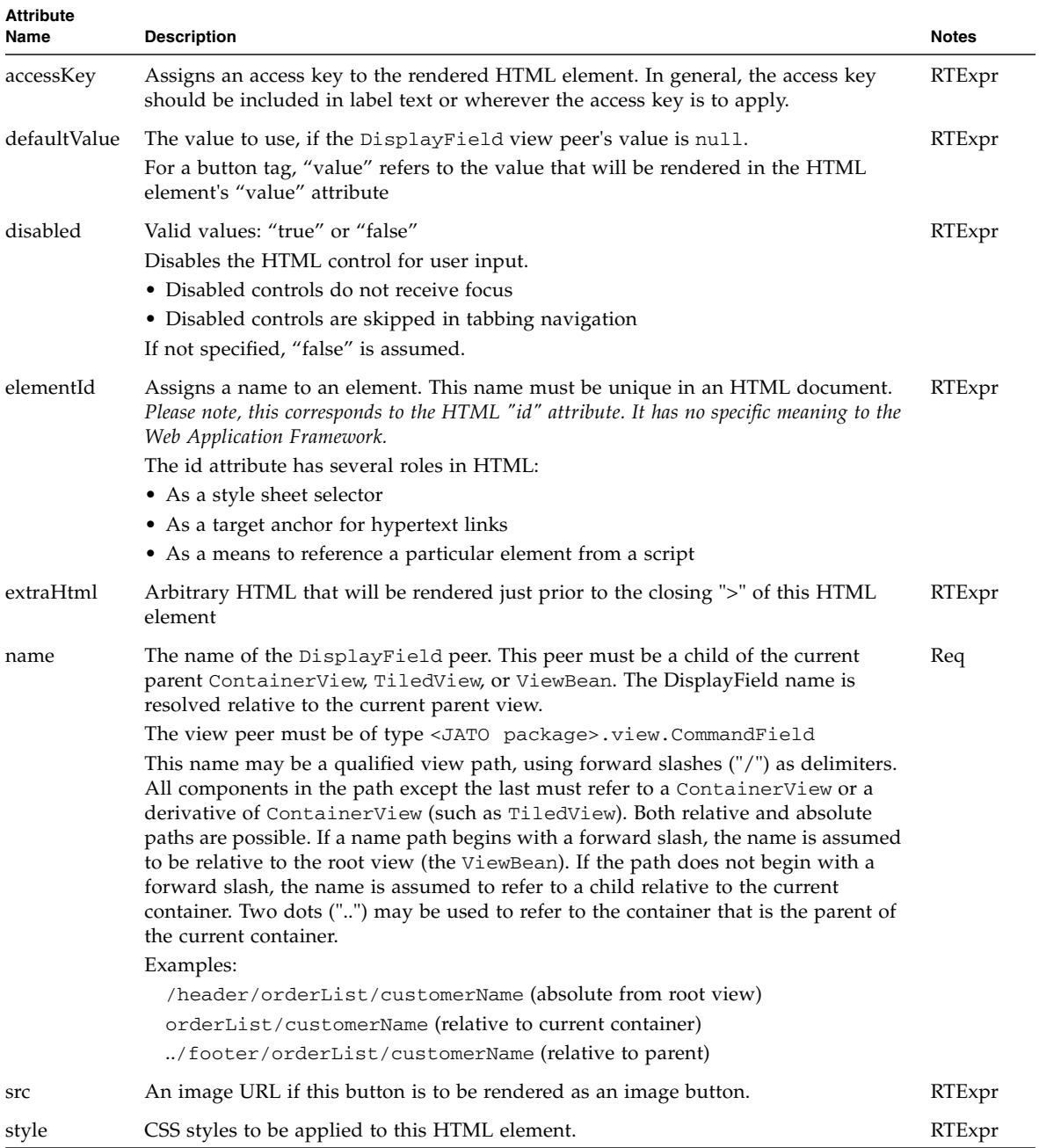

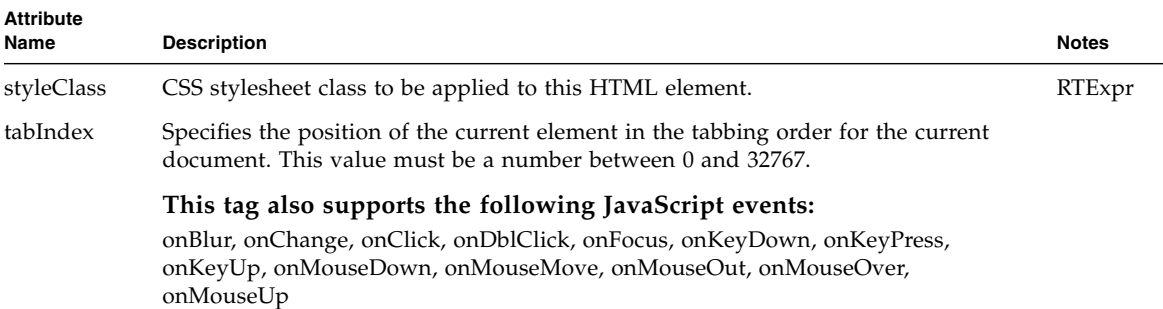

## checkbox

# <jato:checkbox>

Renders an single HTML <input type="checkbox"> element.

This tag is only valid when enclosed by both an HTML <form> element and a useViewBean, containerView, or tiledView tag. This tag may not contain any body content.

Example:

```
<jato:checkbox name="sendAdditionalInfo"/>
```

```
<input type="checkbox" name="PageFoo.sendAdditionalInfo" 
value="true">
```
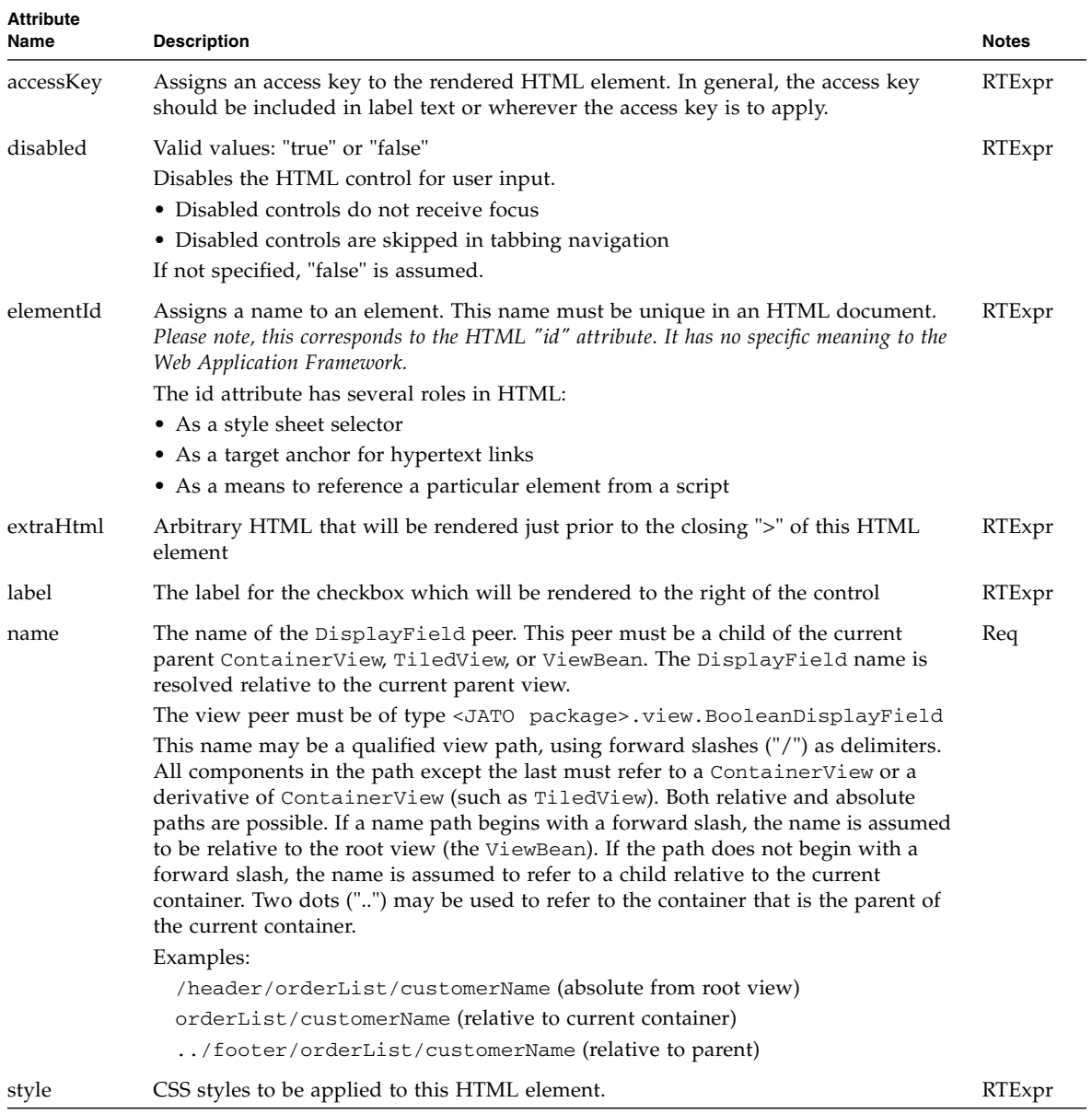

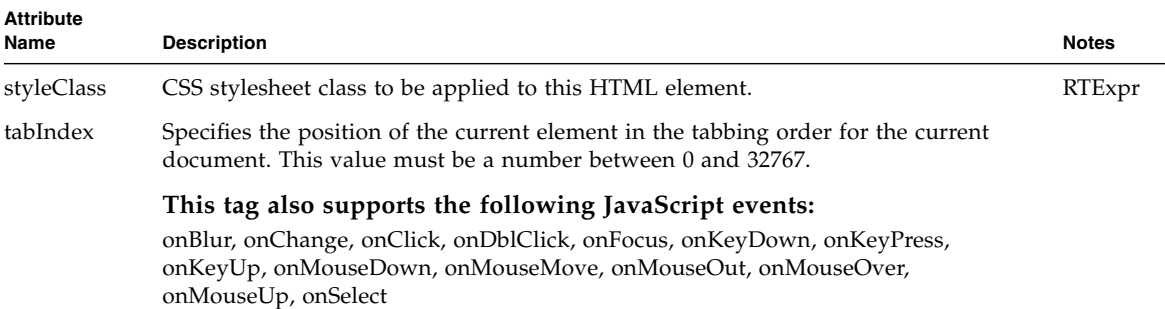

### combobox

### <jato:combobox>

Renders an HTML combobox as comprised of an HTML <input type="select"> element containing an arbitrary number of HTML <option> elements. This tag offers the convenience of treating the combobox as a single element and the flexibility of dynamic list content generation.

This tag is only valid when enclosed by both an HTML <form> element and a useViewBean, containerView, or tiledView tag. This tag may not contain any body content.

Example:

<jato:combobox name="itemCondition"/>

```
<select name="PageFoo.itemCondition">
  <option value="" selected>None Selected</option>
 <option value="Excellent">Excellent</option>
  <option value="Good">Good</option>
  <option value="Average">Average</option>
 <option value="Poor">Poor</option>
</select>
```
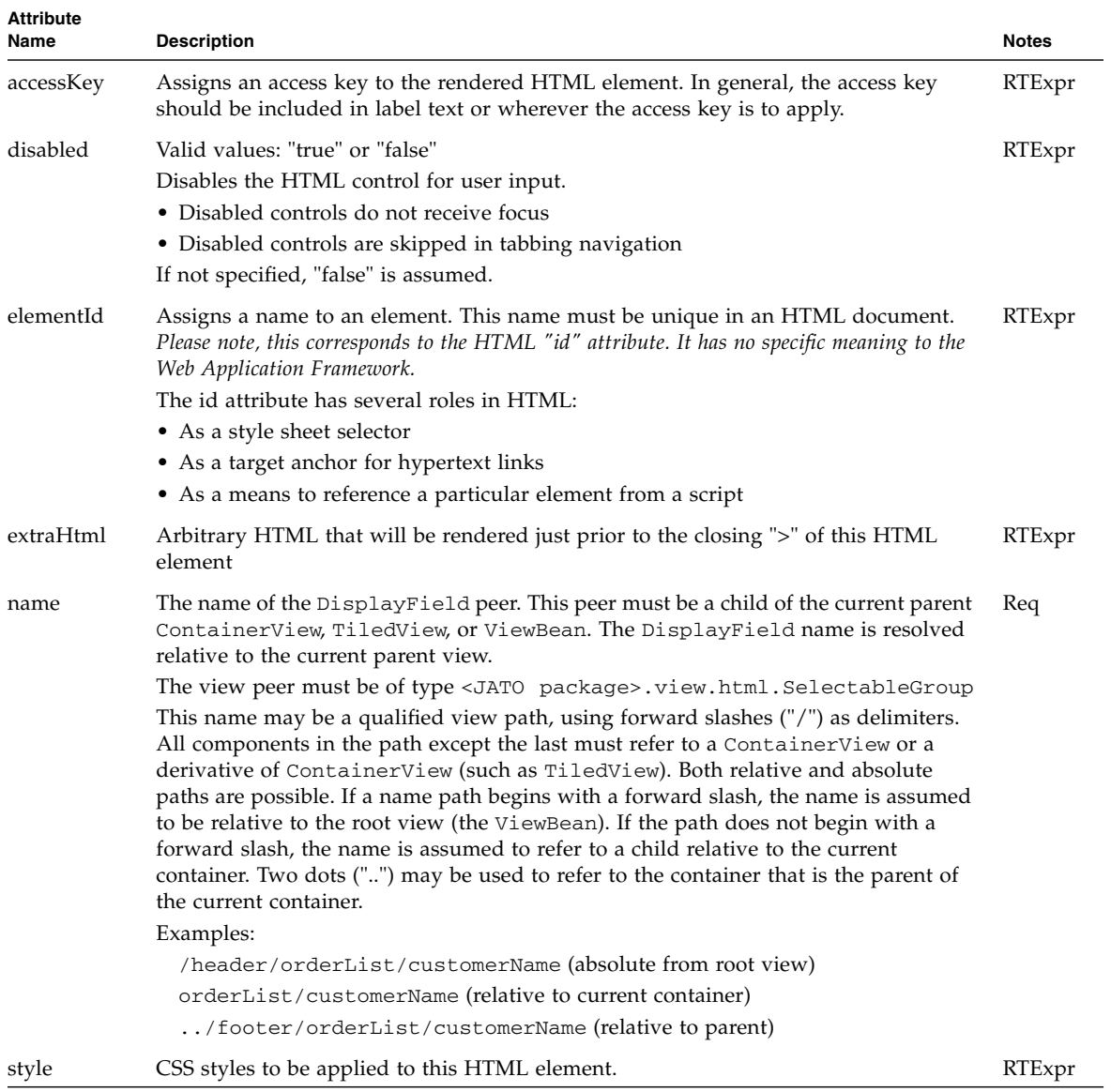

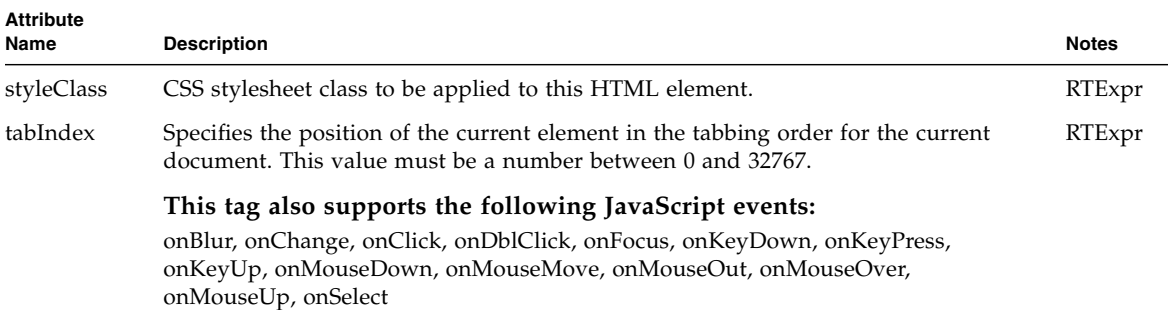

# fileUpload

# <jato:fileUpload>

Renders an HTML <input type="file"> element. Used in conjunction with the com.iplanet.jato.MultipartFormServletFilter class, allows developers to easily provide file upload capabilities within their application.

The fileUpload tag must be used within a form declared with the multipart/form-data content type:

```
<jato:form name="form1" method="post" encType=
"multipart/form-data">
<jato:fileUpload name="fileUpload1"/>
</jato:form>
```
This tag may not contain body content.

Example:

```
<jato:fileUpload name="fileUpload1" target="_top"/>
```
The above would be rendered into the following HTML:

<input type="file" name="Page1.fileUpload1">

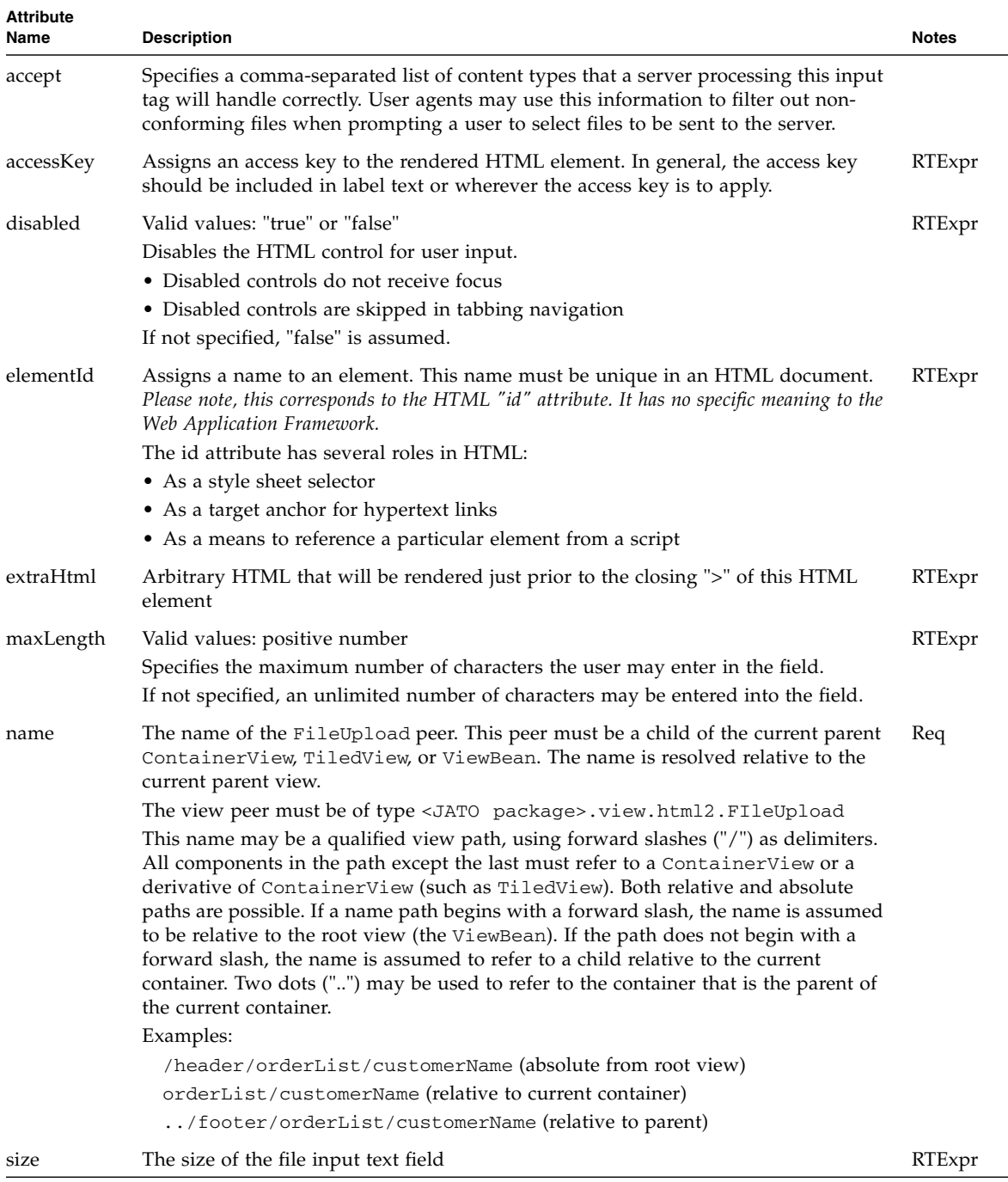

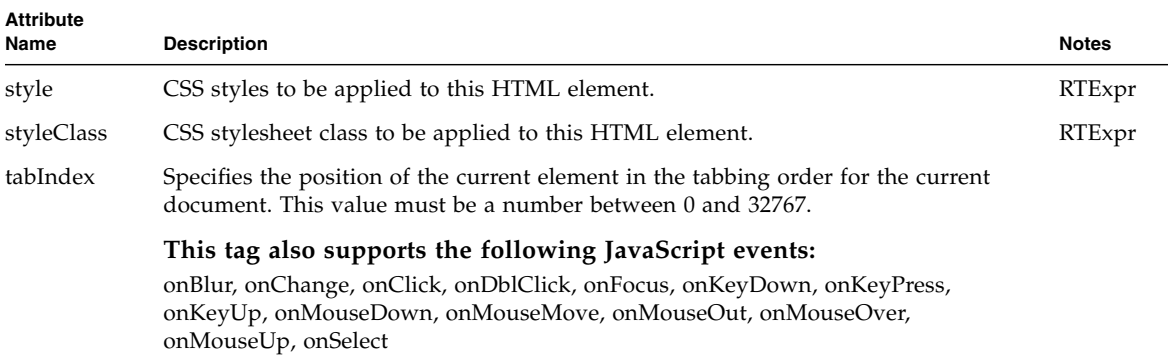

### form

## <jato:form>

Renders an HTML <form> element. The form contents are described by the body content of this tag. The HTML form attribute action is not exposed in this tag because the tag handler dynamically constructs this attribute to be appropriate for the Web Application Framework runtime environment.

Note, the form tag does not have a view peer, nor can it be nested inside another JATO or HTML <form> element. However, it must be enclosed ultimately by a useViewBean tag. This tag may contain body content.

Example:

```
<jato:form name="form1" target="_top"/>
```

```
<form name="form1" method="post" action="...(JATO URL)...">
...
</form>
```
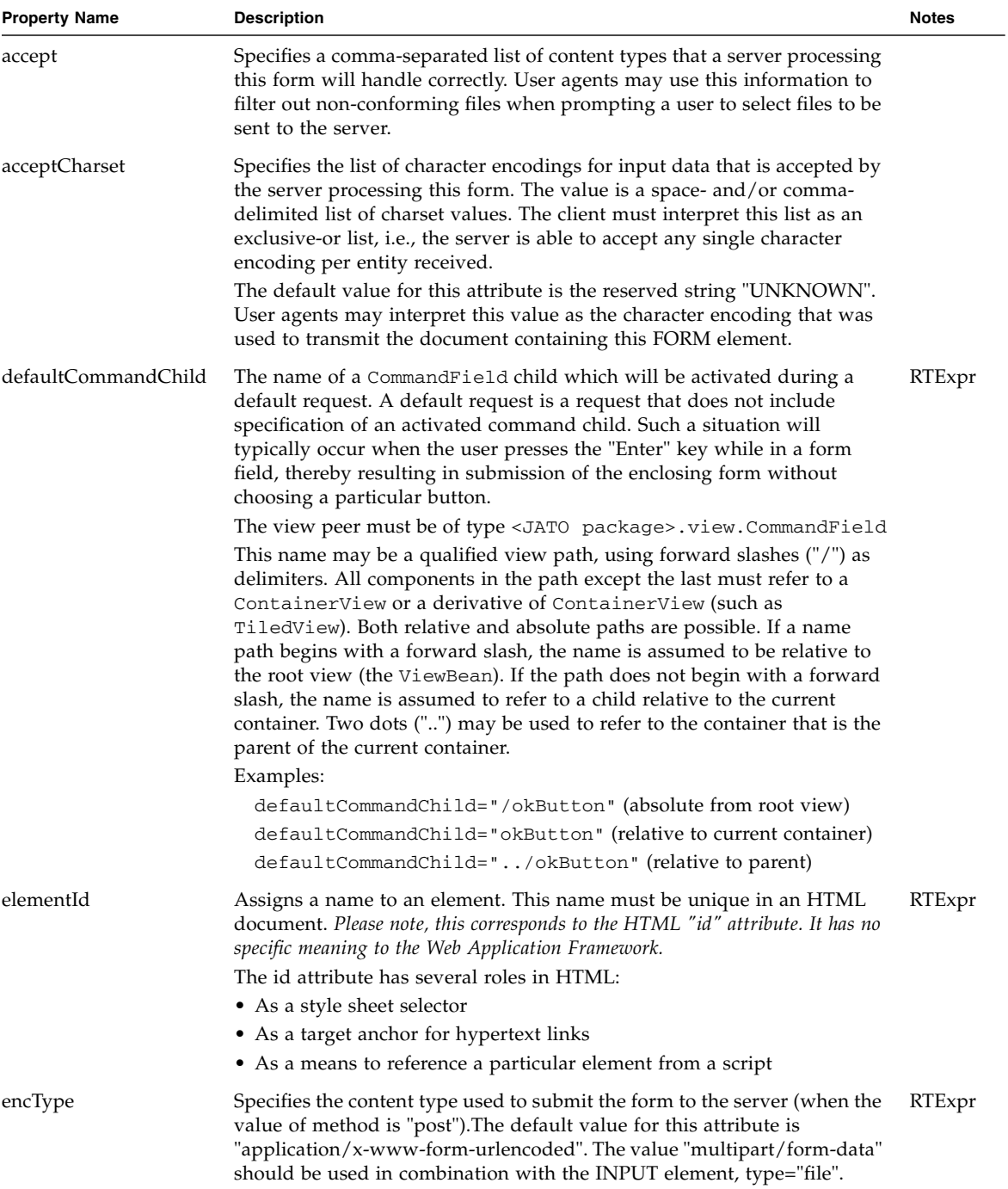

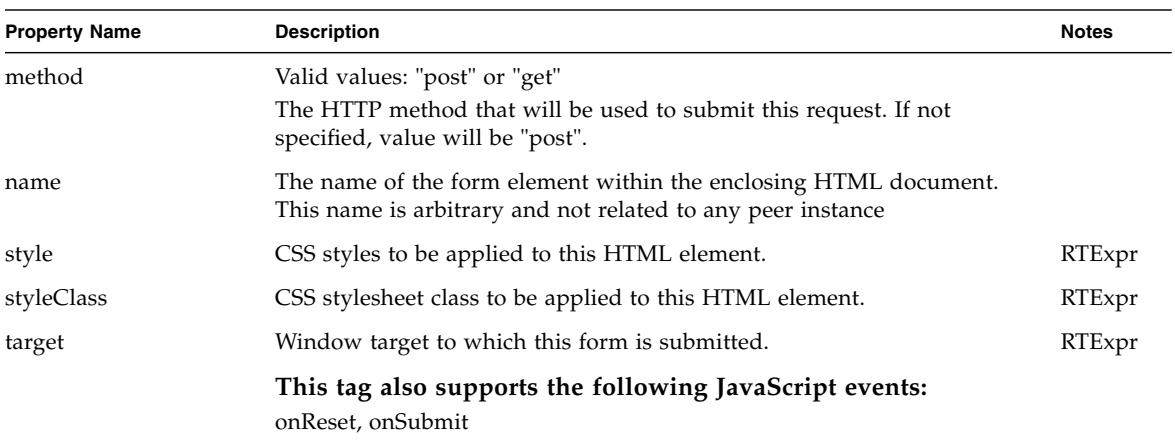

### frameSrc

### <jato:frameSrc>

Renders the src and name attributes for a HTML <frame> tag.

This tag is only valid when enclosed by both an HTML <form> element and a useViewBean, containerView, or tiledView tag. This tag may not contain any body content.

NOTE: This tag does not attempt to entirely replace the HTML  $\leq$  frame $>$  tag because HTML editors will not allow you to edit your frameset in a WYSIWYG fashion without the presence of HTML <frame> tags. Therefore, this tag is designed to supply the HTML <frame> tag with a dynamic src value only.

Example:

```
<frameset rows="30%,70%">
  <frame <jato:frameSrc name="Frame1" location="internal" /> 
  >
  <frame <jato:frameSrc name="Frame2" location="external" /> 
  \ddot{\phantom{1}}</frameset>
```

```
<frameset rows="30%,70%">
 <frame src="...(JATO page)..." name="Frame1" >
 <frame src="/blank.html" name="Frame2" >
</frameset>
```
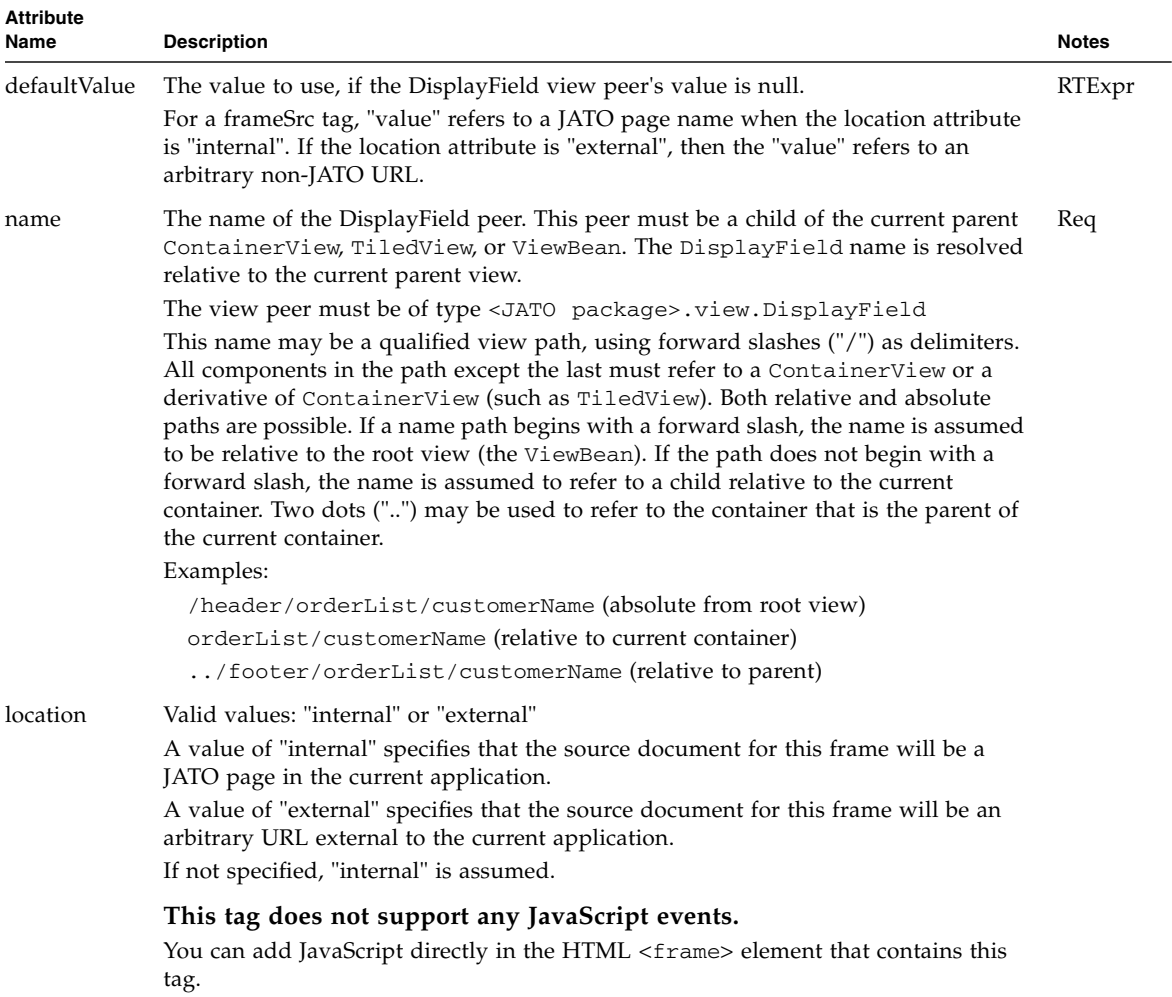

## hidden

# <jato:hidden>

Renders an HTML <input type="hidden"> element.

This tag is only valid when enclosed by both an HTML <form> element and a useViewBean, containerView, or tiledView tag. This tag may not contain any body content.

Example:

```
<jato:hidden name="nameFilter" defaultValue="*"/>
```

```
<input type="hidden" name="PageFoo.nameFilter" value="Jo*">
```
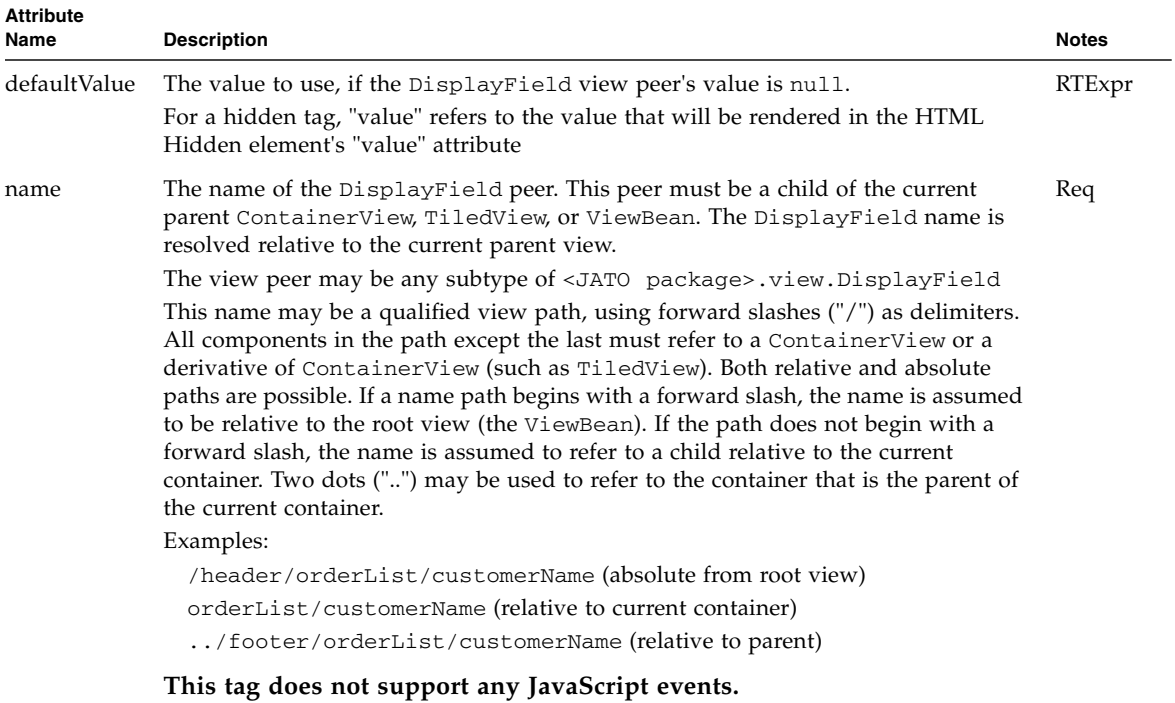

## href

## <jato:href>

Renders an HTML <a href="..." >...</a> element.

This tag is only valid when enclosed by a useViewBean, containerView, or tiledView tag. This tag may contain body content. This content will be included between the  $\langle$  a $\rangle$  and  $\langle$  /a $\rangle$  tags of the rendered element and thus appear as the visible, clickable href element.

Example:

<jato:href name="orderDrillDown">See orders</jato:href>

The above would be rendered into the following HTML:

<a href="...(JATO URL)...?PageFoo.orderDrillDown=10345">See orders</a>

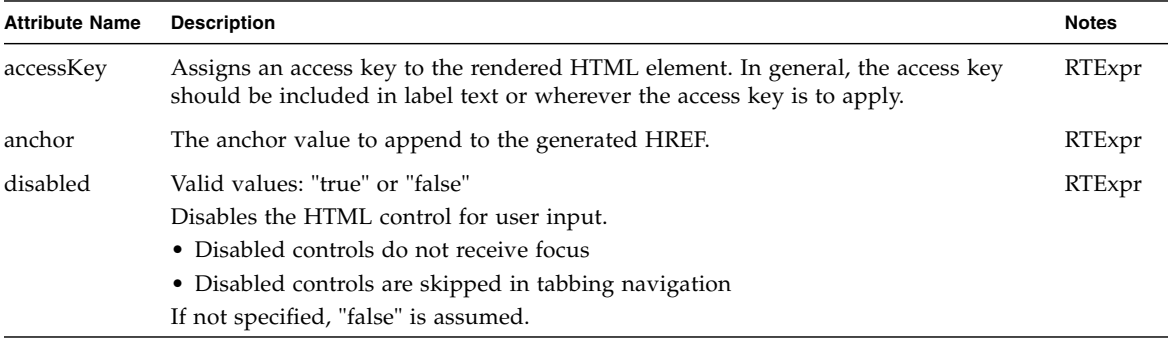

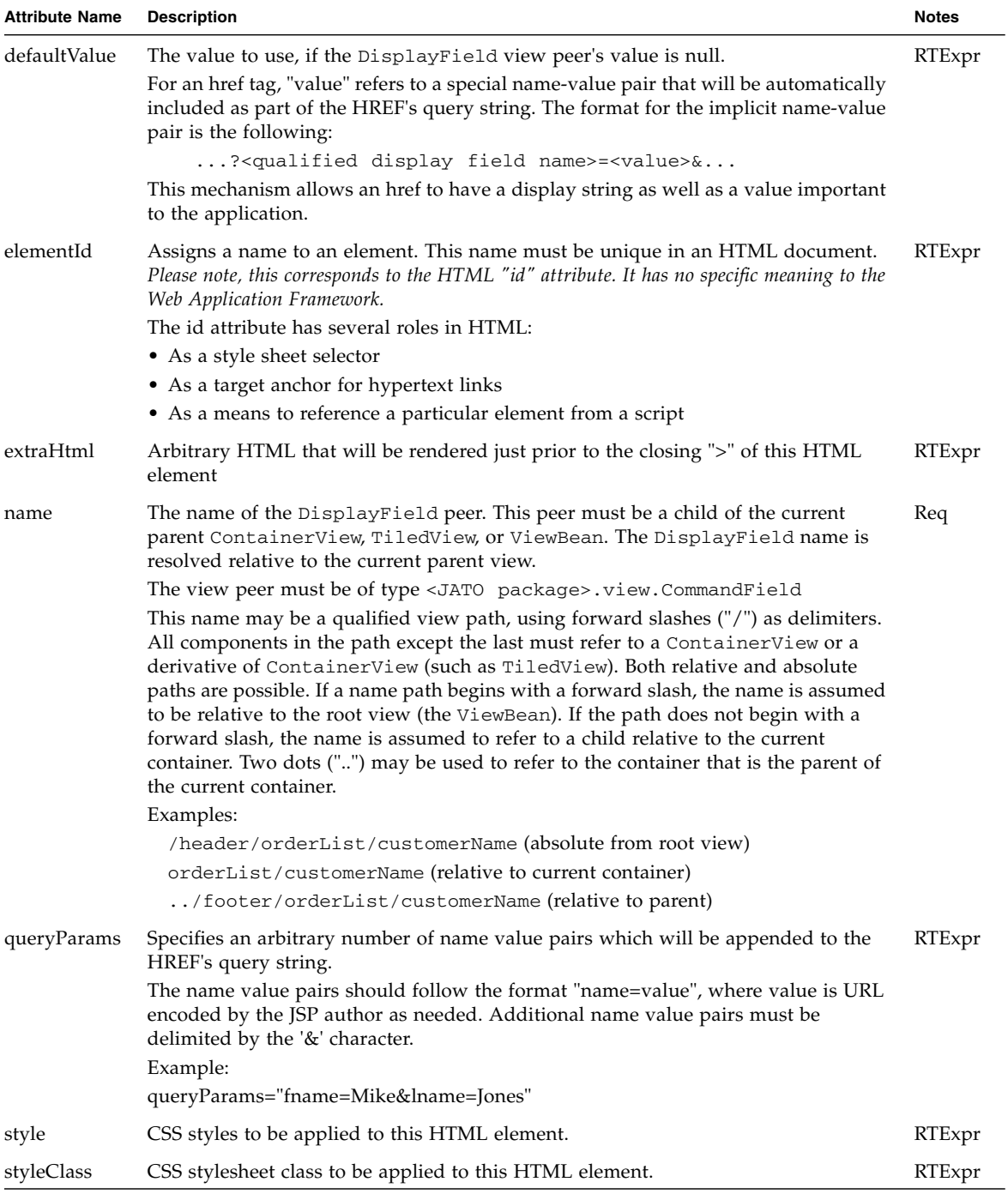

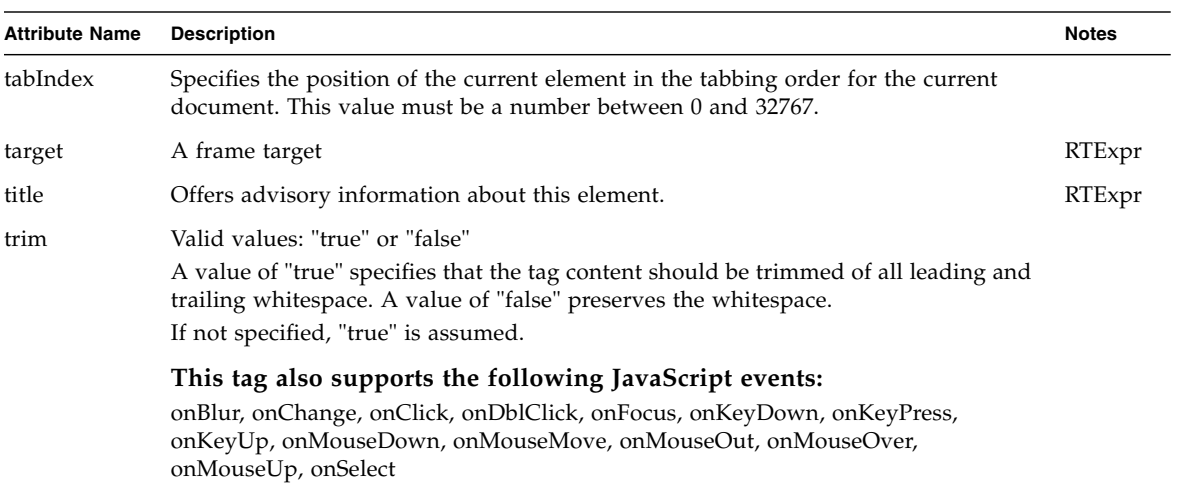

### image

# <jato:image>

Renders an HTML <img> element.

This tag is only valid when enclosed by both an HTML <form> element and a useViewBean, containerView, or tiledView tag. This tag may not contain any body content.

Example:

```
<jato:image name="employeePhoto" defaultValue=
"/images/nophoto.jpg"/>
```

```
<img name="PageFoo.employeePhoto" src="...(image URL)...">
```
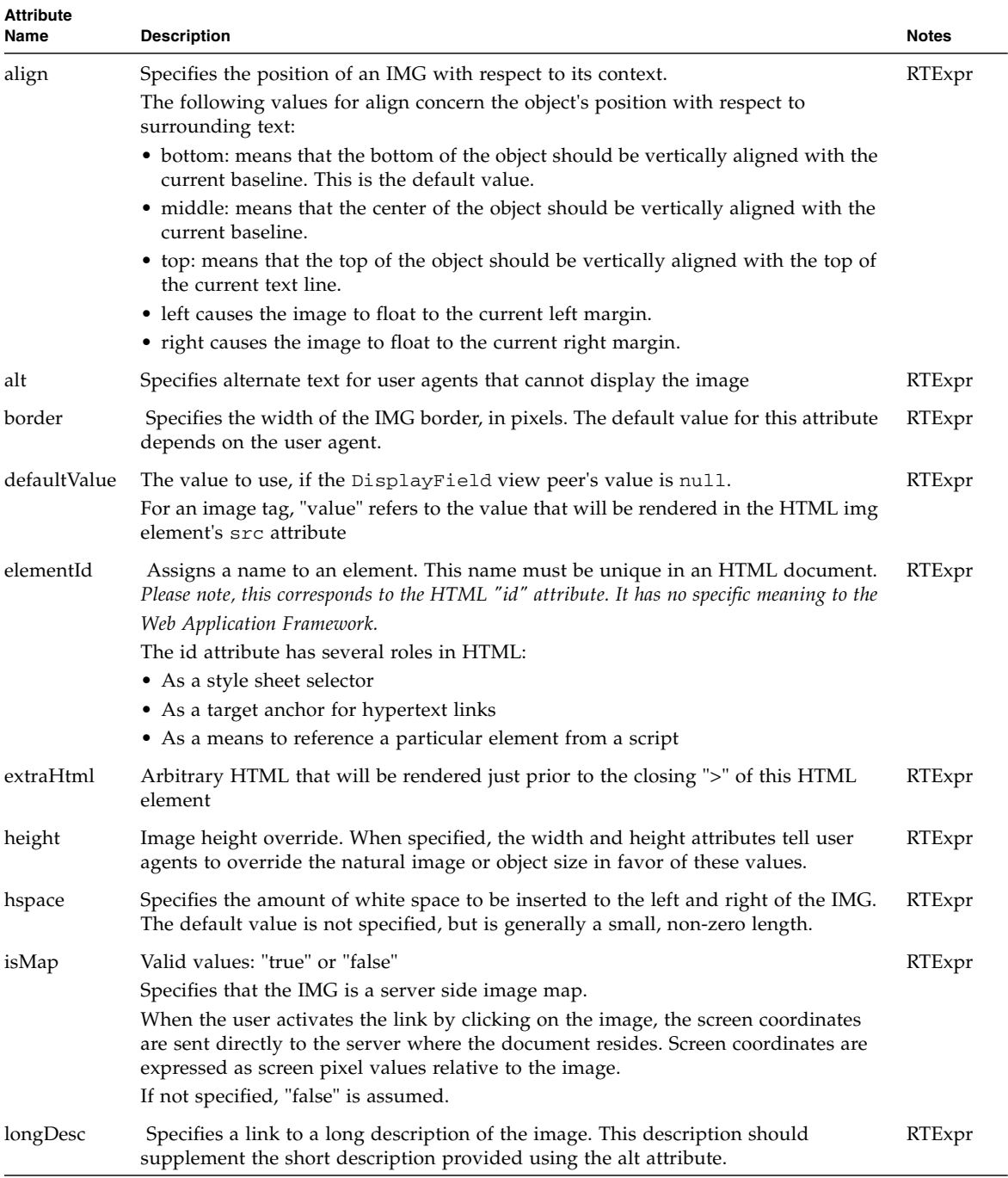

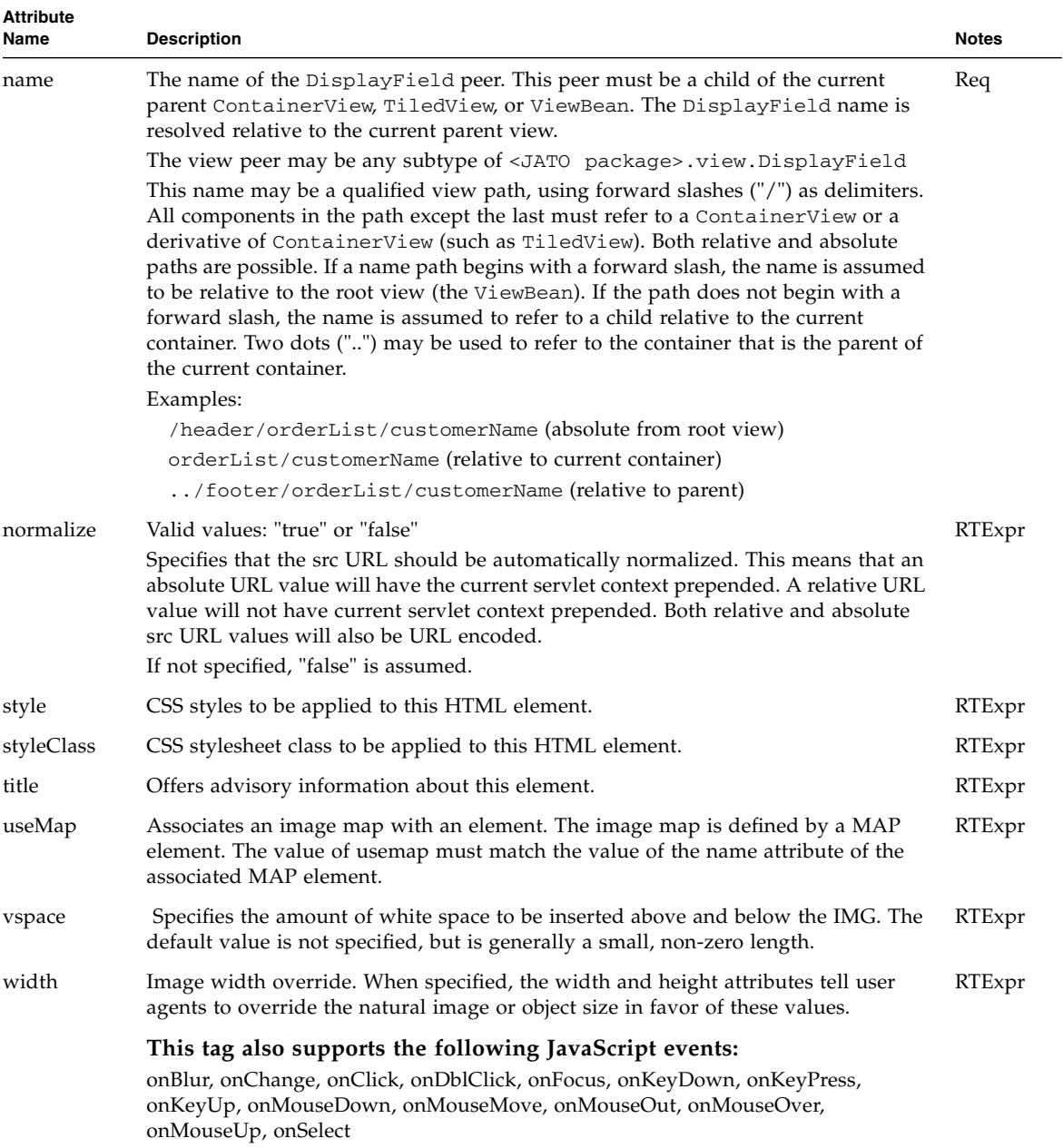

## listbox

## <jato:listbox>

Renders an HTML list as comprised of an HTML <input type="select"> element containing an arbitrary number of HTML <option> elements. This tag offers the convenience of treating the list as a single element and the flexibility of dynamic list content generation.

This tag is only valid when enclosed by both an HTML <form> element and a useViewBean, containerView, or tiledView tag. This tag may not contain any body content.

Example:

```
<jato:listbox name="itemSize" size="4" multiple="false"/>
```

```
<select name="PageFoo.itemSize" size="4">
  <option value="S">Small</option>
 <option value="M">Medium</option>
  <option value="L">Large</option>
  <option value="XL">Extra Large</option>
</select>
```
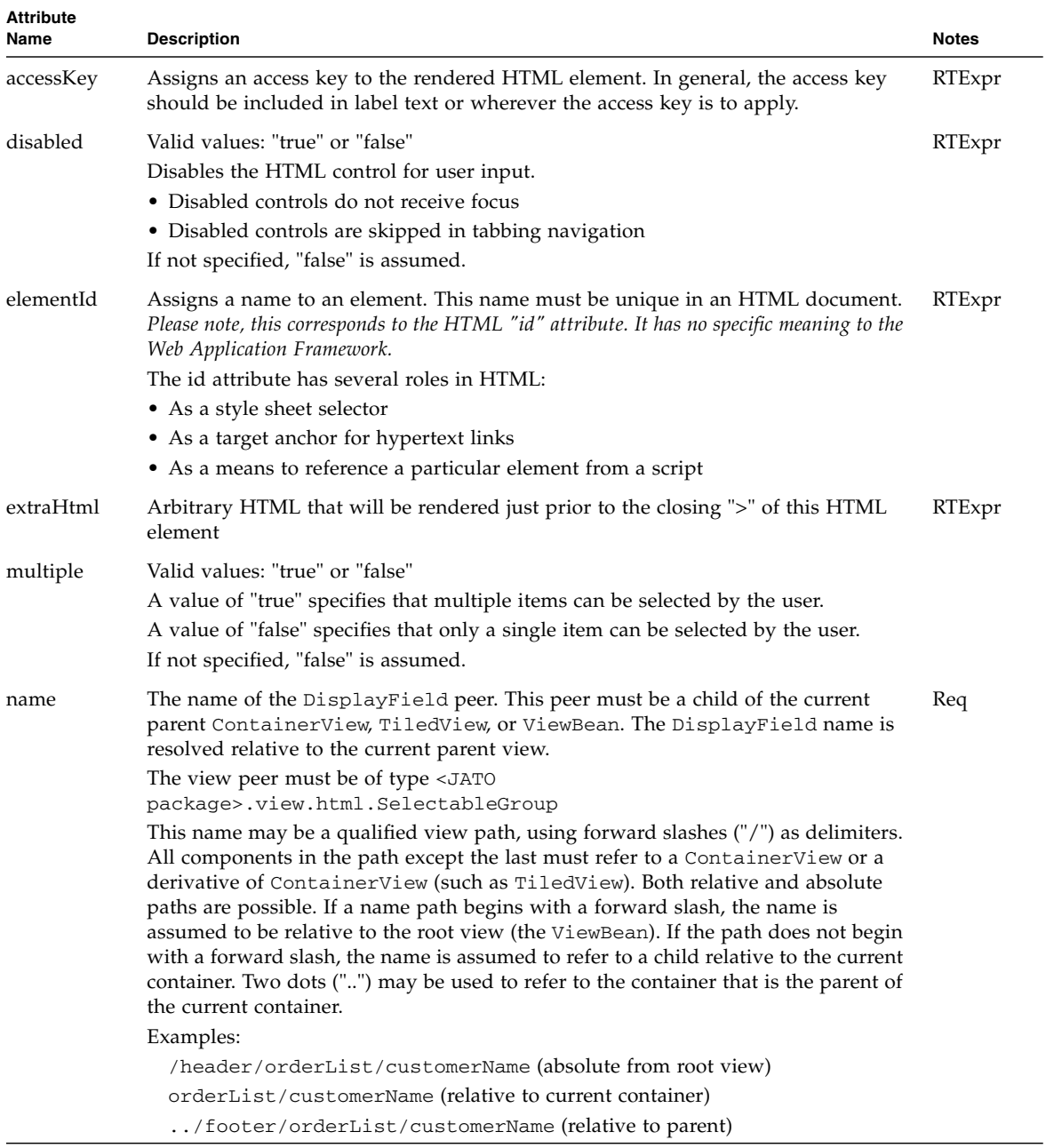
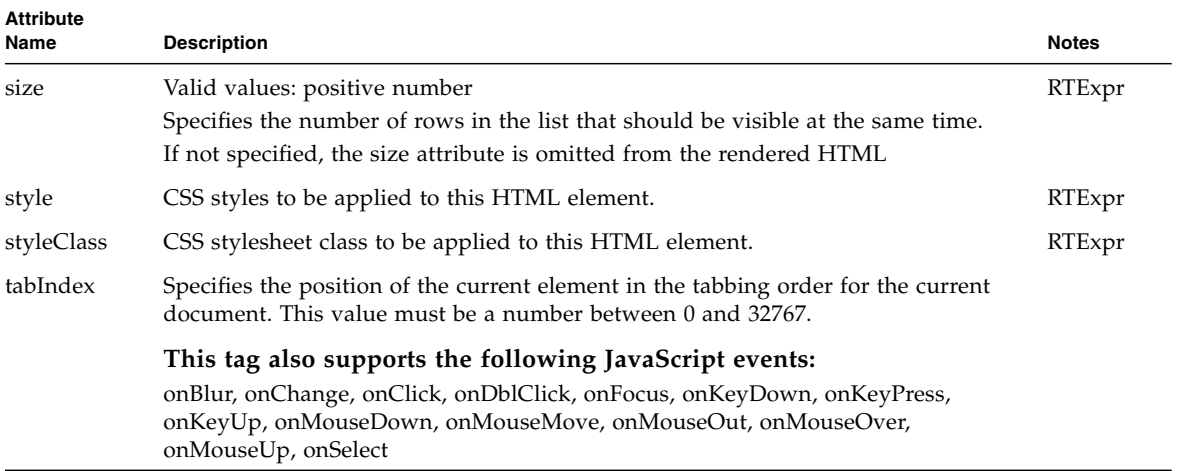

### password

# <jato:password>

Renders an HTML <input type="password"> element.

This tag is only valid when enclosed by both an HTML <form> element and a useViewBean, containerView, or tiledView tag. This tag may not contain any body content.

Example:

```
<jato:password name="newPassword" size="8" maxLength="16"/>
```

```
<input type="password" name="PageFoo.newPassword" value="" 
maxLength="16" size="8">
```
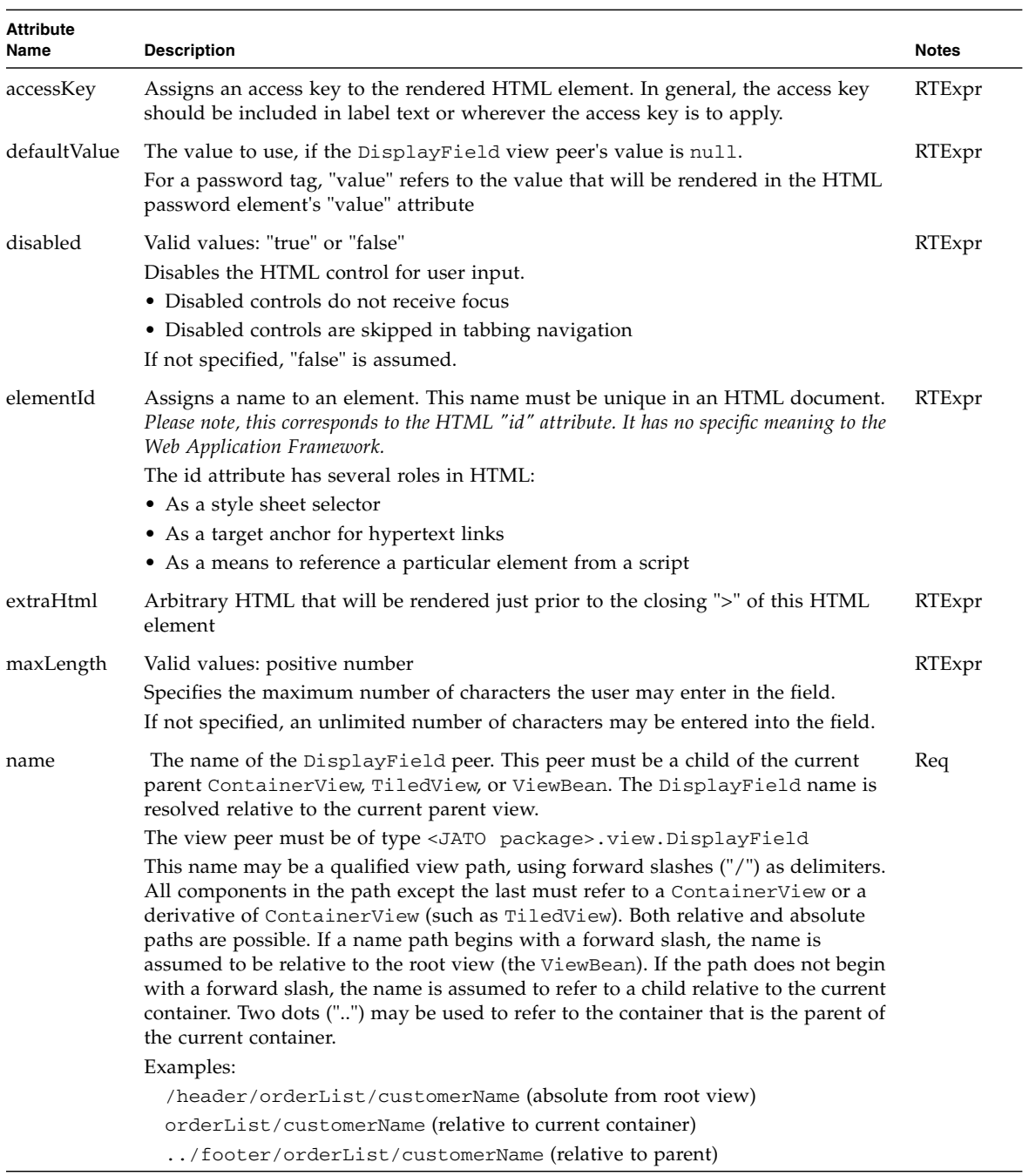

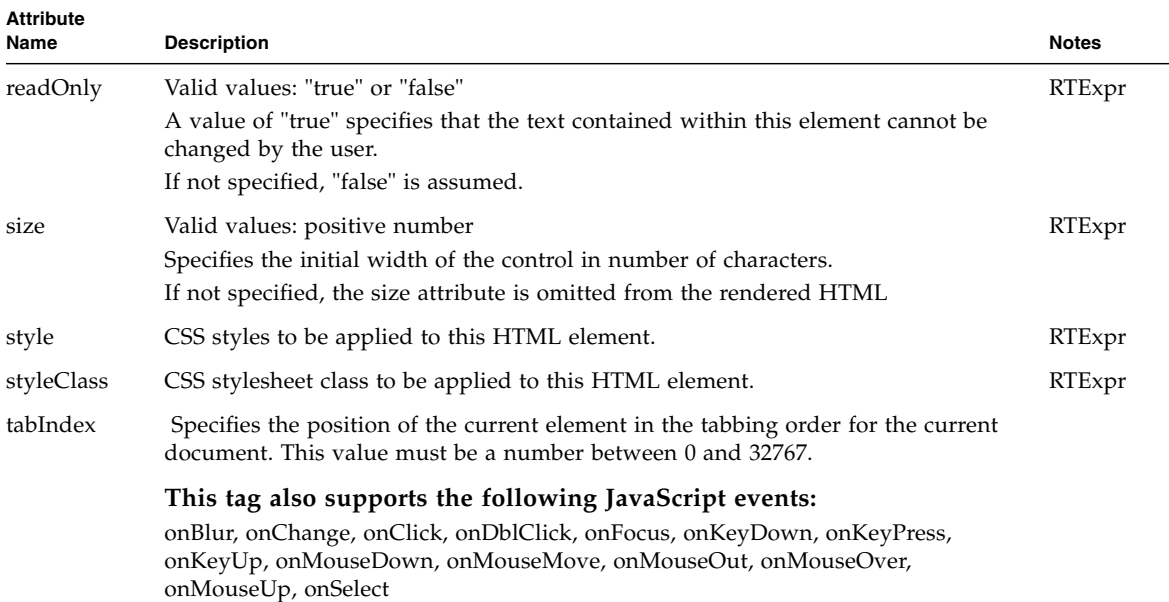

#### radioButtons

#### <jato:radioButtons>

Renders a group of HTML radio buttons as comprised of an arbitrary number of HTML <input type="radio"> elements which share the same name attribute value. This tag offers the convenience of treating the set of radio buttons as a single element and the flexibility of dynamic choice generation.

This tag is only valid when enclosed by both an HTML <form> element and a useViewBean, containerView, or tiledView tag. This tag may not contain any body content.

Example:

```
<jato:radioButtons name="incomeRange" layout="vertical"/>
```

```
<input type="radio" name="PageFoo.incomeRange" value="" 
checked>Nondisclosed
<br>
<input type="radio" name="PageFoo.incomeRange" value="19">$0 
to $19,999
<Br>
<input type="radio" name="PageFoo.incomeRange" value=
"49">$20,000-$49,999
<Br>
<input type="radio" name="PageFoo.incomeRange" value=
"50">$50,000 or more
<Br>
```
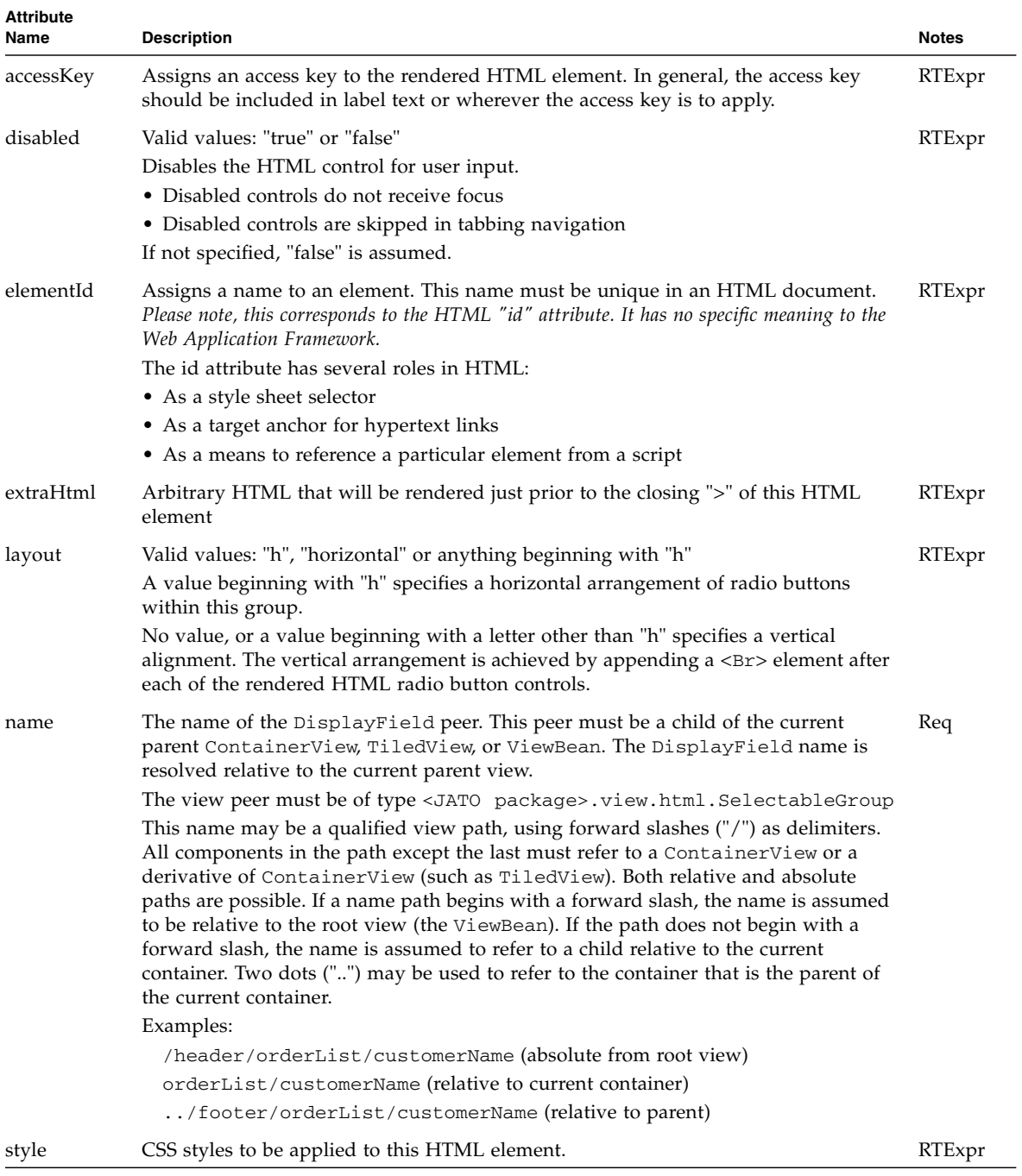

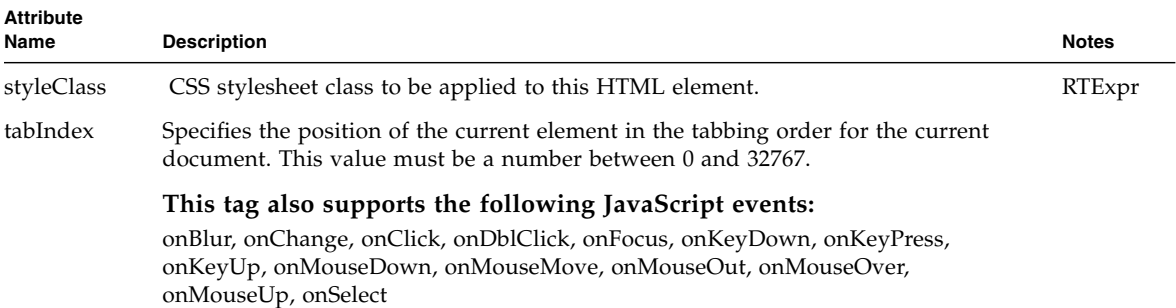

text

#### <jato:text>

Renders a display field value as plain HTML body text. This tag is only valid when nested inside of a useViewBean or containerView or tiledView tag body.

This tag does not require an enclosing <form> element but must be enclosed by a useViewBean, containerView, or tiledView tag. This tag may not contain any body content.

Example:

```
<jato:text name="ssn" formatType="string" formatMask="???-??-
????"/>
```
The above would be rendered into the following HTML:

123-45-6789

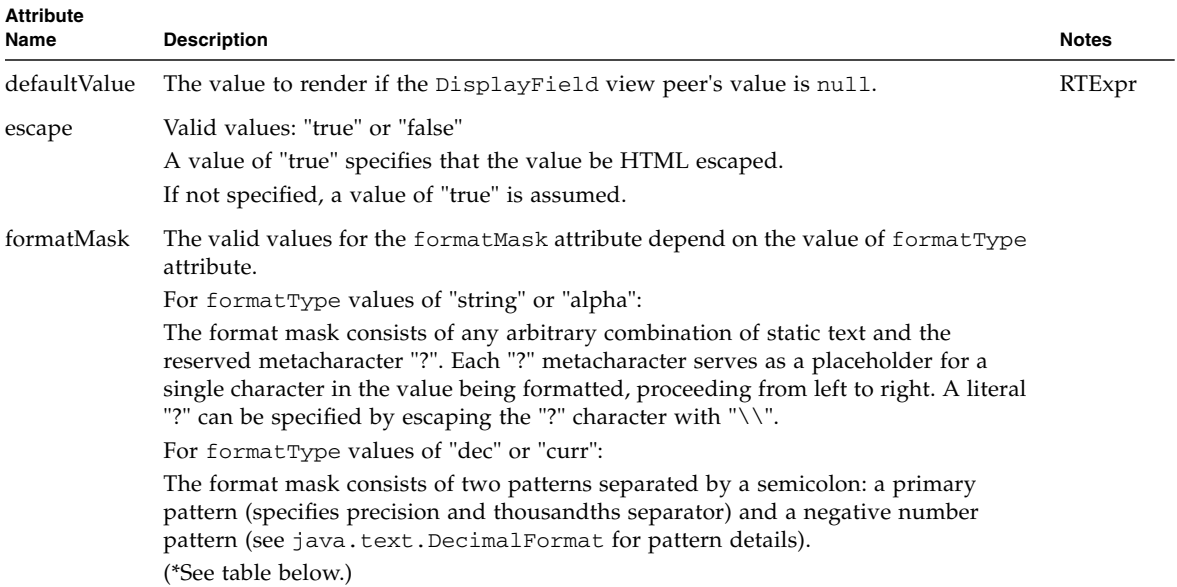

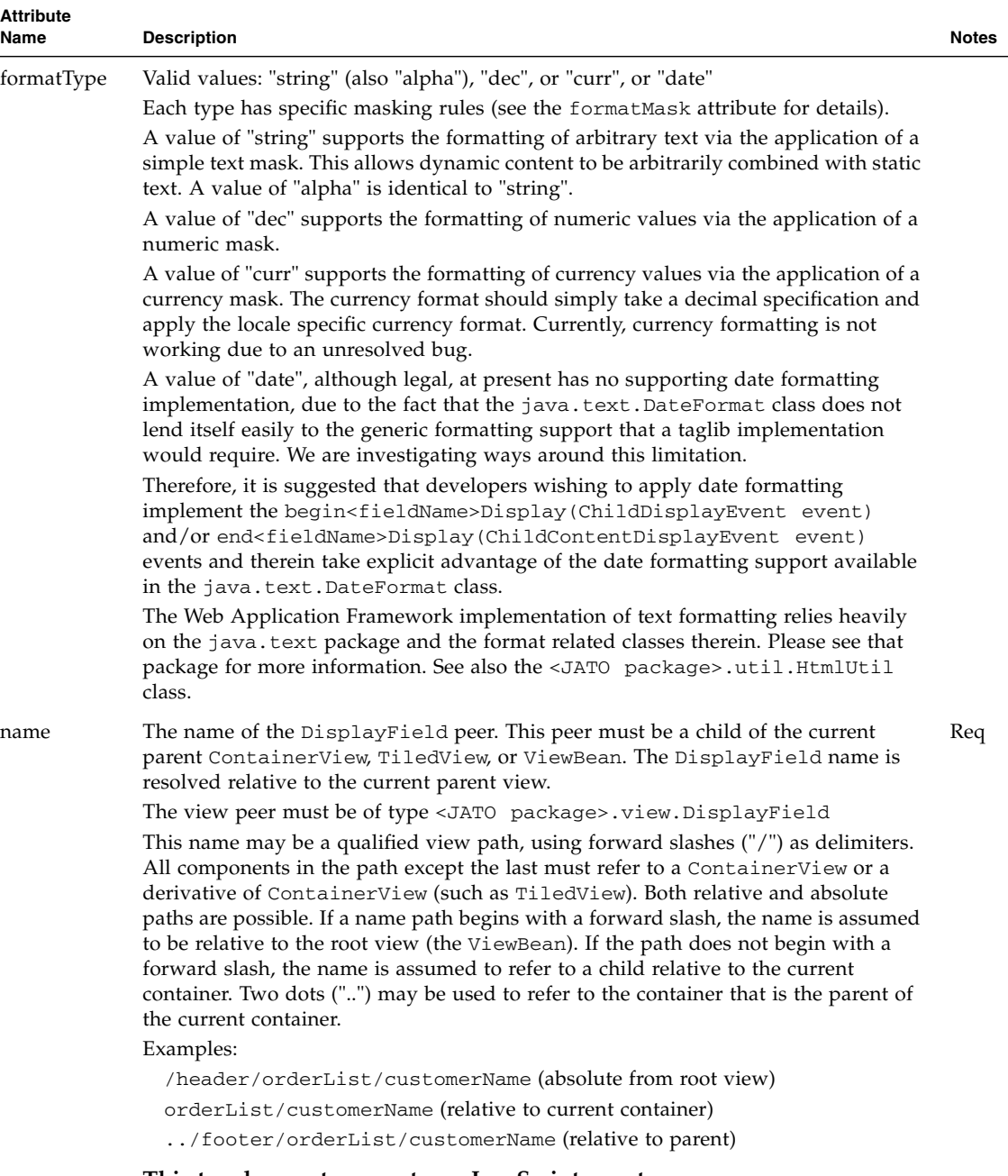

**This tag does not support any JavaScript events.**

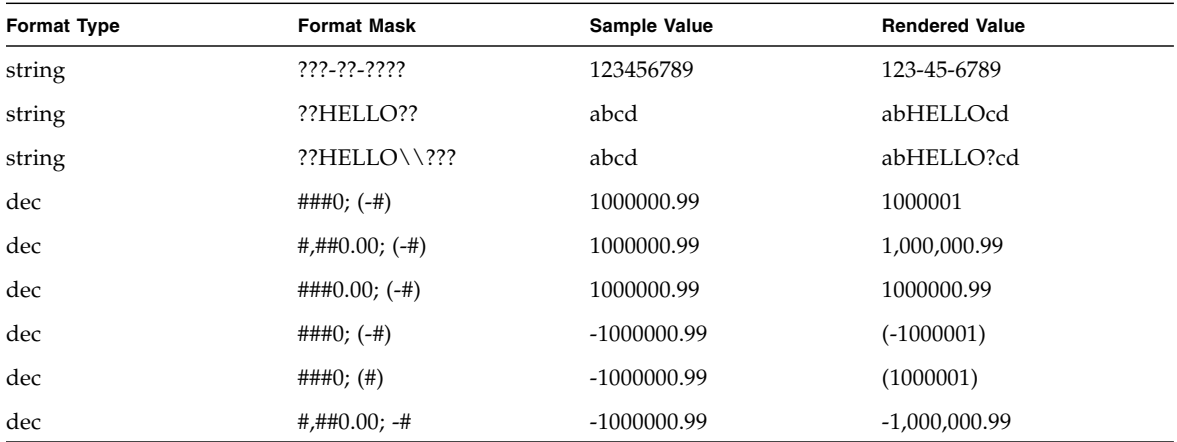

#### CHAPTER **23**

#### textArea

# <jato:textArea>

Renders an HTML <textarea> element.

This tag is only valid when enclosed by both an HTML <form> element and a useViewBean, containerView, or tiledView tag. This tag may not contain any body content.

Example:

```
<jato:textArea name="comments" cols="80" rows="5" wrap=
"virtual"/>
```

```
<textarea name="PageFoo.comments" cols="80" rows="5" wrap=
"virtual">
...
</textarea>
```
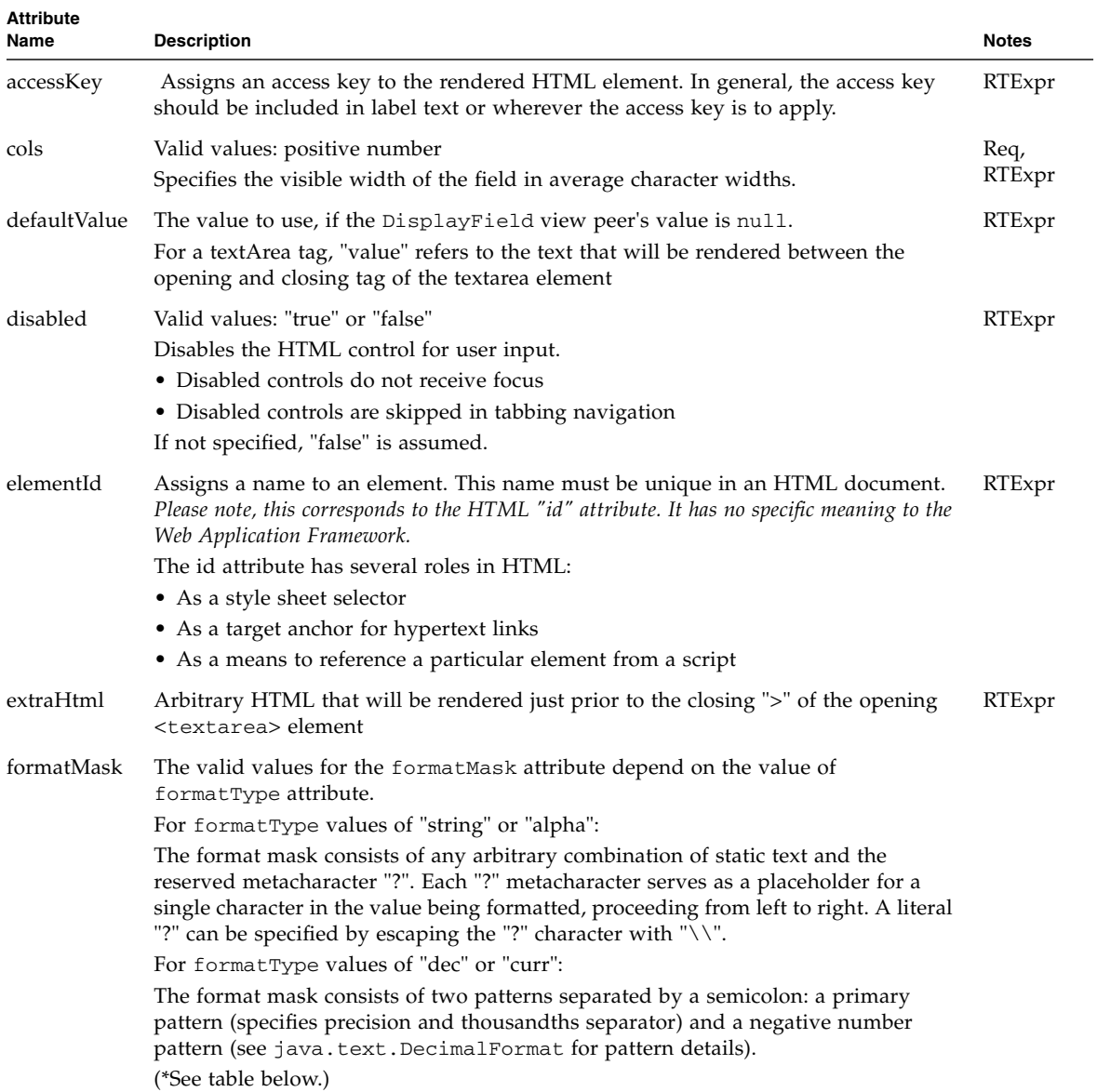

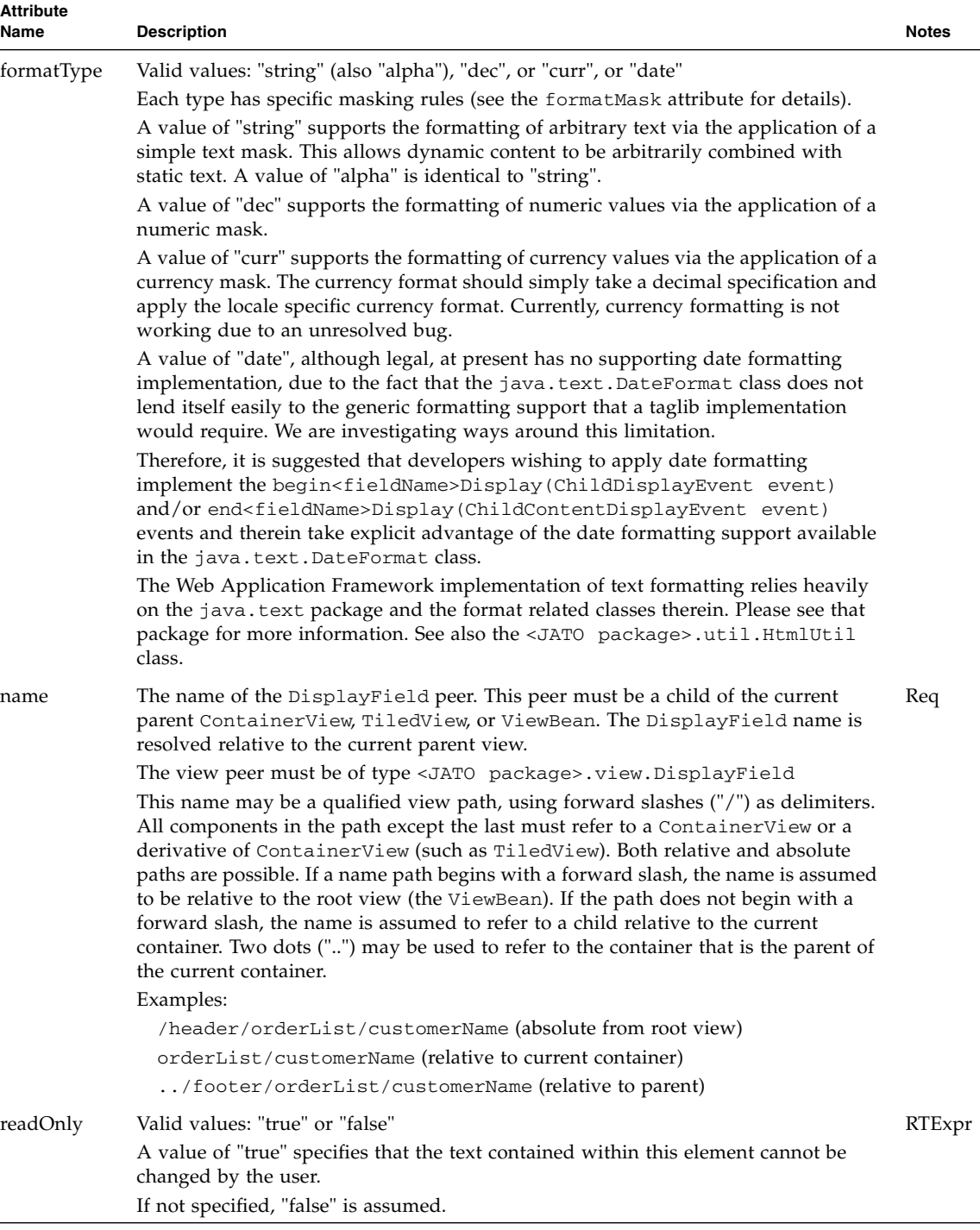

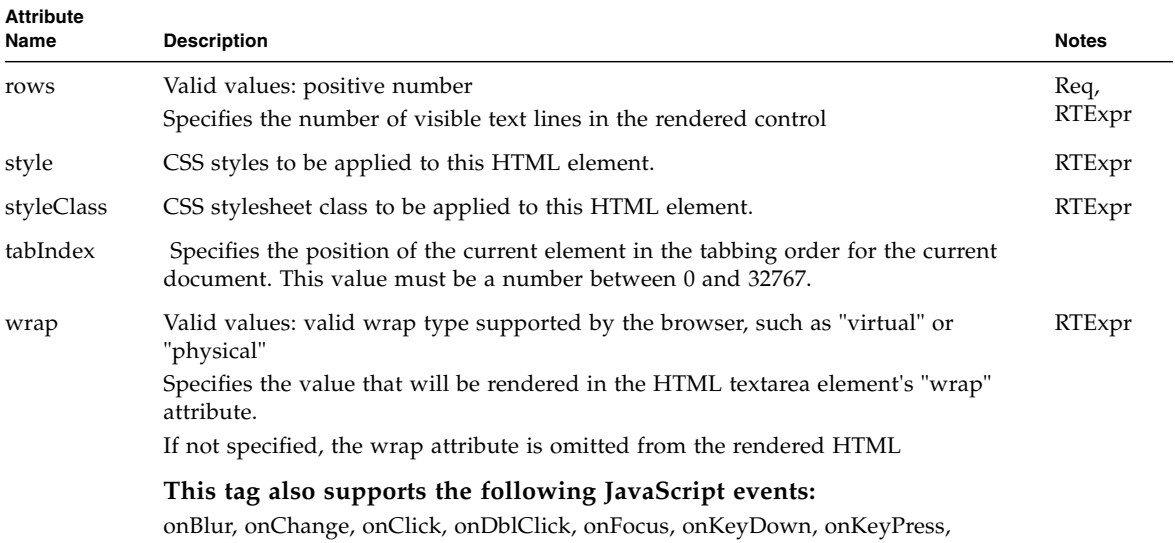

onKeyUp, onMouseDown, onMouseMove, onMouseOut, onMouseOver, onMouseUp, onSelect

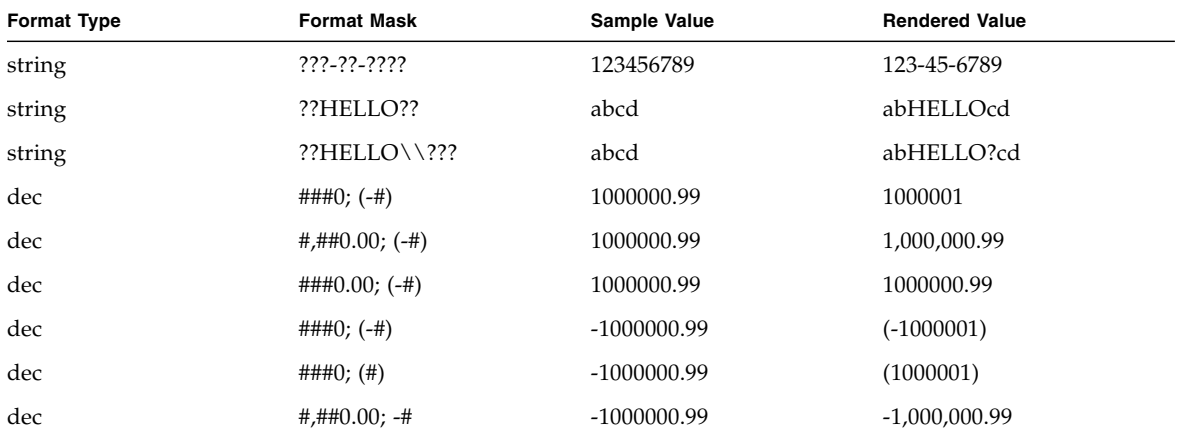

### textField

### <jato:textField>

Renders an HTML <input type="text"> element.

This tag is only valid when enclosed by both an HTML <form> element and a useViewBean, containerView, or tiledView tag. This tag may not contain any body content.

Example:

```
<jato:textField name="firstName" size="12" maxLength="32"/>
```

```
<input type="text" name="PageFoo.firstName" value="John" 
maxLength="32" size="12">
```
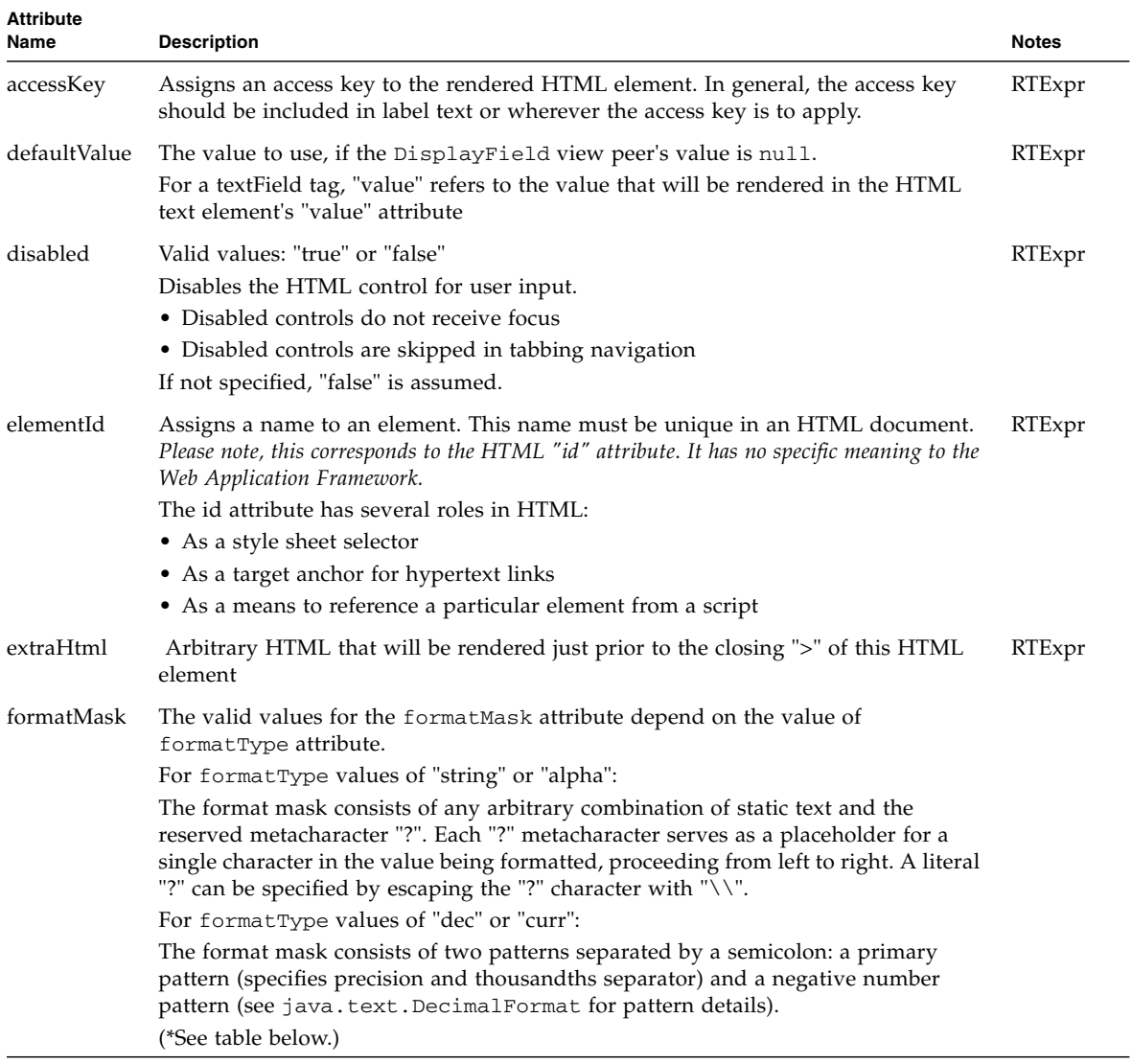

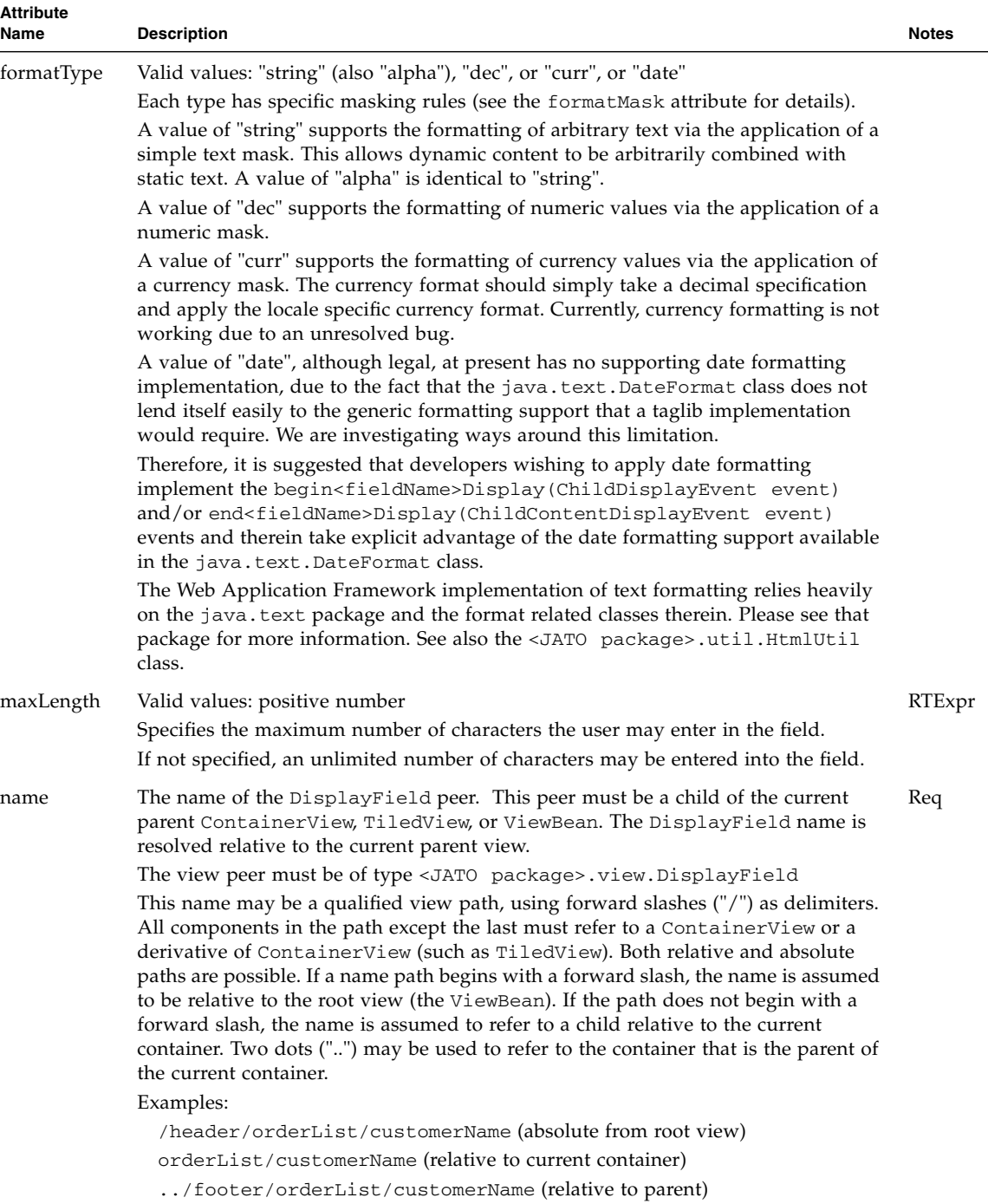

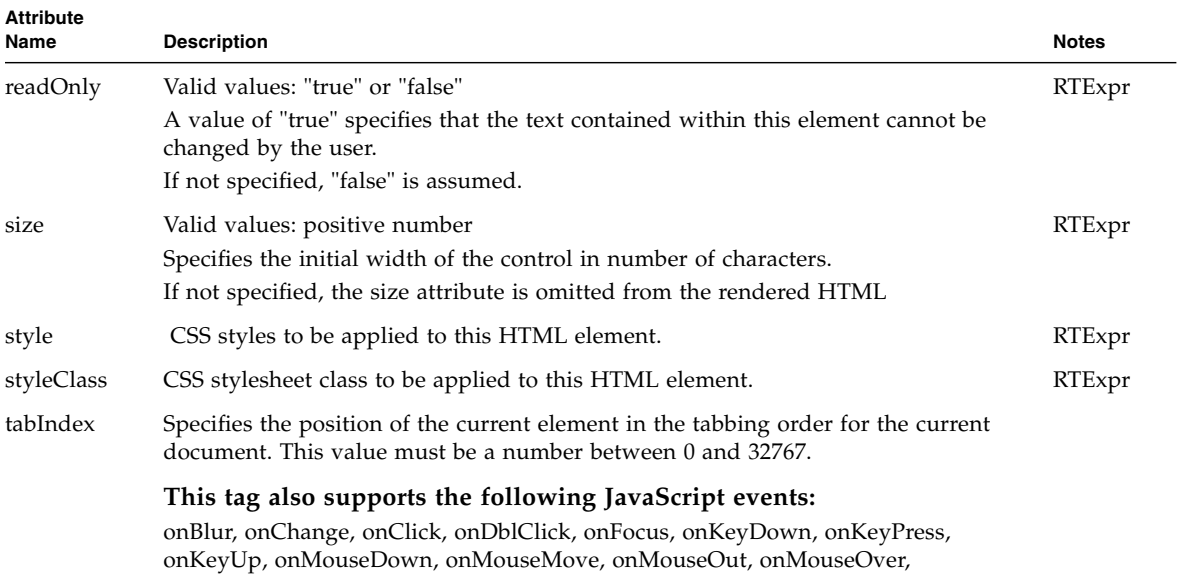

onMouseUp, onSelect

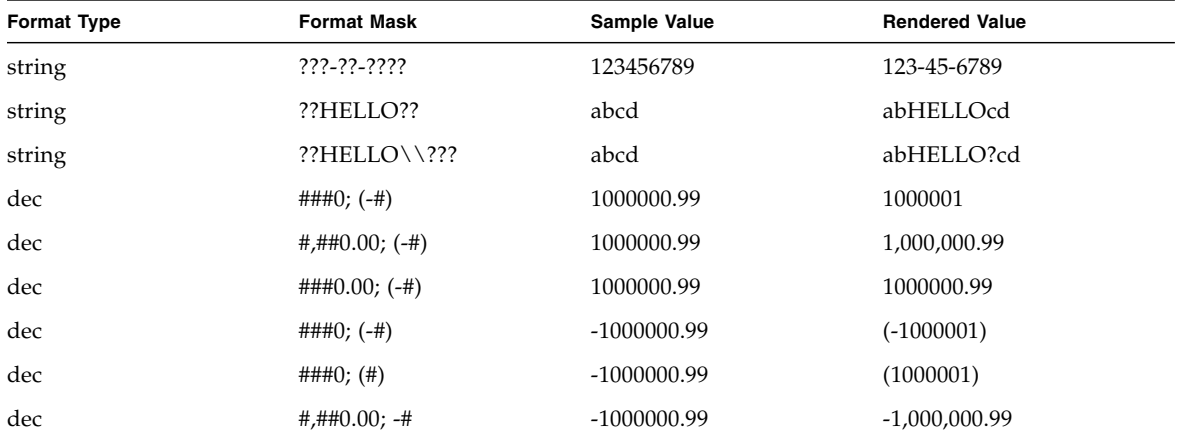

# validatingTextArea

# <jato:validatingTextArea>

Renders an HTML <textarea> element.

This tag is only valid when enclosed by both an HTML <form> element and a useViewBean or containerView tag. This tag may not contain any body content and may not appear within a tiledView tag.

The type of this tag's peer component must be ValidatingDisplayField.

Example:

```
<jato:validatingTextArea name="comments" cols="80" rows="5" 
wrap="virtual"/>
```
The above would be rendered into the following HTML:

```
<textarea name="PageFoo.comments" cols="80" rows="5" wrap=
"virtual">
```
... </textarea>

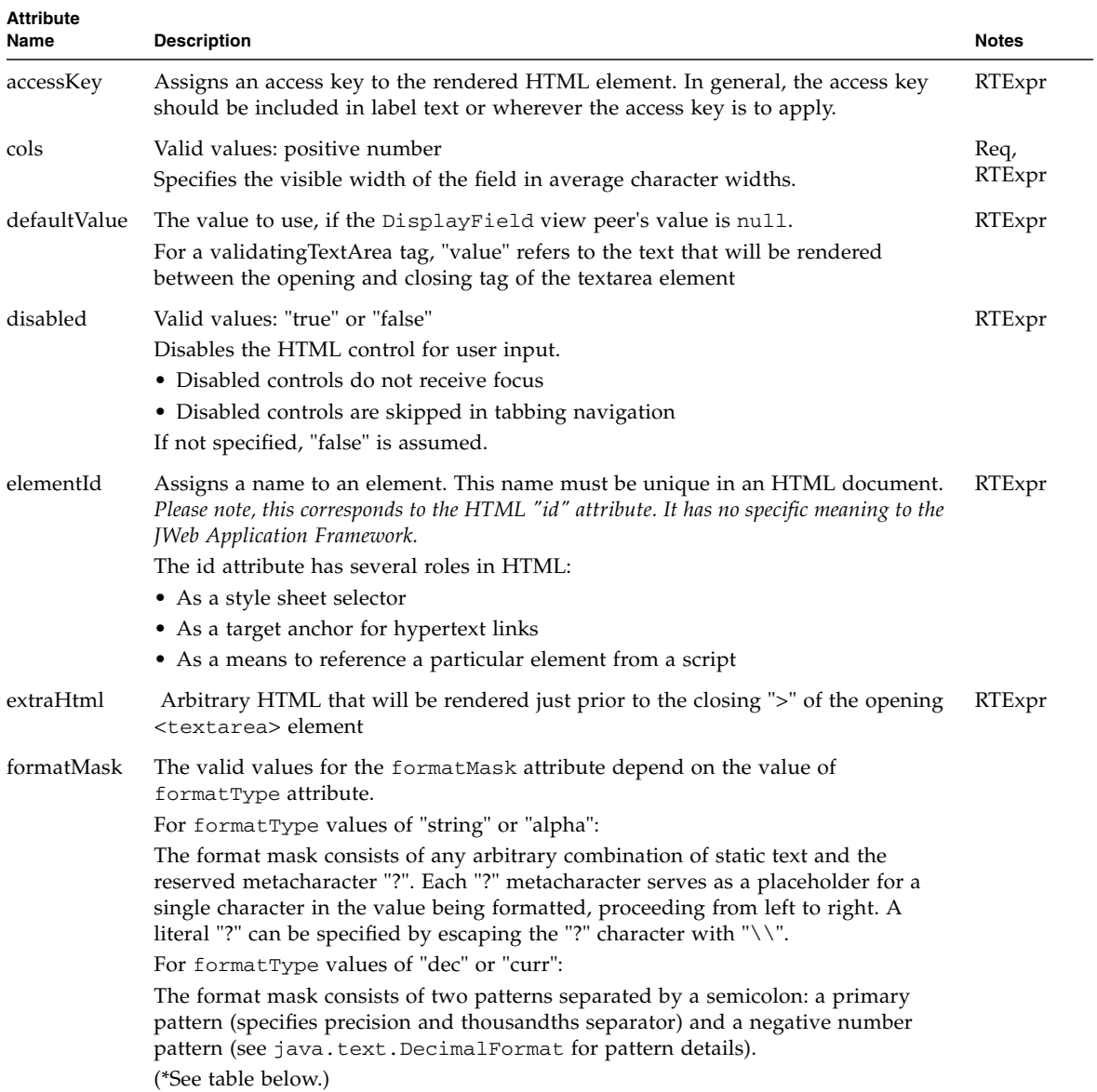

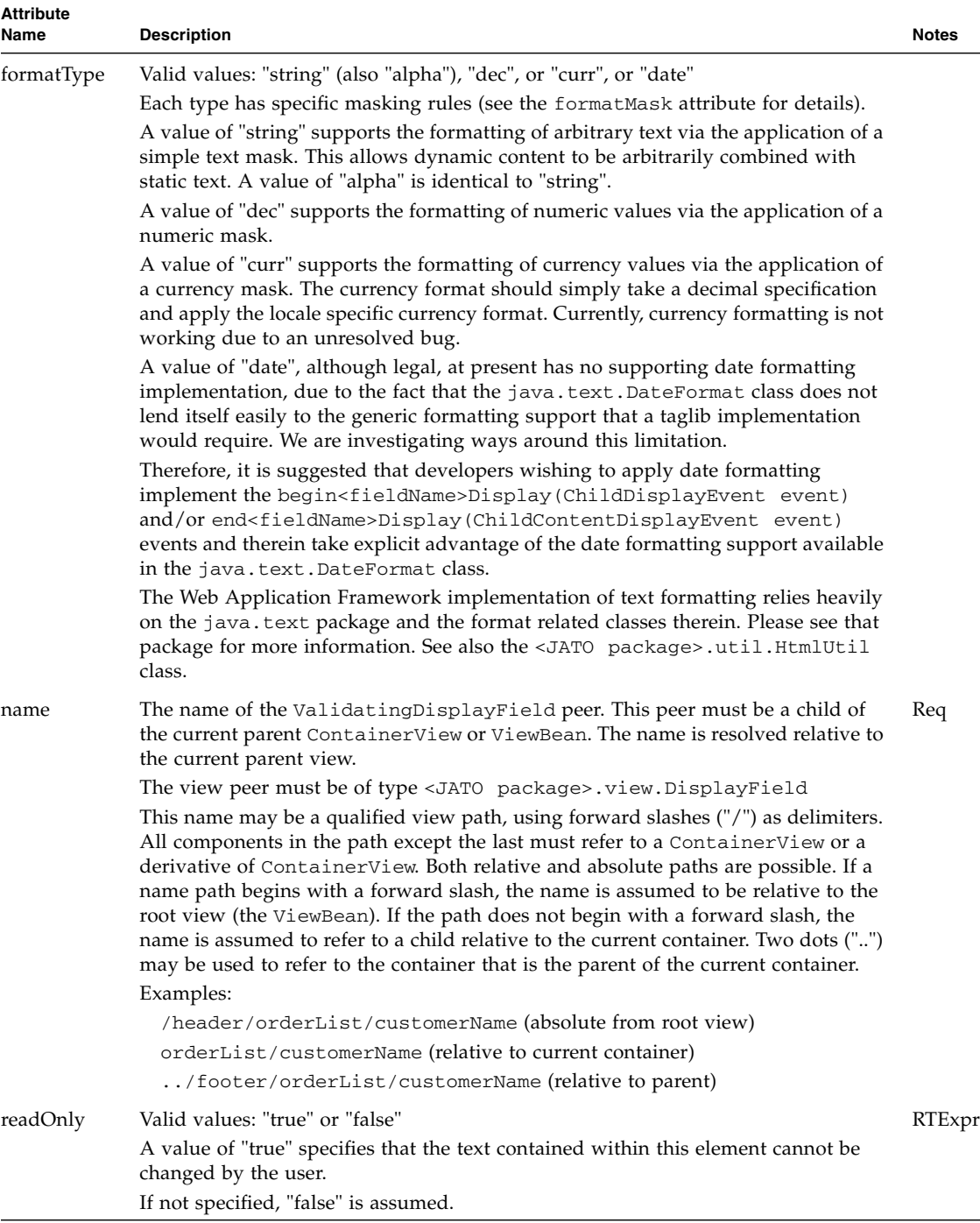

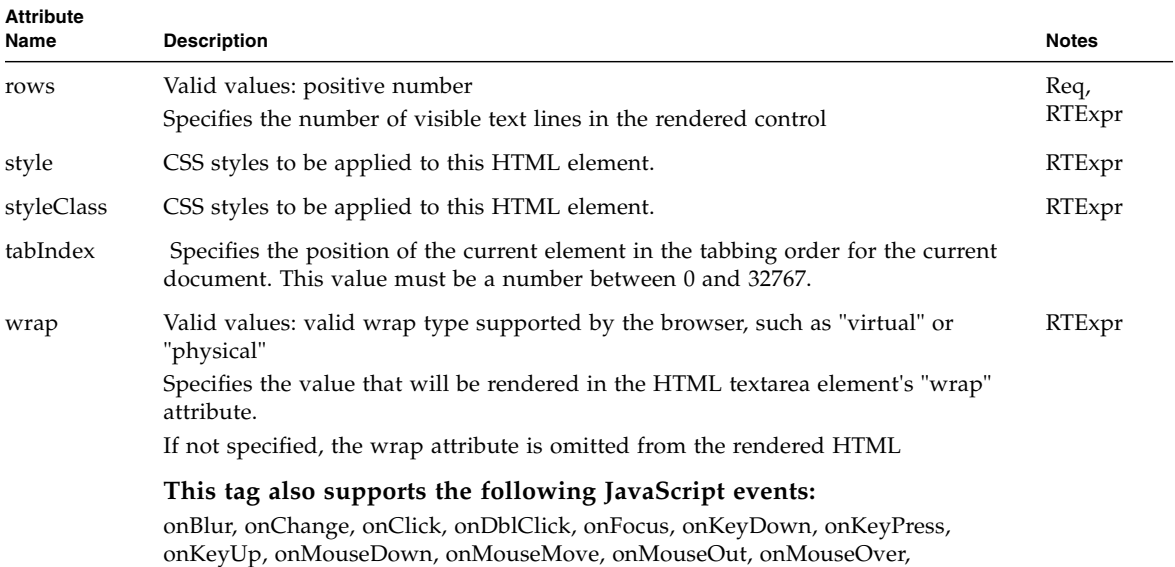

(\*See formatMask above.)

onMouseUp, onSelect

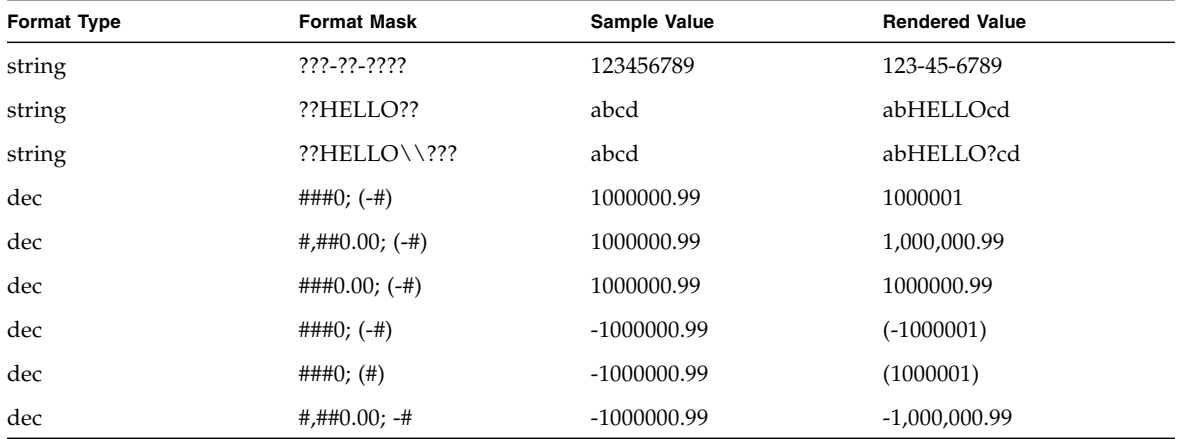

# validatingTextField

# <jato:validatingTextField>

Renders an HTML <input type="text"> element.

This tag is only valid when enclosed by both an HTML <form> element and a useViewBean or containerView tag. This tag may not contain any body content, and may not be used within a tiledView tag.

The type of this tag's peer component must be ValidatingDisplayField.

Example:

```
<jato:validatingTextField name="firstName" size="12" 
maxLength="32"/>
```

```
<input type="text" name="PageFoo.firstName" value="John" 
maxLength="32" size="12">
```
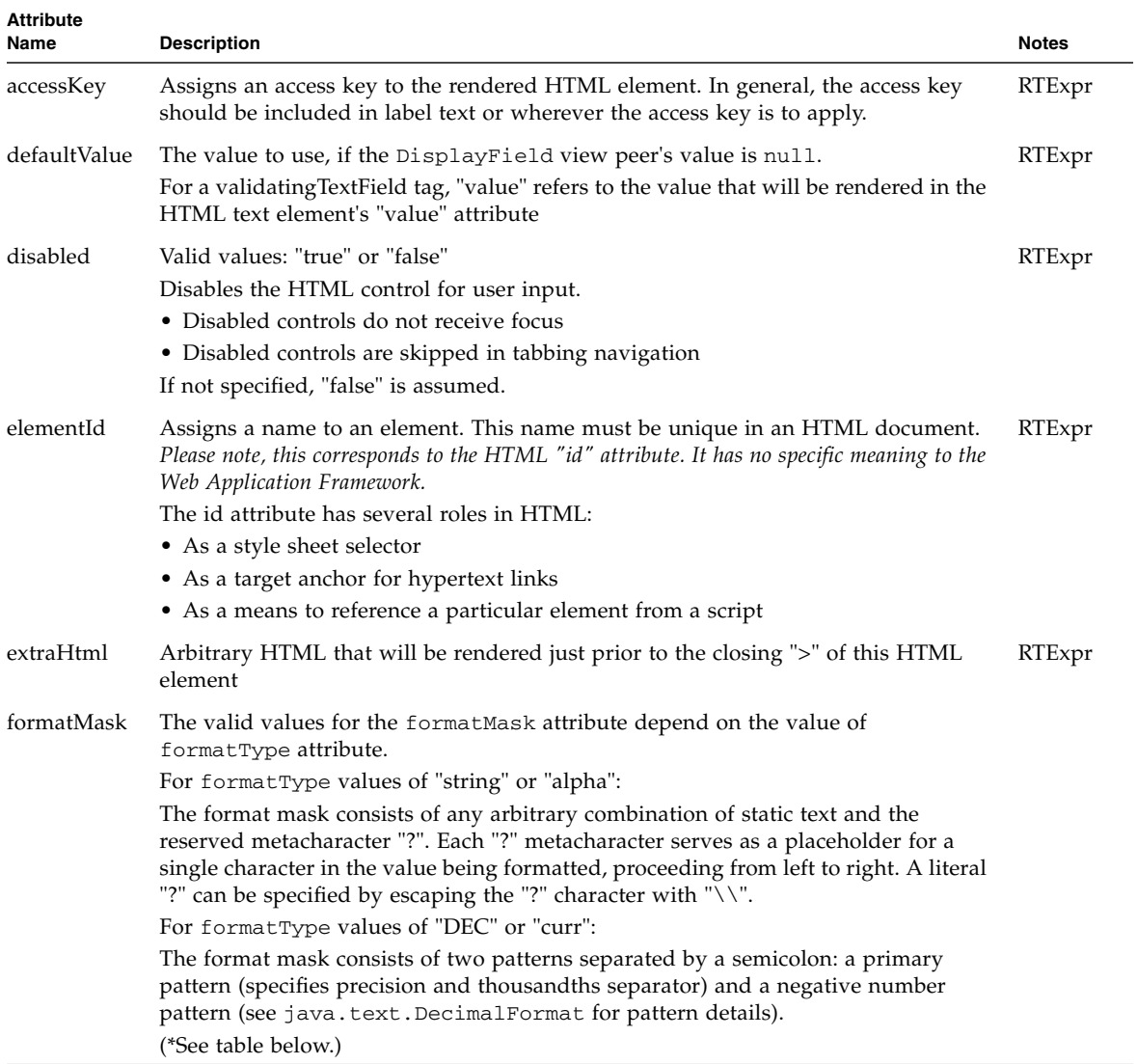

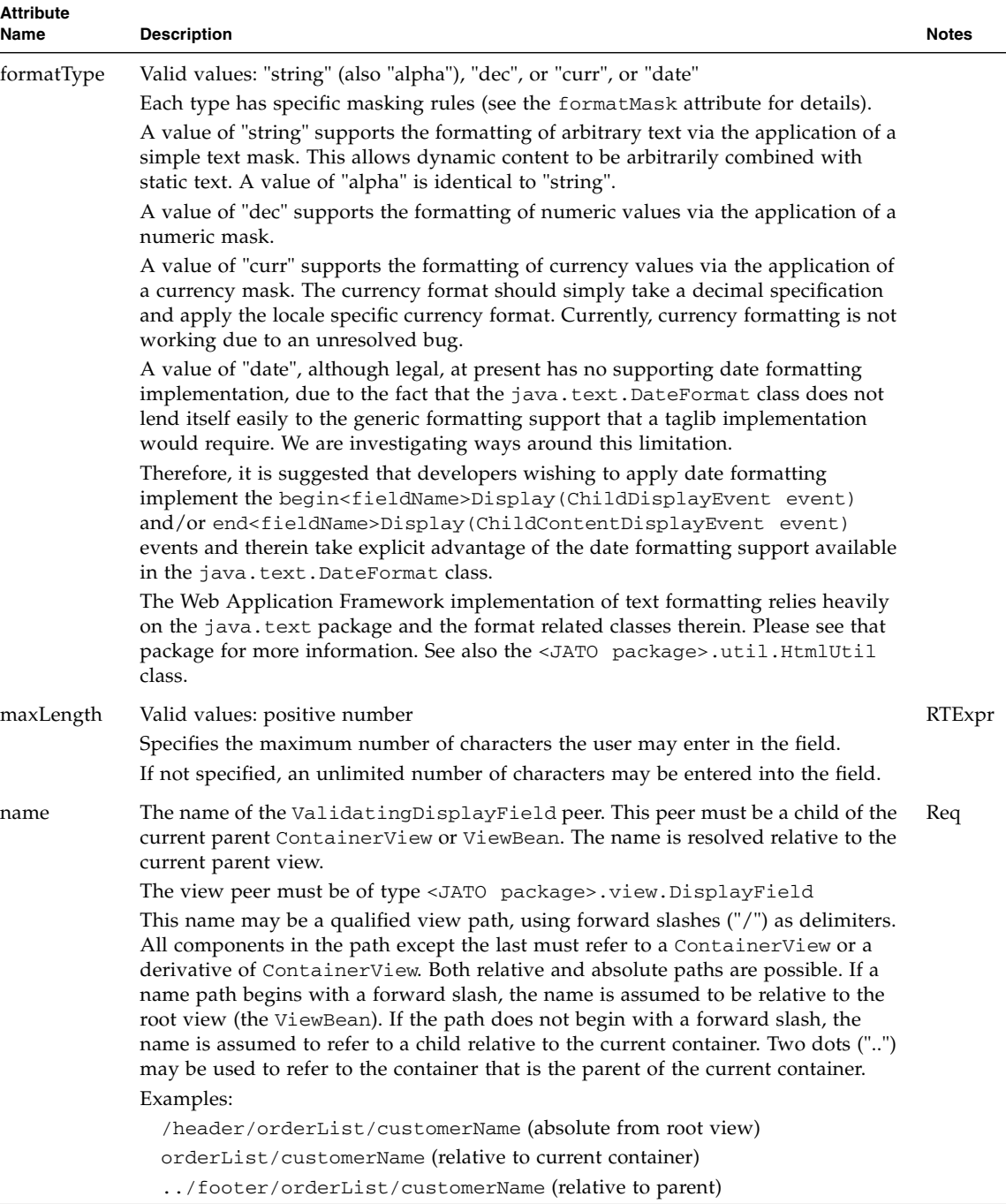

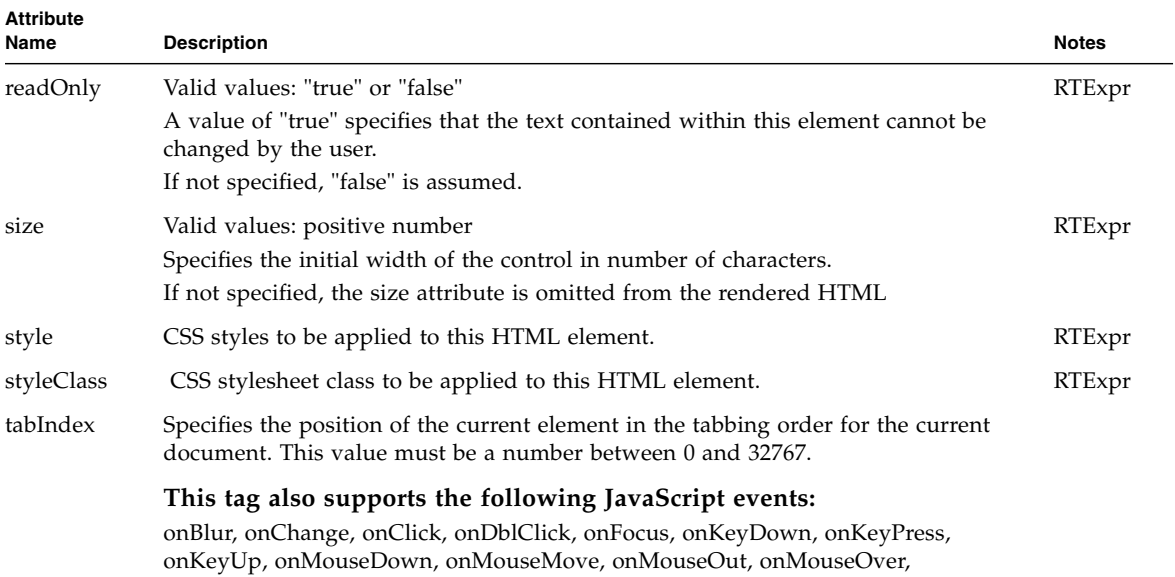

onMouseUp, onSelect

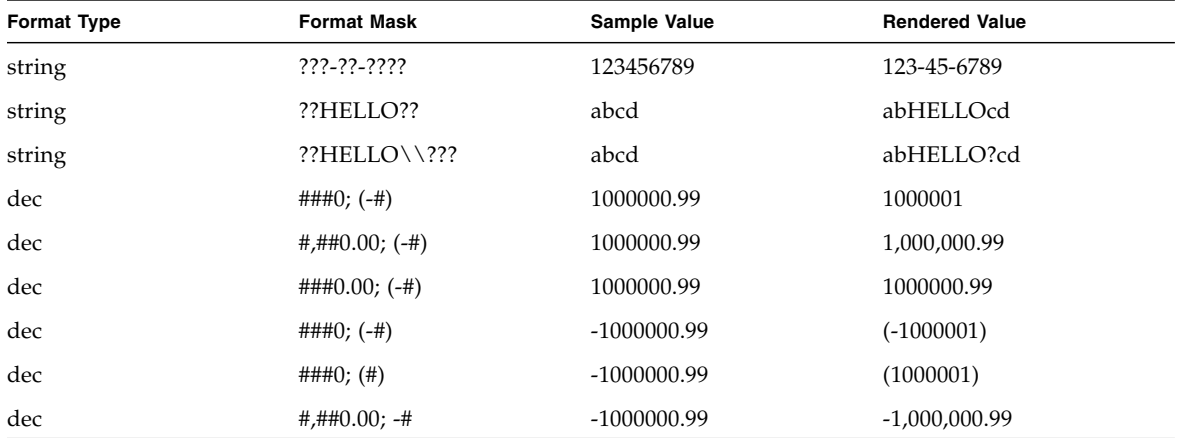

#### content

#### <jato:content>

Denotes a section of JSP content that has begin<name>Display() and end<name>Display() events associated with it. The association of these events works in the same way as for visual tags, except that there need be no peer by the specified name in the parent container view.

The entire body content of this tag may be conditionally suppressed by returning a value of false from the corresponding begin<name> $\text{Display}()$  event. If the body content is not suppressed, the processed body content will be provided to the end<name>Display() event. The body content will be fully processed, including any embedded JSP or Web Application Framework/JATO tags, before being passed to this event.

Unlike the firing of display events for the visual tags, which may be suppressed by a combination of attributes on the tag itself or its parent tag, the firing of display events for this tag always occurs. Therefore, for efficiency reasons, developers should always implement at least one of the display events for a content tag—if no events are implemented, there is no reason to use the tag.

This tag is only valid when enclosed by a useViewBean, containerView, or tiledView tag.

Example:

```
...
Username: <jato:textField name="username"/>
<jato:content name="superuser">
<br>
```

```
Password: <jato:textField name="password"/>
</jato:content>
<hr>
...
```
The above would be rendered into the following HTML if and only if the beginSuperuserDisplay() event in the current parent view returned true:

```
...
Username: <input type="text" name="PageFoo.username" value=
"scott">
<br>
Password: <input type="text" name="PageFoo.password" value=
"tiger">
<hr>
...
```
The endSuperuserDisplay() event would receive the following HTML as a method parameter:

```
<br>
Password: <input type="text" name="PageFoo.password" value=
"tiger">
```
If the beginSuperuserDisplay() event instead returned false, the following would be rendered:

```
...
Username: <input type="text" name="PageFoo.username" value=
"scott">
<hr>
...
```
The endSuperuserDisplay() event would not be invoked.

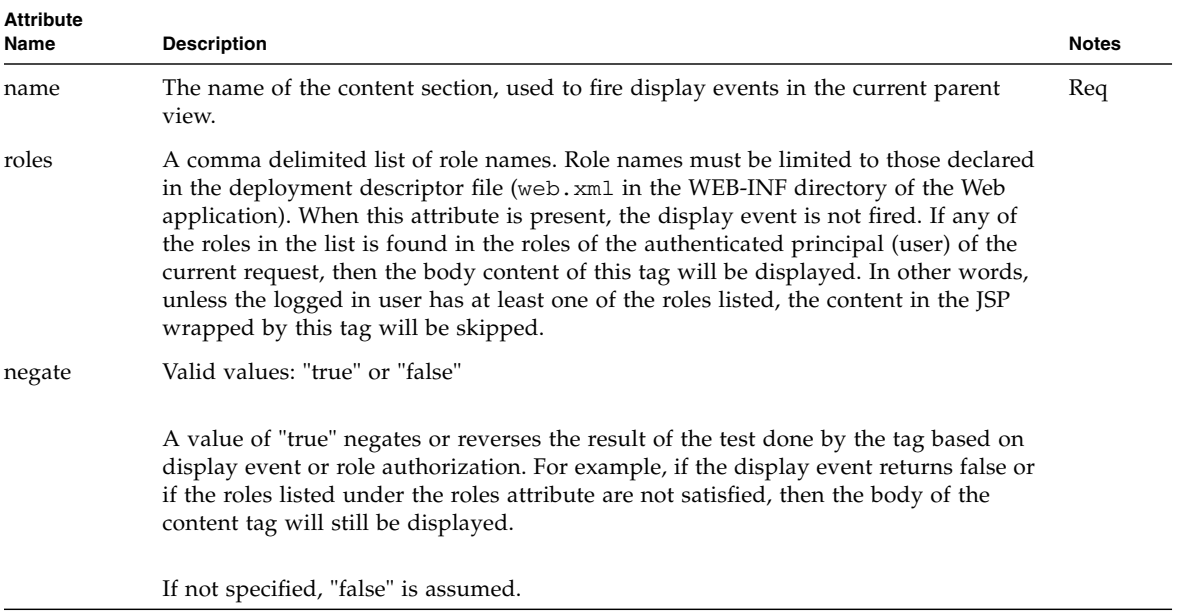

# pagelet

### <jato:pagelet>

Allows Web Application Framework/JATO tags in an included JSP fragment to inherit the enclosing page's container view scope, and thus be included at requesttime.

This tag is only valid when used inside an included JSP fragment (also known as a *pagelet*). The **pagelet** tag should enclose all other Web Application Framework/JATO tags in the pagelet.

Example:

#### **EnclosingPage.jsp**

```
<%@page info="E0130" language="java"%>
<%@taglib uri="/WEB-INF/jato.tld" prefix="jato"%>
<jato:useViewBean ...>
<jato:containerView name="foo">
  ...
  <jsp:include page="MyPagelet.jsp"/>
  ...
  </jato:containerView>
</jato:useViewBean>
```
#### **MyPagelet.jsp**

<%@page info="MyPagelet" language="java"%> <%@taglib uri="/WEB-INF/jato.tld" prefix="jato"%>

<jato:pagelet>

<jato:combobox name="month"/>...

</jato:pagelet>
### treeNode

## <jato:treeNode>

<span id="page-108-0"></span>Denotes an arbitratry JSP content section that will be rendered for any matching tree nodes. There may be more than one treeNode tag contained in a treeView tag. With each cycle of the TreeView traversal, any contained treeNode tags are evaluated for a match against the current node. If the treeNode tag matches the current node, then the content of the treeNode tag is rendered.

A treeNode tag is said to "match" the current TreeView node if all of the following is true (each comparison is considered true if the tag attribute is unspecified).

- Current node name matches tag attribute "nodeName"
- Current node type matches tag attribute "nodeType"
- Current node children matches tag attribute "hasChildren"
- Current node expanded state matches tag attribute "isExpanded"

Note that the nodeName and nodeType attributes support comma delimited lists of potential match criteria. The expanded state of the current node is determined by end user interaction with the **treeNodeHandle** tags associated with the current node.

This tag is only valid when ultimately enclosed by a **treeView** tag; it does not have to be a direct child tag of the enclosing treeView tag, and can in fact be arbitrarily nested below the **treeView** parent tag, even within other **treeNode** tags.

Example:

```
...
<jato:treeView name="treeMenu">
```

```
<jato:treeNode nodeName="menuCategory" hasChildren="true" >
  <jato:href name="category"/>
</jato:treeNode>
<jato:treeNode nodeName="menuCategory" hasChildren="false" 
\geq<jato:text name="category"/>
</jato:treeNode>
<jato:treeNode nodeName="menuChoice,menuItem">
  <jato:href name="item"/>
</jato:treeNode>
```
</jato:treeView>

...

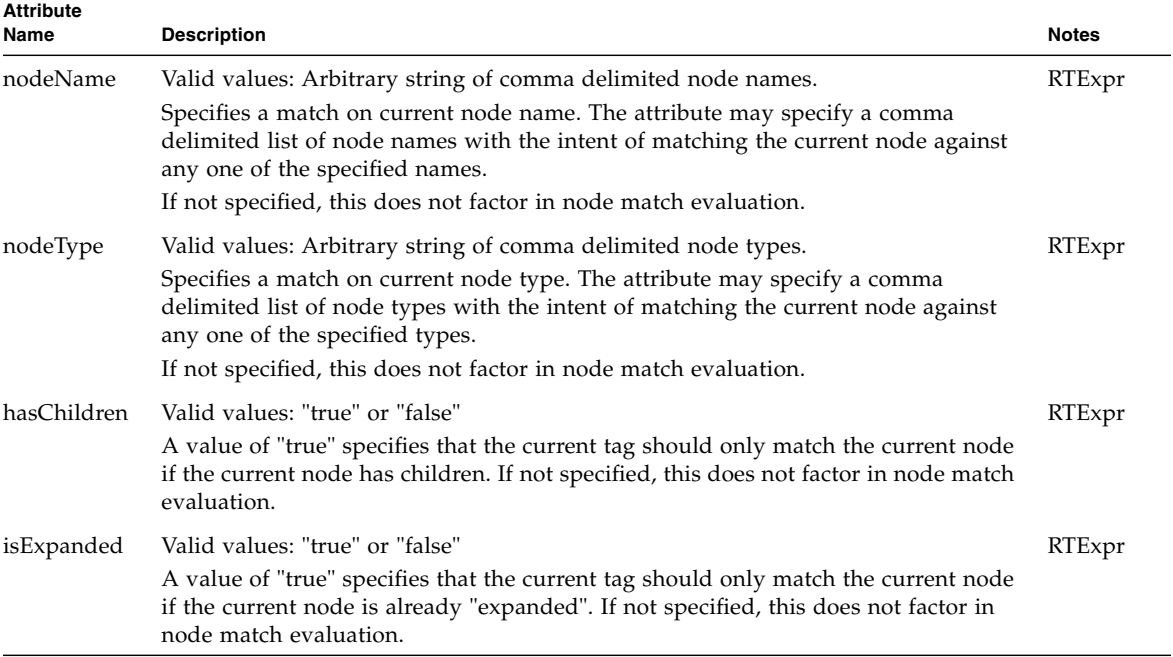

### treeLevel

### <jato:treeLevel>

<span id="page-110-0"></span>Denotes an arbitratry JSP content section that will be rendered "level times" for matching node levels. There may be more than one treeLevel tag contained in a treeView tag. With each cycle of the TreeView traversal, any contained treeLevel tags are evaluated for a match with the current node depth level. If the treeLevel tag matches the current node depth level then the content of the tag is rendered a number of times equal to the current level.

A treeLevel tag is said to "match" the current level if all of the following is true (each comparison is considered true if the tag attribute is unspecified):

- Current level > = tag attribute "minLevel"
- Current level <= tag attribute "maxLevel"

If the treeLevel tag matches the current tree depth level, then the body content will be processed a number of times equal to the current level, including any embedded JSP or Web Application Framework/JATO tags. For example, if the current node level is 4, then the body content of any matching treeLevel tags would be rendered 4 times for the current node. Typically, one uses treeLevel tags to provide level-specific indentation or other structural markup.

This tag is only valid when ultimately enclosed by a **treeView** tag; it does not have to be a direct child tag of the enclosing **treeView** tag, and can in fact be arbitrarily nested below the treeView parent tag.

Example:

```
<jato:treeView name="treeMenu">
```

```
<!-- Add a space for each level of the current node -->
<jato:treeLevel>
 
</jato:treeLevel>
...
```
</jato:treeView>

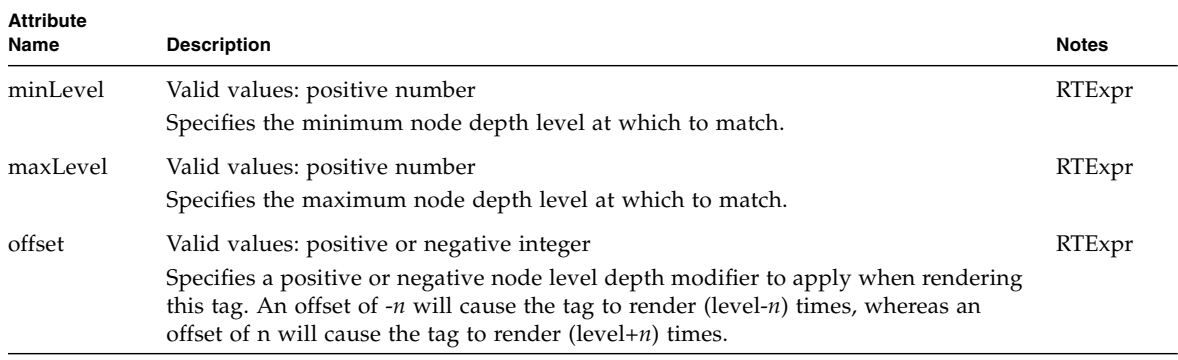

## treeNodeHandle

# <jato:treeNodeHandle>

<span id="page-112-0"></span>Denotes a visual control that end users can select to toggle the expanded/collapsed state of a particular tree node. This tag will be rendered as an HTML  $\langle a \rangle$  href= "..."  $>...$  </a> element, with an implicit URL generated by the tag and handled by the parent tree view automatically when activated.

This tag may contain body content. This content will be included between the <a> and  $\langle a \rangle$  tags of the rendered element and thus appear as the visible, clickable HREF element.

This tag is only valid when ultimately enclosed by a treeView tag. This tag may be directly parented by a treeNode tag.

Example:

...

<jato:treeNodeHandle>

```
<img src="handle.gif">
```
</jato:treeNodeHandle>

...

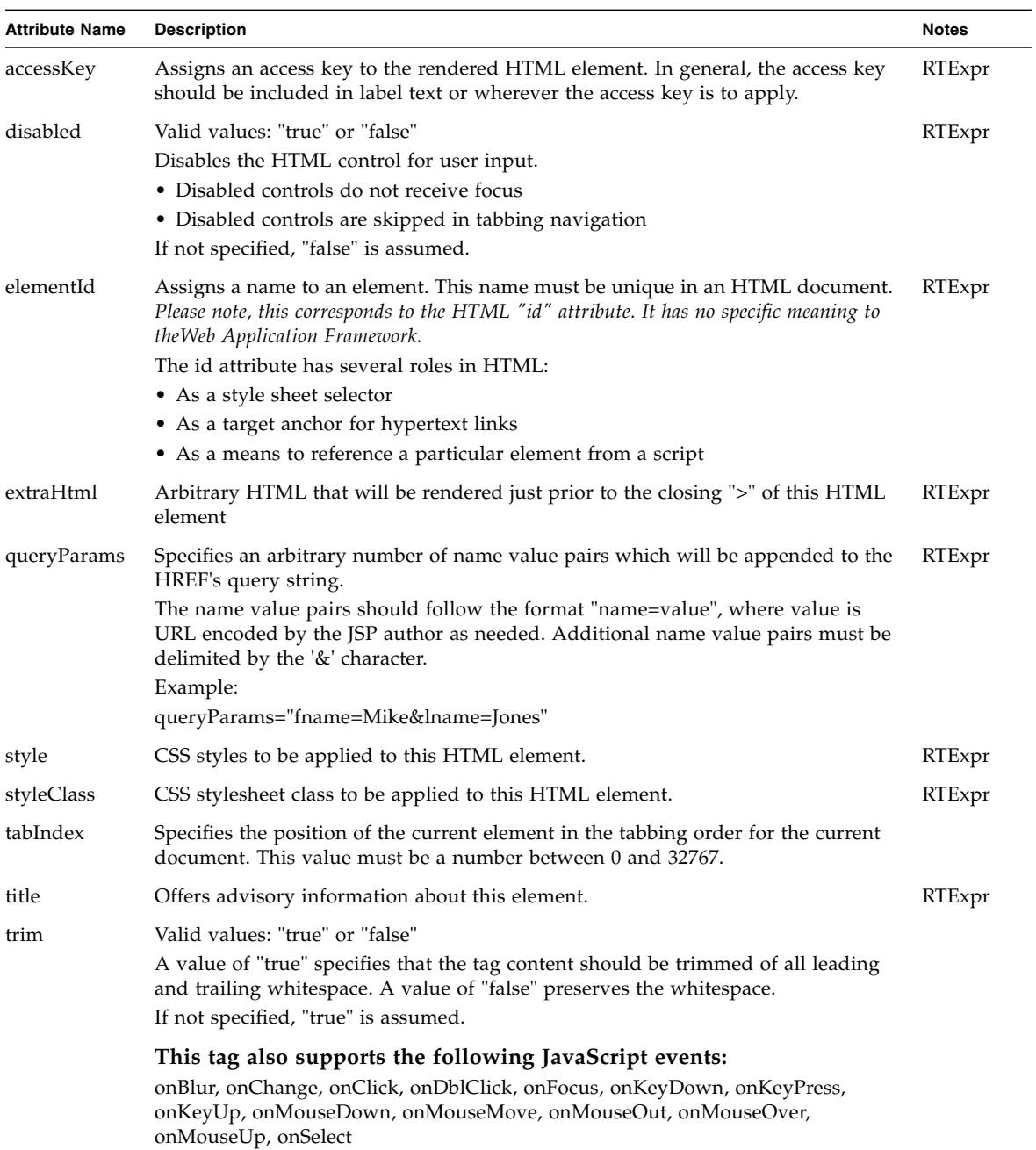

### datasetLocator

### <jatox:datasetLocator>

<span id="page-114-0"></span>Renders a static text display of the current location and number of records currently being displayed by its targeted container view (which is bound to some DatasetModel). This tag is only valid when nested inside of a useViewBean or containerView or tiledView tag body, although, it typically will not be used inside a tiledView tag.

This tag is only valid when enclosed by both an HTML <form> element and a useViewBean, containerView, or tiledView tag. This tag may not contain any body content.

Example:

```
<jatox:datasetLocator name="datasetLocator1">
<jato:containerView name="datasetLocator1">
<%@ include file="/com/sun/jatox/view/DatasetLocator.jsp" %>
</jato:containerView>
</jatox:datasetLocator>
```
The above would be rendered into the following various forms of HTML:

- 1. Records X to Y of Z (example: Records 11 to 20 of 53)
- 2. Records X to Y (example: Records 6 to 10)
- 3. Record X of Z (example: Record 23 of 41)
- 4. Record X (example: Record 14)

The included file is a precomposed pagelet that can be customized with some limits. Tweaking the wrong tag could produce undesired or unpredictable behavior. It is encouraged that only static content be modified or additional HTML markup be added when customizing this file.

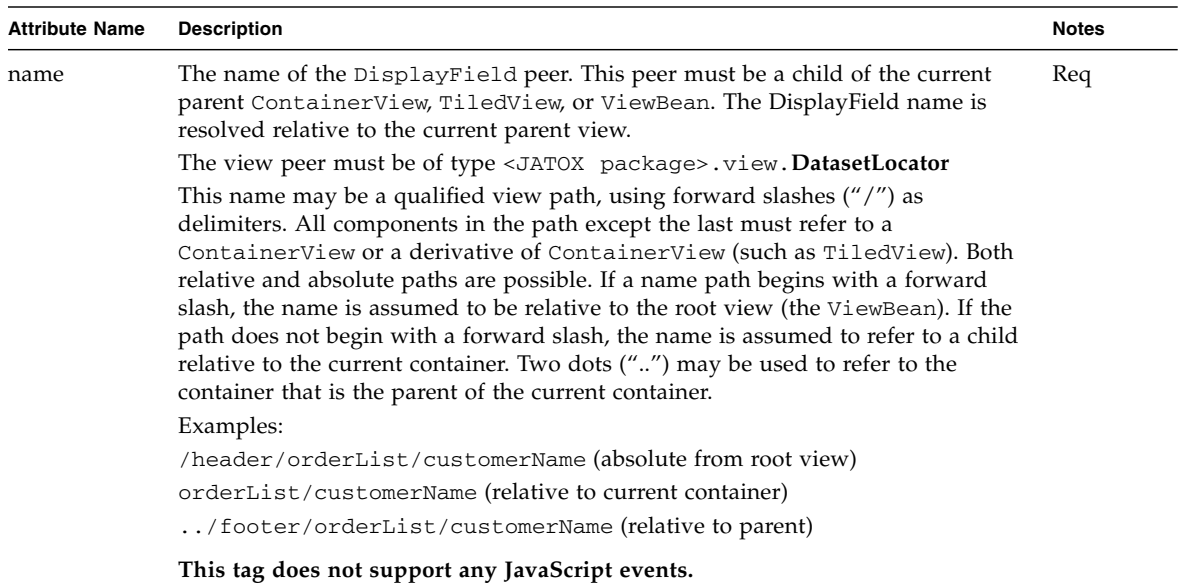

## datasetNavigator

## <jatox:datasetNavigator>

<span id="page-116-0"></span>Renders four graphical buttons that represent the four dataset navigation actions: First, Previous, Next and Last. The actions work against the targeted container view that is configured in the component. This tag is only valid when nested inside of a useViewBean or containerView or tiledView tag body, although, it typically will not be used inside a tiledView tag.

The First and Previous buttons can be displayed as disabled or hidden (not displayed at all) when the first record displayed is determined to be the first record in the dataset. Same goes for the Next and Last buttons when it is determined that the last record (no more records) is being displayed. If for some reason no data was returned, the text (no data found) will be displayed instead of the buttons.

This tag is only valid when enclosed by both an HTML <form> element and a useViewBean, containerView, or tiledView tag. This tag may not contain any body content.

Example:

```
<jatox:datasetNavigator name="datasetNavigator1">
<jato:containerView name="datasetNavigator1">
<%@ include file="/com/sun/jatox/view/DatasetNavigator.jsp" %>
</jato:containerView>
</jatox:datasetNavigator>
```
The above would be rendered into the following various forms of HTML (bold indicates enabled, non-bold indicates diabled):

- 1. [<<] [<] **[>] [>>]**
- 2. **[<<] [<] [>] [>>]**
- 3. **[<<] [<]** [>] [>>]
- 4. **[<<] [<]**
- 5. **[>] [>>]**

The included file is a precomposed pagelet that can be customized with some limits. Tweaking the wrong tag could produce undesired or unpredictable behavior. It is encouraged that only static content be modified or additional HTML markup be added when customizing this file.

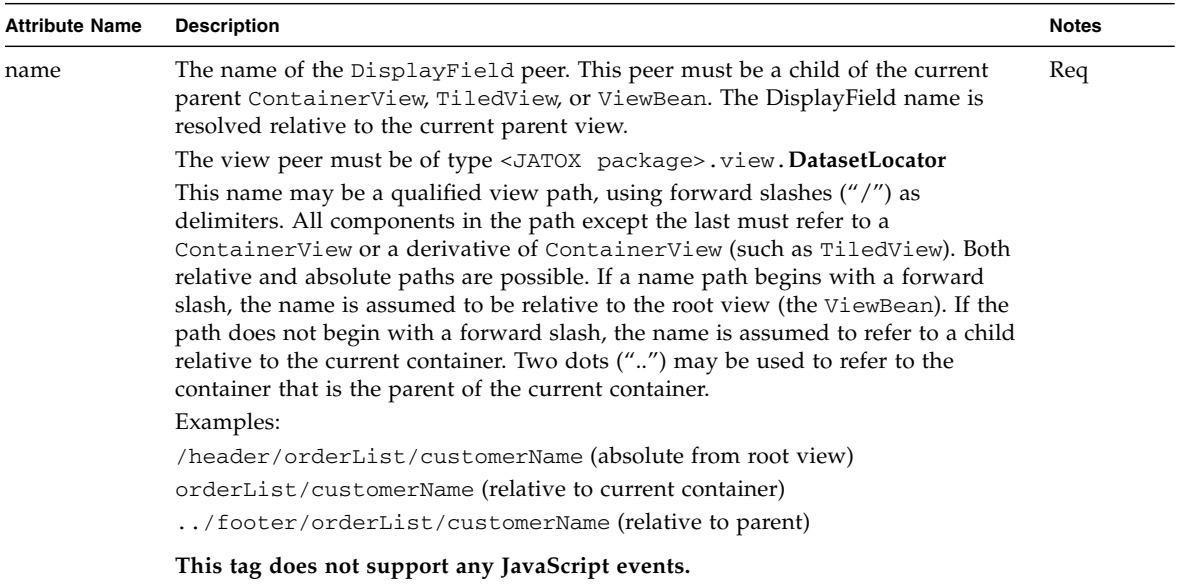

### dateTimeView

## <jatox:dateTimeView>

<span id="page-118-0"></span>Renders six combo boxes (month, day, year range, hour, minute and am/pm options), and optionally, a graphic button that pops up a small calendar from which a date can be selected and the month/day/year combo boxes will reflect this selection. This tag is only valid when nested inside of a useViewBean or containerView or tiledView tag body.

If the popup calendar property is enabled for this component, then the tag will require JavaScript. This JavaScript is automatically included in the JSP's header section as follows:

```
<script language="JavaScript" type="text/javascript" src='<%= 
request.getContextPath()+ 
"/com/sun/jatox/view/popupminicalendar.js"%>'></script>
```
This tag is only valid when enclosed by both an HTML <form> element and a useViewBean, containerView, or tiledView tag. This tag may not contain any body content.

Example:

```
<jatox:dataView name="dateTimeView1"/>
```
The above would be rendered into the following HTML (too much HTML to list here):

[month combo box] [day combo box] [year range combo box] [hour combo box]: [minute combo box] [am/pm combo box] [popup calendar graphic button]

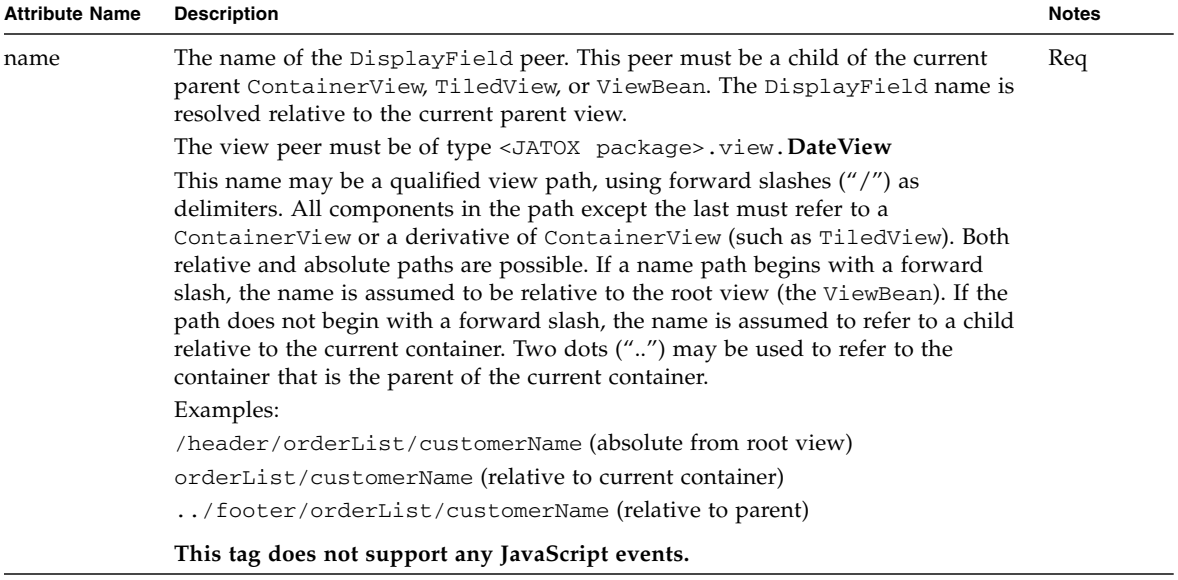

### dateView

## <jatox:dateView>

<span id="page-120-0"></span>Renders 3 combo boxes (month, day and year range options), and optionally, a graphic button that pops up a small calendar from which a date can be selected and the month/day/year combo boxes will reflect this selection. This tag is only valid when nested inside of a useViewBean or containerView or tiledView tag body.

If the popup calendar property is enabled for this component, then the tag will require JavaScript. This JavaScript is automatically included in the JSP's header section as follows:

```
<script language="JavaScript" type="text/javascript" src='<%= 
request.getContextPath()+ 
"/com/sun/jatox/view/popupminicalendar.js"%>'></script>
```
This tag is only valid when enclosed by both an HTML <form> element and a useViewBean, containerView, or tiledView tag. This tag may not contain any body content.

Example:

<jatox:dataView name="dateView1"/>

The above would be rendered into the following HTML (too much HTML to list here):

[month combo box] [day combo box] [year range combo box] [popup calendar graphic button]

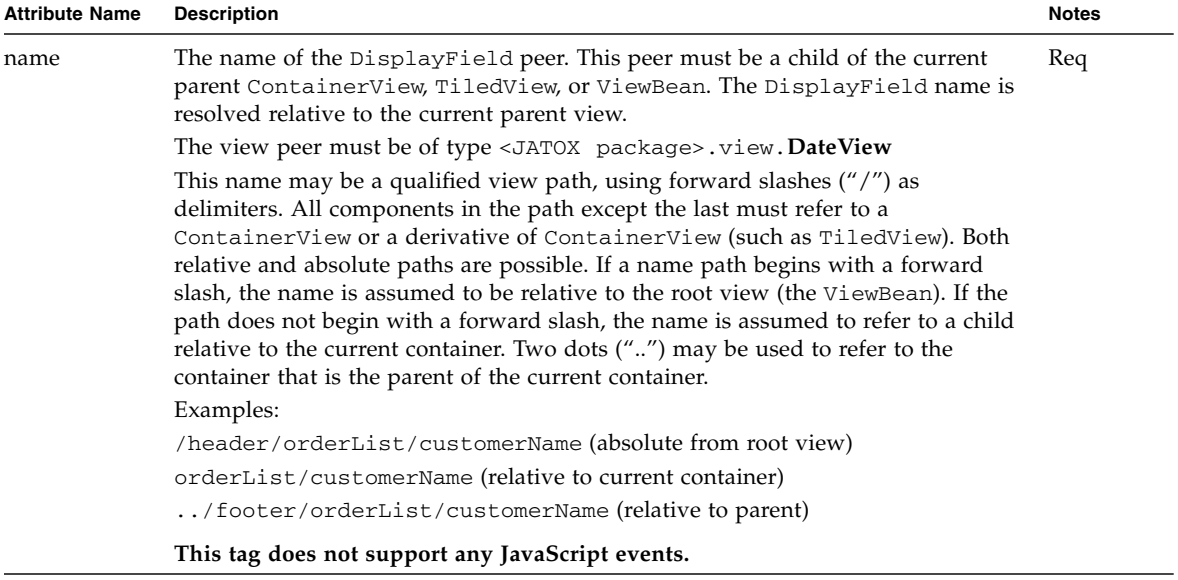

#### CHAPTER **36**

# goToPage

# <jatox:goToPage>

<span id="page-122-0"></span>Renders HTML as:

<a href="../<ParentContainerView>;jsessionid= 82BEsadfaeae?<FullQualName>=&jato.pageSession=">Click Here</a>

This tag is only valid when enclosed by a useViewBean, containerView, or tiledView tag. This tag may contain body content. This content will be included between the  $\langle a \rangle$  and  $\langle a \rangle$  tags of the rendered element and thus appear as the visible, clickable href element.

Example:

<jatox:goToPage name="goToHref1">Click Here</jato:href>

The attributes of this tag are identical to that of the jato:href tag with no additional attributes.

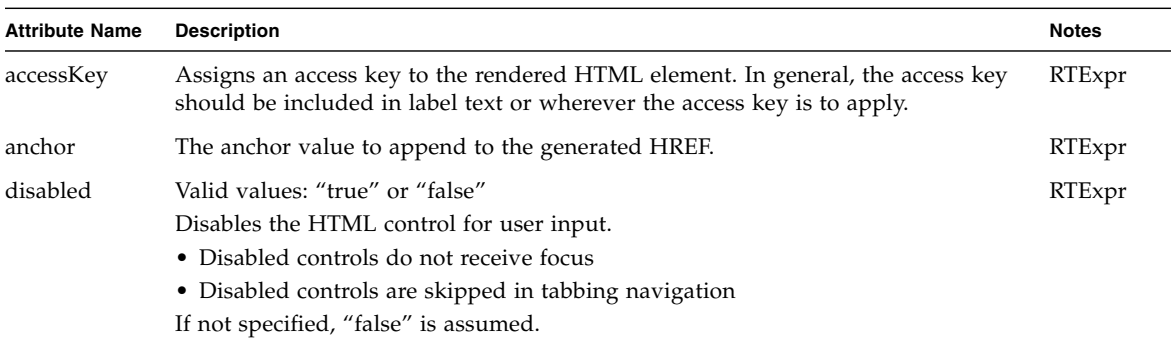

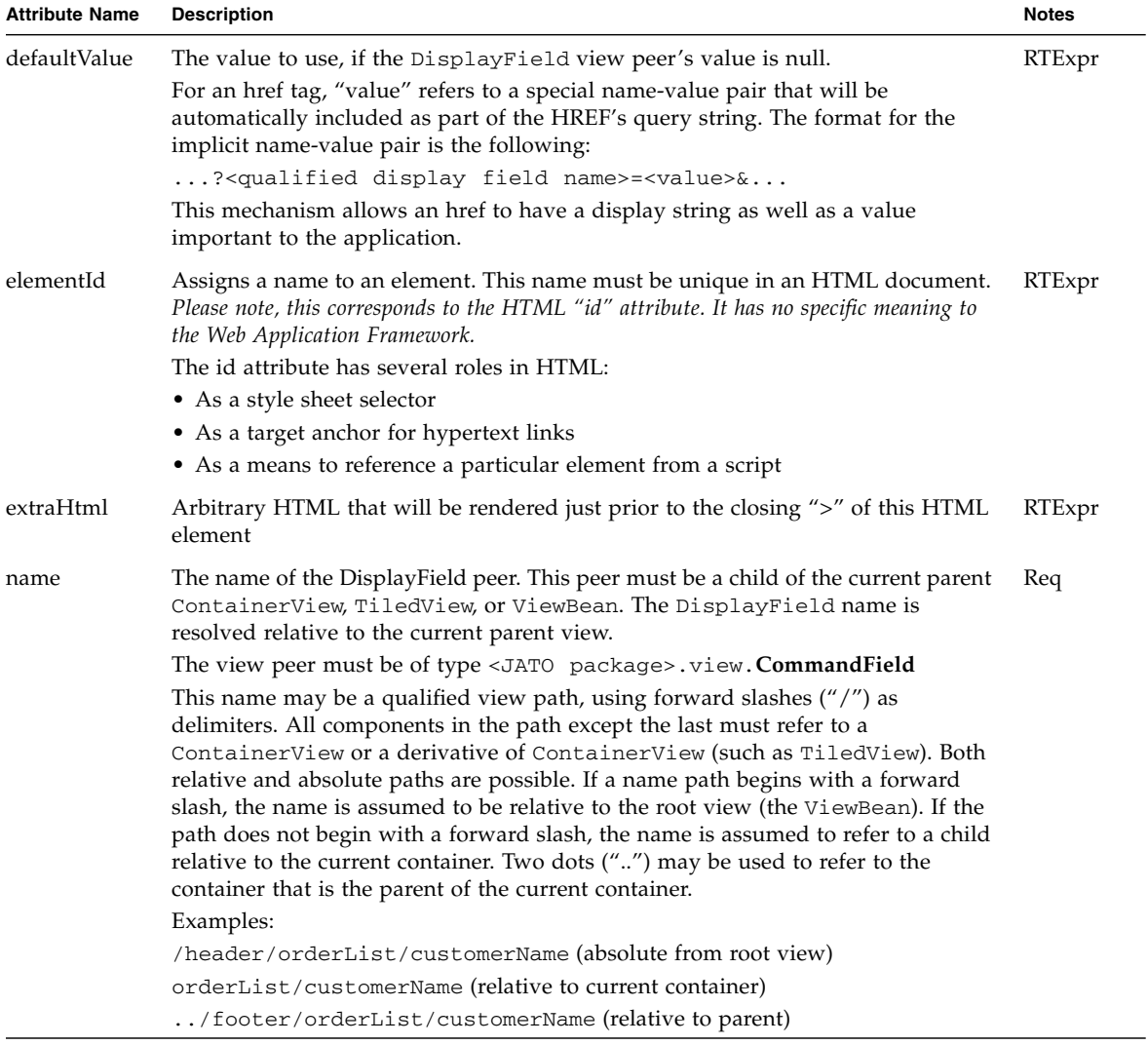

## maskedTextField

## <jatox:maskedTextField>

<span id="page-124-0"></span>Renders HTML as:

<input type="text" name="<fieldName>" onkeypress =' return anyMask(event,"null");'>

The required JavaScript is automatically included in the in the header portion of the same JSP file.

```
<script language="javascript" src=
'/<ServletContext>/com/sun/jatox/scripts/anyMask.js'></script>
```
This tag is only valid when enclosed by both an HTML <form> element and a useViewBean, containerView, or tiledView tag. This tag may not contain any body content.

Example:

<jatox:maskedTextField name="maskedTextField1"/>

The attributes of this tag are identical to that of the  $jato:textField$  tag with no additional attributes.

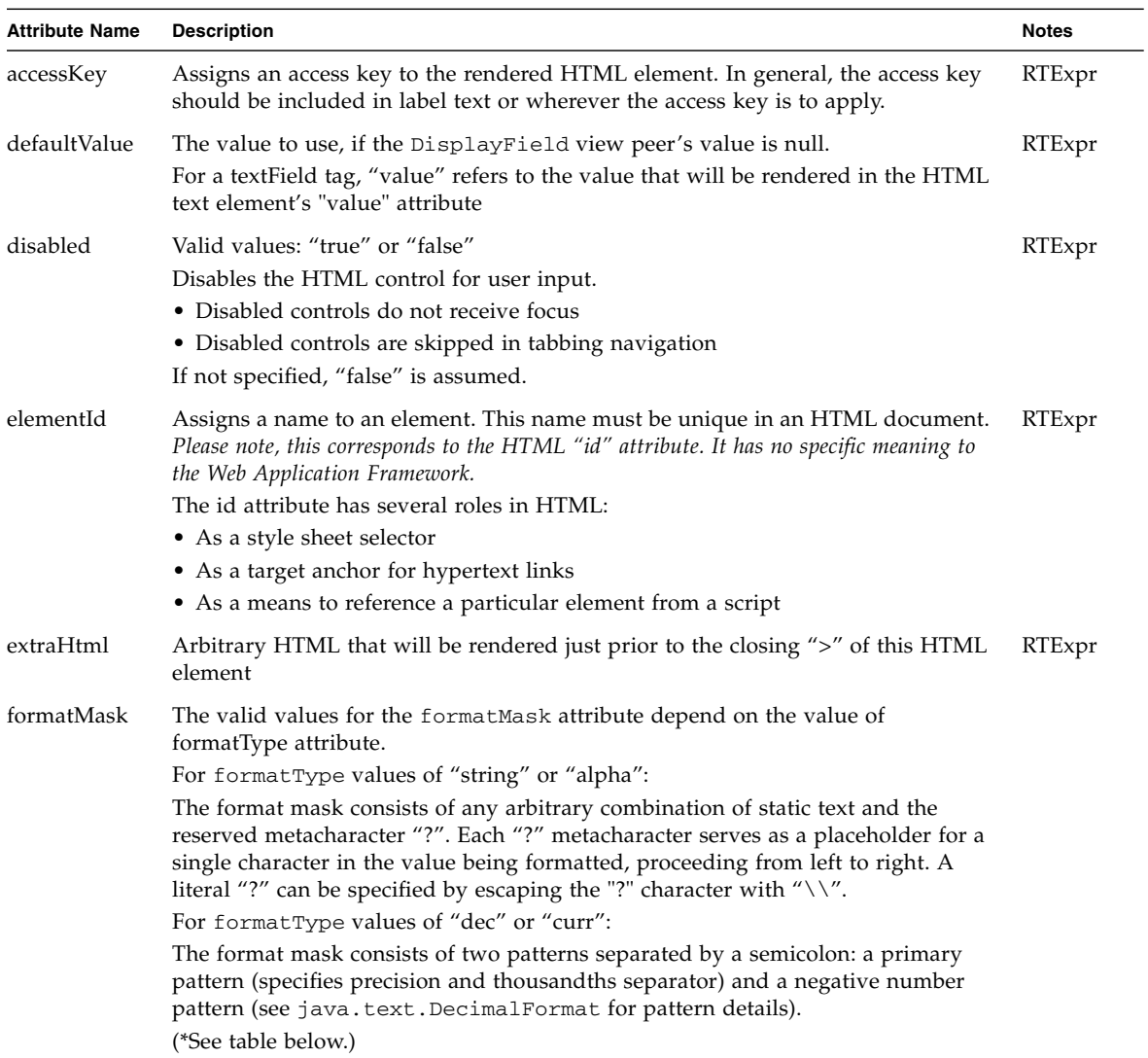

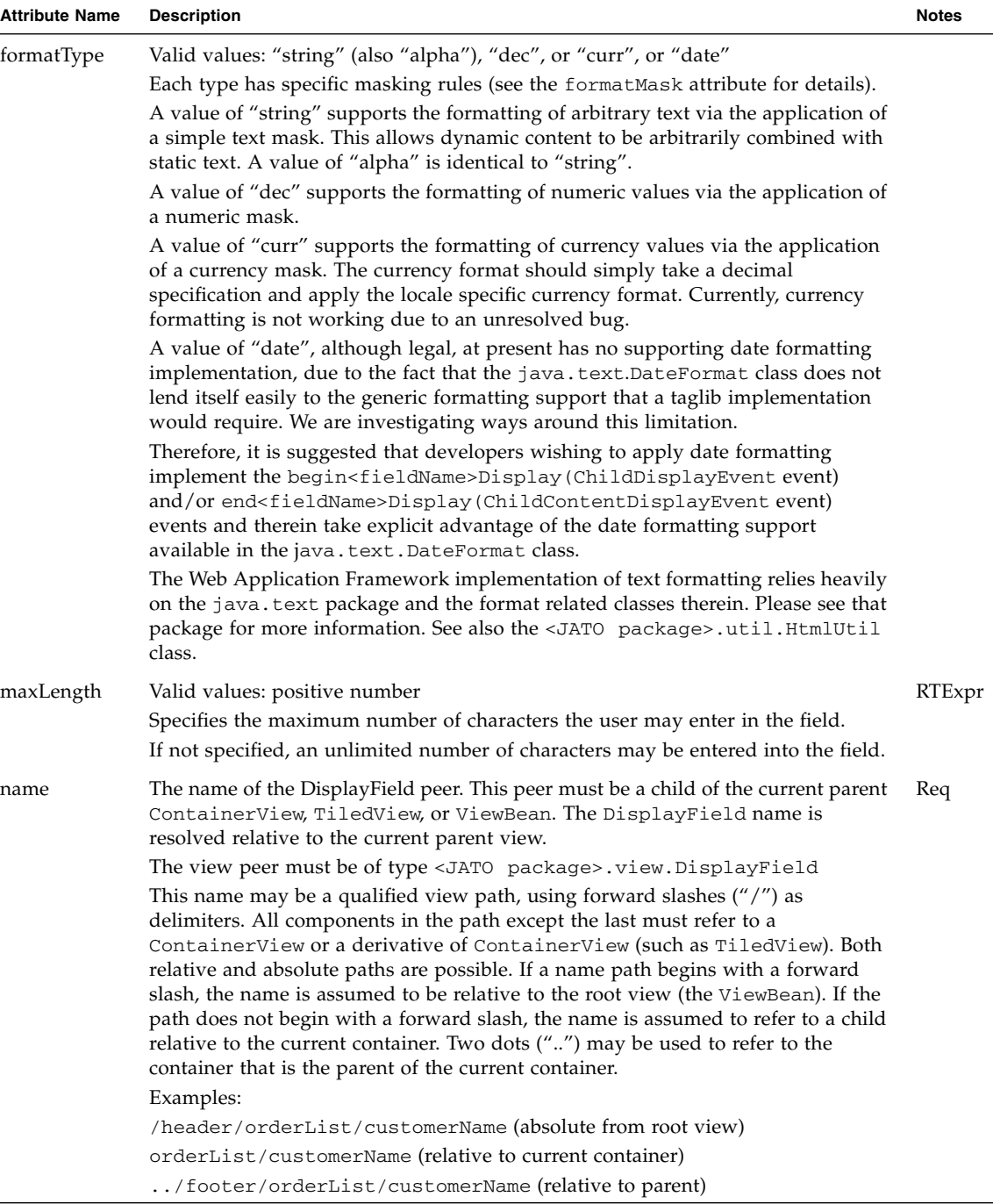

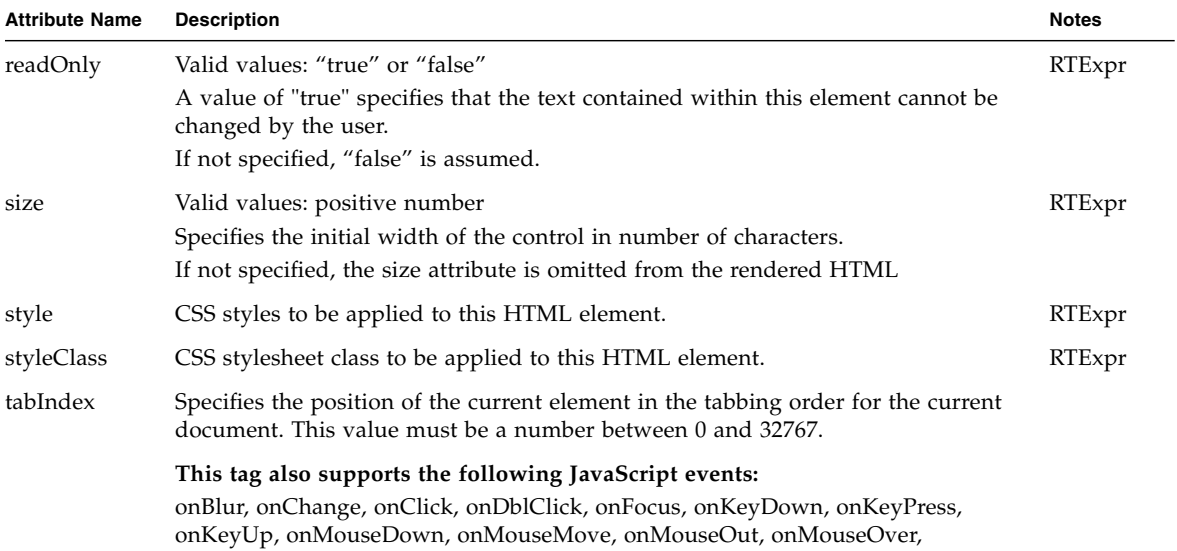

onMouseUp, onSelect

(\*See formatMask above.)

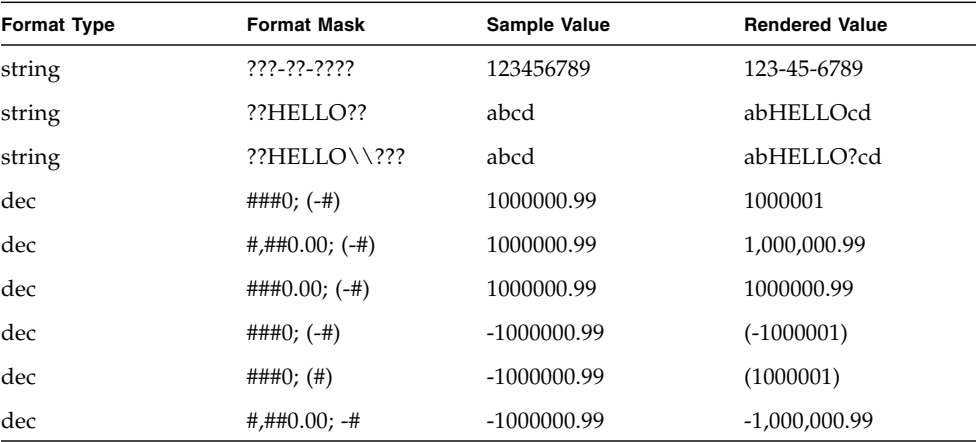

### CHAPTER **38**

### menu

# <jatox:menu>

<span id="page-128-0"></span>This tag may not contain any body content.

Example:

<jatox:menu name="menu1">

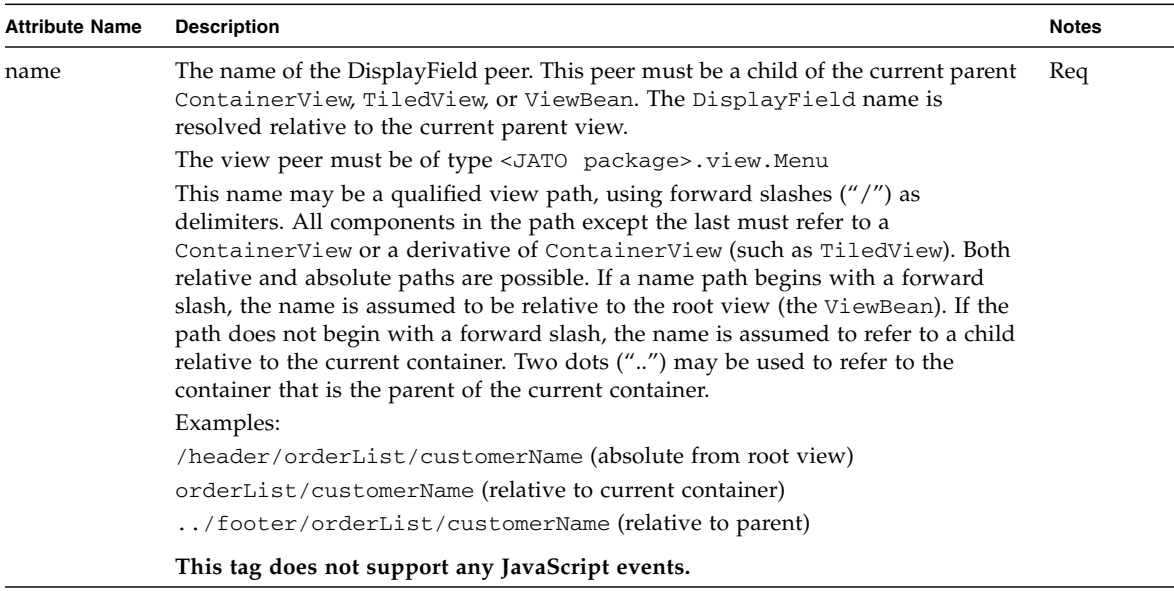

# staticBreadCrumb

# <jatox:staticBreadCrumb>

<span id="page-130-0"></span>This tag may not contain any body content.

Example:

<jatox:staticBreadCrumb name="staticBreadCrumb1">

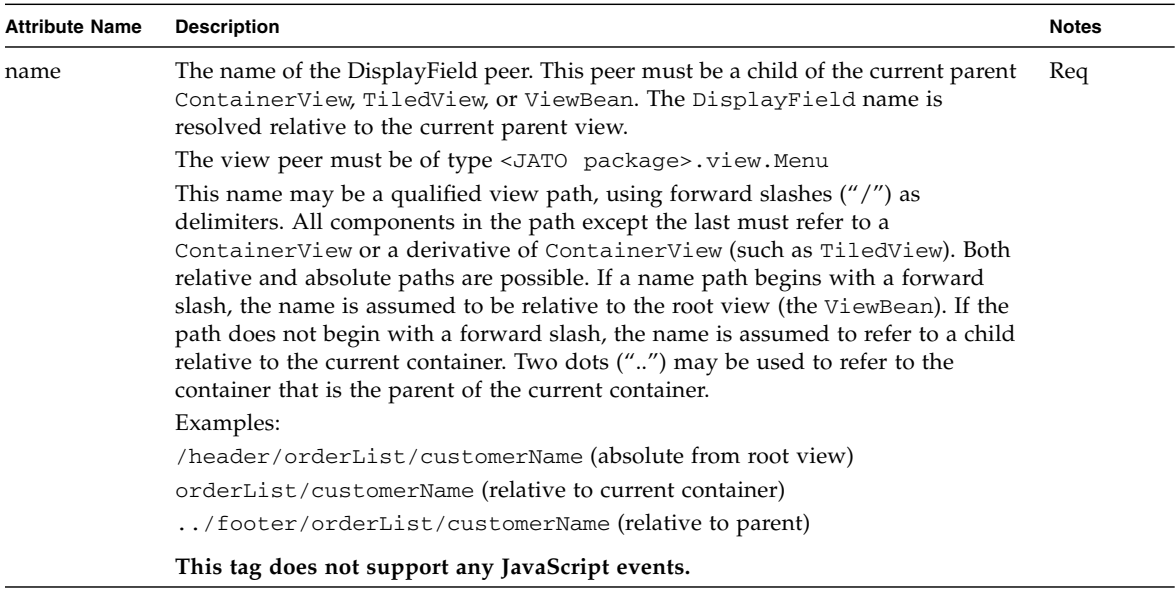

## timeView

# <jatox:timeView>

<span id="page-132-0"></span>Renders 3 combo boxes (hour, minute and am/pm options). This tag is only valid when nested inside of a useViewBean or containerView or tiledView tag body.

This tag is only valid when enclosed by both an HTML <form> element and a useViewBean, containerView, or tiledView tag. This tag may not contain any body content.

Example:

<jatox:dataView name="timeView1"/>

The above would be rendered into the following HTML (too much HTML to list here):

[hour combo box]: [minute combo box] [am/pm combo box]

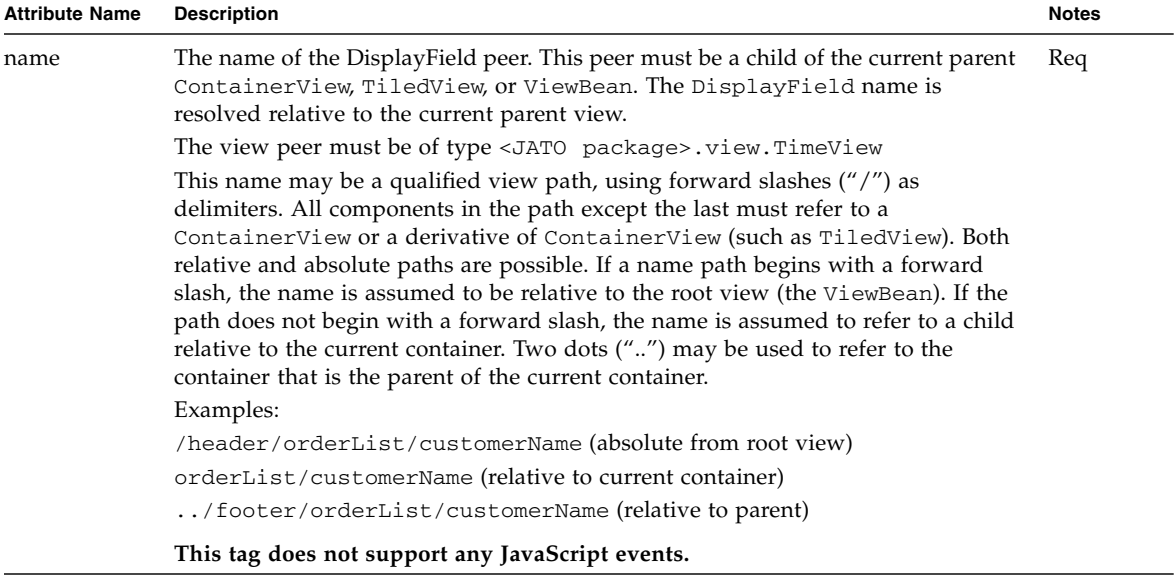

### Index

#### **A**

[application, use tag library in,](#page-15-0) 16

#### **B**

[Before You Begin,](#page-8-0) 9 to [13](#page-12-0) [button,](#page-38-0) 39

#### **C**

[checkbox,](#page-42-0) 43 [combobox,](#page-46-0) 47 [containerView,](#page-22-0) 23 [content,](#page-102-0) 103 [Context Tags,](#page-18-0) 19

#### **D**

[datasetLocator,](#page-114-0) 115 [datasetNavigator,](#page-116-0) 117 [dateTimeView,](#page-118-0) 119 [dateView,](#page-120-0) 121

#### **F**

[fileUpload,](#page-50-0) 51 [form,](#page-54-0) 55 [frameSrc,](#page-58-0) 59

#### **G**

[getDisplayFieldValue,](#page-30-0) 31 [getModelFieldValue,](#page-32-0) 33 [goToPage,](#page-122-0) 123

#### **H**

[hidden,](#page-60-0) 61 [href,](#page-62-0) 63

### **I**

[image,](#page-66-0) 67

**J** [JSPs, non-HTML, use tag library in,](#page-15-1) 16

#### **L**

[legend,](#page-21-0) 22 [listbox,](#page-70-0) 71

#### **M**

[maskedTextField,](#page-124-0) 125 [menu,](#page-128-0) 129 [Miscellaneous Tags,](#page-21-1) 22

#### **N**

[non-HTML JSPs, use tag library in,](#page-15-2) 16

#### **P**

[pagelet,](#page-106-0) 107 [pagelets, including JSP content,](#page-16-0) 17 [password,](#page-74-0) 75

#### **R**

[radioButtons,](#page-78-0) 79 [Req,](#page-21-2) 22 [RTExpr,](#page-21-3) 22

#### **S**

[setDisplayFieldValue,](#page-34-0) 35 [setModelFieldValue,](#page-36-0) 37 [staticBreadCrumb,](#page-130-0) 131

#### **T**

[Tag Library Overview,](#page-14-0) 15 [tag library, use in your application,](#page-15-3) 16 [tag overview,](#page-18-1) 19 [Tag Reference,](#page-21-4) 22 [text,](#page-82-0) 83 [textArea,](#page-86-0) 87 [textField,](#page-90-0) 91 [tiledView,](#page-24-0) 25 [timeView,](#page-132-0) 133 [translation-time includes,](#page-16-1) 17 [Tree Tags,](#page-21-5) 22 [treeLevel,](#page-110-0) 111 [treeNode,](#page-108-0) 109 [treeNodeHandle,](#page-112-0) 113 [treeView,](#page-26-0) 27

#### **U**

[useViewBean,](#page-28-0) 29

#### **V**

[validatingTextArea,](#page-94-0) 95 [validatingTextField,](#page-98-0) 99 [Value Tags,](#page-19-0) 20 [Visual \(HTML\) Tags,](#page-19-1) 20

#### **W**

[Web Application Framework, how the tag library](#page-14-1)  interacts with, 15